# ENGAGE PORTAL ONLINE USER GUIDE

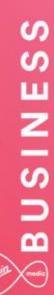

# BUSINESS

### **Contents**

| 1.  | Hello and welcome        |
|-----|--------------------------|
| 2.  | Getting Started4         |
| 3.  | My Account10             |
| 4.  | Messages18               |
| 5.  | Serviceability19         |
| 6.  | Quotes22                 |
| 7.  | Orders43                 |
| 8.  | Incidents and Requests   |
| 9.  | Change Requests75        |
| 10. | My Documents107          |
| 11. | Sign up to MyBill108     |
| 12. | Contact Us109            |
| 13. | Product Configuration110 |
|     | 4                        |

\_\_\_\_\_

+++

+

## 1. Hello and welcome...

Welcome to Engage. It's great to have the opportunity to work with you.

The world is becoming more complex. You need to extend the reach of your network, control costs and ensure the security of your business – all while adopting new ways of working.

\_ \_ \_ \_ \_ \_ \_ \_ \_ \_ \_ \_ \_

\_ \_ \_ \_ \_ \_ \_ \_ \_ \_ \_ \_

We're not claiming that solving such complexities is simple. But now we're working together we hope that Engage makes it easier and faster for you to get what you need. Then you can use the solutions you choose to turn those everyday complexities into opportunities.

Delve into this user guide whenever you need help on the portal.

## 2. Getting Started

The Engage portal can be accessed from the following URL:

www.virginmediabusiness.co.uk/engage

Supported browser versions -

Chrome v31 and above

Firefox v25 and above

IE8 and above

Safari (Mac) v6 and above

A shorter, Quick Reference User Guide has been put together too. This can be located in the '**My Documents**' section of the Engage Portal, alternatively click on the following link:

\_ \_ \_ \_ \_ \_ \_ \_ \_ \_ \_ \_ \_ \_ \_ \_

#### Quick Reference Guide

Once you have launched the site, please follow the on-screen instructions.

#### Login

At first login, you'll be asked several questions to personalise and secure your account.

You should have received an email from us containing a username and password. If not, please contact your system administrator.

Enter the login details provided – as indicated below – then click the "Login" button. Please note: your username and password are case sensitive.

By logging into and / or by using the Engage portal you accept and agree to be bound by the Engage Terms of Use (a link to the related document can be found near the bottom of the page).

| Login:   |                  |
|----------|------------------|
| Username |                  |
| TestUser |                  |
| Password |                  |
| •••••    |                  |
| Login    | Forgot password? |

#### Initial Login Password Reset

Once you've logged in, you'll be prompted to reset your password. This is your chance to create a personal password that's a little easier to remember.

-----

Password format requirements are as follows:

- Minimum of eight characters
- At least one digit
- One upper case letter
- One lower case letter
- One of the following special characters "@#\$%"

| Change Password:                                                                                                    |
|----------------------------------------------------------------------------------------------------|
| It must be 8 to 20 characters long with at least one digit, one<br>upper case letter, one lower case letter and one of the following<br>special characters @#\$%. |
| New password                                                                                                    |
|                                                                                                    |
| Confirm new password                                                                                                    |
|                                                                                                    |
| Change Password                                                                                                    |

#### Security settings

We would like you to feel confident that any information you share with us will be kept safe. We ask you to apply some personal security to your account, so that only you, and additional users requested by you, can access your account.

\_ \_ \_ \_ \_ \_ \_ \_ \_ \_ \_ \_ \_

\_ \_ \_ \_ \_ \_ \_ \_ \_ \_ \_ \_ \_ \_ \_ \_ \_ \_

Next you'll be asked to set your security questions and answers. Simply select your options from the drop down menus and create your personal answers.

You'll then be asked to provide a unique question and answer of your own, keeping things extra secure.

Make sure you store your answers somewhere safe, as they'll be used to confirm your identity if you need to reset your password in the future.

| Set Security Questions:                                                           |
|-----------------------------------------------------------------------------------|
| Question 1:                                                                       |
| What is your favorite food?                                                       |
| Please Select                                                                     |
| What is the name of your first elementary/primary school?                         |
| What is the name of your high school/secondary school?<br>What is your dream car? |
| What is your father's first name?                                                 |
| What is your favorite food?                                                       |
| What was the name of your first pet?<br>What was your favorite toy as a child?    |
| When is your father's birthday?                                                   |
| When is your mother's birthday?                                                   |
| Model Answer 2                                                                    |
| Question 3: Please enter a question of your own                                   |
| What your favourite meal of the day?                                              |
| Answer 3: Please enter a response to the question you have<br>chosen              |
| Model Answer 3                                                                    |
| Submit back to Homepage                                                           |
|                                                                                   |

Once you've set your security questions, you'll be directed to the Engage homepage. A message will display, confirming that your security question changes are complete.

\_ \_ \_ \_ \_ \_ \_ \_ \_ \_

\_ \_ \_ \_ \_ \_ \_ \_ \_ \_ \_ \_ \_ \_

|                                                                                                    |        |                                                                                    | ↓<br>↓                   |                           |  |
|----------------------------------------------------------------------------------------------------|--------|------------------------------------------------------------------------------------|--------------------------|---------------------------|--|
| Hey, look how different look!       Messages         Image: Strain Strain St                                                                  | 90 QUT |                                                                                    | Vou have success         |                           |  |
| Hild BP!       Missages         Hello BP!       Also of interest         Britesee       Britesee         Description       Britesee         Description       Britesee                                                                                                    |        |                                                                                    | My Accounts Serviceabili | BUSINESS                  |  |
| Also of interest BP: only you will see this BP: only you will see this BP: |        | Hi Chris, You have 0 New Messages and 0<br>New Planned Works Hotices<br>Contact us | look!                    | Hey, look how different I |  |
| FAQ:                                                                                                    |        | Serviceability Check BP, only you will see this submit                             | Track My Order           | WAR.                      |  |
| My Documents Ratio Incident Request New User                                                                                                    |        | Request New User                                                                   | Raise Incident           | Ny Documents              |  |

#### How to change your password

To change your password, select the change password option under the **My Account** tab. You'll now have a view on-screen similar to the box displayed below. Enter your new password and then re-enter for confirmation.

*Remember!* Password format requirements are as follows, minimum of eight characters, at least one digit, one upper case letter, one lower case letter and one of the following special characters " @ **# \$ %**".

| Change Password:                                                                                                    |
|----------------------------------------------------------------------------------------------------|
| It must be 8 to 20 characters long with at least one digit, one<br>upper case letter, one lower case letter and one of the following<br>special characters @#\$%.<br>New password |
| Confirm new password                                                                                                    |
| Change Password                                                                                                    |

Now click "**Change Password**" to submit change. You'll be redirected to the homepage, where you'll receive a confirmation message at the top of the page advising password change has been successful.

#### Forgot your password?

If you can't recall your password then at the homepage there is the option to request a reset.

-----

| Login:   |                  |
|----------|------------------|
| Username |                  |
| Password |                  |
| Login    | Forgot password? |

Then enter your username and you'll be emailed a link to reset your password.

| Forgot Password:                       |   |  |  |
|----------------------------------------|---|--|--|
| Please enter your username<br>Username |   |  |  |
| YourUserID                             |   |  |  |
| Submit back to Logi                    | n |  |  |

The email will take you to a page to answer your security questions and then you'll be able to enter a new password.

#### Account locked?

After three failed attempts your account will be locked out. To gain access again, please contact your Engage administrator.

\_ \_ \_ \_ \_ \_ \_ \_ \_ \_ \_ \_ \_ \_ \_

Where possible please request a password reset on a second failed attempt to login. Otherwise your account will lock on a third failed attempt.

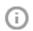

Throughout Engage you may see tool tips which offer additional information or guidelines. Simply mouse over the icon for details.

For example:

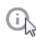

Enter a postcode or keyword to find your site quickly!

Also on the homepage you'll see quick links to common areas of the Engage site:

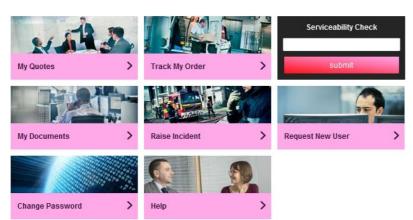

# 3. My Account

### Good housekeeping

You manage the information that we hold on your organisation, so it's important to keep the information in this section up-to-date, as it will be used to automatically populate the order forms. Accurate information will help to improve service delivery timescales.

\_ \_ \_ \_ \_ \_ \_ \_ \_ \_ \_ \_ \_

\_ \_ \_ \_ \_ \_ \_ \_ \_ \_ \_ \_ \_ \_ \_ \_ \_ \_

| My Accounts         | Serviceability | My Documents | Orders | Quotes | Billing | Incidents & Requests |
|---------------------|----------------|--------------|--------|--------|---------|----------------------|
| Customer Management |                |              |        |        |         |                      |
| User Management     |                |              |        |        |         |                      |
| My VMB Contacts     |                |              |        |        |         |                      |
| Change Password     |                |              |        |        |         |                      |

#### Customer Management

Company information:

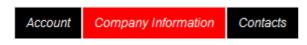

If you wish to edit your company details:

- Choose "Customer Management"
- Then "Company Information"
- Update the details as appropriate
- Once finished click "Save" at the bottom of the screen

Contacts:

| Account Company                     | Information Contacts |                |  |  |  |  |  |  |
|-------------------------------------|----------------------|----------------|--|--|--|--|--|--|
| Edit Customer - Conta               | octs                 |                |  |  |  |  |  |  |
| <ul> <li>Contact</li> </ul>         | ► Contact view       |                |  |  |  |  |  |  |
| <ul> <li>Billing Contact</li> </ul> |                      | view           |  |  |  |  |  |  |
| ▼ Delivery                          |                      |                |  |  |  |  |  |  |
| Delivery Contact                    |                      |                |  |  |  |  |  |  |
| First Name*                         | First                |                |  |  |  |  |  |  |
| Last Name*                          | Last                 |                |  |  |  |  |  |  |
| Email*                              | first.last@test.com  |                |  |  |  |  |  |  |
| Contact Tel*                        | 01234 567890         |                |  |  |  |  |  |  |
| Contact Mobile                      | 07777 123458         | Change Contact |  |  |  |  |  |  |
|                                     |                      |                |  |  |  |  |  |  |
| * Required Fields                   |                      |                |  |  |  |  |  |  |
| Cancel                              |                      | Finish         |  |  |  |  |  |  |

\_ \_ \_ \_ \_ \_ \_ \_

\_ \_ \_ \_ \_ \_ \_ \_ \_ \_

You can store different addresses for *billing*, *delivery* and *general* correspondence. Account information can be amended by updating the relevant field/s, then click "**Change Contact**" when you have finished making your changes.

*Note:* All fields marked with an asterisk are mandatory and must be completed in order to progress.

The functions described in this User Guide apply to most Engage users. The naming convention we've adopted for this type of user is a Standard User. However, every customer organisation also has at least one Super User who has additional rights and responsibilities. You'll find more details about these roles in the User Management tab.

#### User Management

By selecting the "User Management" option, those with permissions (Super Users) can:

\_ \_ \_ \_ \_ \_ \_ \_ \_ \_ \_ \_ \_

- Request new users
- Review and change an existing user's details
- Adjust roles/permissions
- Unlock user accounts
- Delete user accounts

| 1                                  | ly Accounts | Serviceability | My Documents | Orders | Quotes | Billing | Incidents & Requests |
|------------------------------------|-------------|----------------|--------------|--------|--------|---------|----------------------|
| Customer Management                |             | -              |              |        |        |         |                      |
| User Management<br>My VMB Contacts |             | _              |              |        |        |         |                      |
| My VMB Contacts<br>Change Password |             |                |              |        |        |         |                      |

#### Create New User

To create a new user, enter the user's details in the request new user section.

Ensure you select the Super User or Standard User from the "User Type" drop down menu. If you do not select a user type you will receive an error message preventing you from further navigation, until a selection is made.

| User Details             |                     |                  |                  |  |  |  |  |
|--------------------------|---------------------|------------------|------------------|--|--|--|--|
| Request New User         |                     |                  |                  |  |  |  |  |
| Select Contact           |                     |                  |                  |  |  |  |  |
| User Details             |                     |                  |                  |  |  |  |  |
| User First Name*         | First               | User Surname*    | Last             |  |  |  |  |
| User Email*              | first.last@test.com | User Type        | Please Select    |  |  |  |  |
| User Contact Information |                     |                  |                  |  |  |  |  |
| Department               | Billing             | Job Title        | Accounts Payable |  |  |  |  |
| Telephone                | 01234 567890        | Mobile Telephone | 07777 123456     |  |  |  |  |
| Office Location          | UK                  | Office Floor     | Ground           |  |  |  |  |
| * Required Fields        |                     |                  |                  |  |  |  |  |

Next you can set the required access levels for the user. You have five permission options available.

Tick the "Select All" box to choose all, otherwise tick each one according to your preference for example:

-----

\_\_\_\_\_

- Raise Incident
- View MyBill
- Edit Requests
- Edit my orders
- Create quote
- Request user

#### Access Control

| Permissions                  |       |
|------------------------------|-------|
| Select All Manage my details | - III |
| Register for My Bill         |       |
| View My Bill                 | Ŧ     |
|                              |       |

To complete the user registration process or update a user, once you have clicked Save User you will need to click Finish to complete the process.

Click "Save User" to submit your request to the administrator. The new user will receive login details by email.

### Update User Details / Permissions

There may be times when you need to change the information or permissions that you have given your users.

\_ \_ \_ \_ \_ \_ \_ \_ \_

-----

Alongside the user's details on the right hand side of the list, click "**Edit**". Use the Search bar to search by name or navigate through the list using the directional arrows. Make your required changes then select "**Save**" – the changes will take immediate effect.

#### **Current Users**

| User List             |                                          |                    |                |             |
|-----------------------|------------------------------------------|--------------------|----------------|-------------|
| Show 10 💭 entries     |                                          |                    | Search: tester |             |
| Name                  | Email                                    | Username           | Status         |             |
| A Tester              | mana ngangiyaan yaak                     | 307143 Thedank     | ACTIVE         | Edit Delete |
| B Tester              | static spregorgination.a                 | 107143 Taster®     | ACTIVE         | Edit Delete |
| C Tester              | staris oproginginals out                 | 30740 (Taster))    | ACTIVE         | Edit Delete |
| Charlie Testerson     | staris: riget@syllens.ytials             | 107143 Taslanson E | ACTIVE         | Edit Delete |
| D Tester              | ataris ngen@irgimeis.oa                  | 107143 (Tastard)   | ACTIVE         | Edit Delete |
| E Tester              | jejne prinadoğul girmada con             | 10714571esterE     | ACTIVE         | Edit Delete |
| F Tester              | jere pitradiği i girmele con             | 30714571adar#      | ACTIVE         | Edit Delete |
| G Tester              | jejne prinadoğul girmelie con            | 307143 (Tasteri)   | ACTIVE         | Edit Delete |
| H Tester              | jayadiğarik son                          | 107143 Classory    | ACTIVE         | Edit Delete |
| i Tester              | jen mign a                               | 307143 (Tastari    | ACTIVE         | Edit Delete |
| Showing 1 to 10 of 11 | entries (filtered from 29 total entries) | « < > »            |                |             |

#### Unlock a User Account

To unlock a user account click "Unlock" then select "Finish" – the user account will now be active.

| B7516868 | Bill Baird | nilanjana talukdar@virginmedia.co.uk.test | Tet: 012568988989<br>Mob: 9009098889 | LOCKED | Edit Delete |
|----------|------------|-------------------------------------------|--------------------------------------|--------|-------------|
|          |            |                                           |                                      |        |             |
|          |            |                                           |                                      |        |             |
|          |            |                                           |                                      |        |             |
|          |            |                                           |                                      |        |             |
|          |            |                                           |                                      |        |             |

### My Virgin Media Business Contacts

If you need any direct support, just give us a shout! We know how your account works and will put you in touch with an account team representative to gget things moving in the right direction.

\_\_\_\_\_

| My Accounts | Serviceability | My Documents | Orders | Quotes | Billing | Incidents & Requests |
|-------------|----------------|--------------|--------|--------|---------|----------------------|
| Customer M  | anagement      |              |        |        |         |                      |
| User Manage | ement          |              |        |        |         |                      |
| My VMB Cor  | ntacts -       |              |        |        |         |                      |
| Change Pas  | sword          |              |        |        |         |                      |

\_ \_ \_ \_ \_ \_ \_ \_ \_ \_ \_ \_ \_ \_ \_ \_ \_ \_ \_

Under the Virgin Media Business Contacts section you will find the contact details for your support functions:

- Service Relationship Manager
- Billing
- Incidents
- Account Manager
- Support
- Orders and Provisioning

My Virgin Media Business Contacts

| Service Relationship Manager | Billing                 |
|------------------------------|-------------------------|
| Name:                        | Name:                   |
| Service Relationship Manager | Billing Contact         |
| Phone (Landline):            | Phone (Landline):       |
| Phone (Mobile):              | Phone (Mobile):         |
| Service Manager Email:       | Billing Email:          |
|                              |                         |
| Incidents                    | Account Manager         |
| Name:                        | Name:                   |
| Fault Management             | Account Manager         |
| Phone (Landline):            | Phone (Landline):       |
| Phone (Mobile):              | Phone (Mobile):         |
| Incident Email:              | Account Manager Email:  |
| Support                      | Orders and Provisioning |
| Cappon                       |                         |
| Name:                        | Name:                   |
| Support Management           | Orders Provisions       |
| Phone (Landline):            | Phone (Landline):       |
| Phone (Mobile):              | Phone (Mobile):         |
|                              |                         |
| Support Email:               | Orders Email:           |

### Change Password

To change your password, select "**Change Password**" under the My Account tab. A box will display onscreen, similar to that shown in the following screen shot. Enter your new password and then re-enter for confirmation.

\_\_\_\_\_

| My Accounts | Serviceability | My Documents | Orders | Quotes | Billing |
|-------------|----------------|--------------|--------|--------|---------|
| Customer M  | anagement      |              |        |        |         |
| User Manage | ement          |              |        |        |         |
| My VMB Cor  | ntacts         |              |        |        |         |
| Change Pas  | sword          |              |        |        |         |

Remember: Password format requirements are as follows:

- Minimum of eight characters
- At least one digit
- One upper case letter
- One lower case letter
- One of the following special characters " @ # \$ % "

| Change Password:                                                                                                    |
|----------------------------------------------------------------------------------------------------|
| It must be 8 to 20 characters long with at least one digit, one<br>upper case letter, one lower case letter and one of the following<br>special characters @#\$%. |
| New password                                                                                                    |
|                                                                                                    |
| Confirm new password                                                                                                    |
|                                                                                                    |
| Change Password                                                                                                    |

Now click "**Change Password**" to submit your changes. You'll be redirected to the homepage, where you will receive a confirmation message at the top of the page, advising that the password change has been successful.

+ +

## My Profile

You can update your security questions or user details at any time by clicking on "**My Profile**" at the top right hand section on the homepage.

| USINES          | My Accounts Serviceability M                         | y Documents ( | Orders | Quotes | Billing | Incidents & Requests |  |
|-----------------|------------------------------------------------------|---------------|--------|--------|---------|----------------------|--|
| Ay Profile      |                                                      |               |        |        |         |                      |  |
| My Profile      |                                                      |               |        |        |         |                      |  |
| Name *          | First Last                                           |               |        |        |         |                      |  |
| Username        | 307451ParrinC                                        |               |        |        |         |                      |  |
| Department *    | 1                                                    |               |        |        |         |                      |  |
| Office Location |                                                      |               |        |        |         |                      |  |
| Office Floor    |                                                      |               |        |        |         |                      |  |
| Job title *     |                                                      |               |        |        |         |                      |  |
| Email address*  | first.last@test.com                                  |               |        |        |         |                      |  |
| Telephone       |                                                      |               | - 1    |        |         |                      |  |
| Mobile          | · · · · · · · · · · · · · · · · · · ·                |               |        |        |         |                      |  |
| Roles           | Super User                                           |               |        |        |         |                      |  |
| User Type       | External                                             |               |        |        |         |                      |  |
| Role            | Super User                                           |               |        |        |         |                      |  |
| Company         | Test Account 1 - Partner Markets Bus<br>Partners -CP |               |        |        |         |                      |  |
| BPT Customer ID | 30745                                                |               |        |        |         |                      |  |
|                 |                                                      |               |        |        |         |                      |  |

+

+

+

+

## 4. Messages

### Keeping you informed

From time to time we'll send you information to keep you up-to-date with what's going on and any planned changes that may affect you. When you login to Engage, you'll see a message notification on the right hand side of the homepage.

\_\_\_\_\_

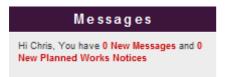

When you click on the message link, messages will be displayed in list format.

#### My Messages

| My Messages       |                                                                                                    |                |
|-------------------|----------------------------------------------------------------------------------------------------|----------------|
| Show 10 🗬 entries |                                                                                                    | Search:        |
| Date              | Subject                                                                                                    | Message Status |
| 23/09/2014 17:24  | Helo you guja!                                                                                                    | Unread         |
| 23/09/2014 17:23  | Look at what a swarky message I and                                                                                                    | Unread         |
| 19/09/2014 11:27  | Just Recome                                                                                                    | Unread         |
| 18/09/2014 12:49  | My recert message                                                                                                    | Unread         |
| 15/05/2014 09:47  | and the second second se | Unread         |
| 12/05/2014 15:53  | Charlie - helic all et customers                                                                                                    | Unread         |
| 12/05/2014 15:53  | Chartie - helio TA1                                                                                                    | Unread         |
| 22/11/2013 10:51  | Hi every user! It's a 3.1 test!                                                                                                    | Unread         |
| 22/11/2013 10:46  | Helo/ It's a 3.1 Test                                                                                                    | Unread         |
| 20/11/2013 09:17  | Test Message 87516665                                                                                                    | Unread         |
|                   | Showing 1 to 10 of 18 entries << > >>                                                                                                    |                |

Select the message you would like to read by clicking on the subject field.

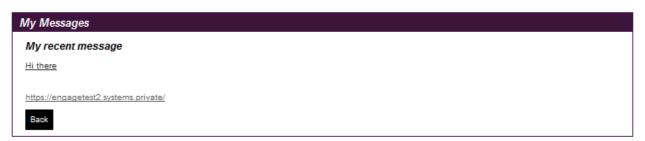

You can now read the content of your message on-screen. The status of the message will show as having been read and will be automatically stored for future reference.

The Planned Works messages function in the same way, please see section later in this document.

4

## 5. Serviceability

#### Are you within easy reach?

The Engage portal has been designed to make doing business easier, faster and more flexibly. Serviceability checks can now be performed instantly – saving you valuable time and helping us work together, smarter.

| My Accounts | Serviceability | My Documents                                                                                                    | Orders | Quotes | Billing | Incidents & Requests |
|-------------|----------------|----------------------------------------------------------------------------------------------------|--------|--------|---------|----------------------|
|             |                | and the second second second second second second second second second second second second second second second |        |        |         |                      |

To verify site serviceability i.e. whether you are on-net or off-net, please enter the postcodes of each of your sites, to check whether you are within reach.

| rviceability                                                                                                    |                                                                                                    |                                                                                                    |
|----------------------------------------------------------------------------------------------------|----------------------------------------------------------------------------------------------------|----------------------------------------------------------------------------------------------------|
| tcodes                                                                                                    | NE27 0QF<br>BR11JQ<br>IG11BY                                                                                                    | +                                                                                                   |
|                                                                                                    |                                                                                                    | +                                                                                                   |
|                                                                                                    |                                                                                                    | +                                                                                                   |
|                                                                                                    |                                                                                                    | +                                                                                                   |
|                                                                                                    |                                                                                                    | +                                                                                                   |
|                                                                                                    |                                                                                                    | +                                                                                                   |
|                                                                                                    | Please write or paste your postcodes in the space provided above - a Maximum of                                                                                                    | +                                                                                                   |
|                                                                                                    | <b>50</b> are allowed within any one submission. Postcodes should be entered individually on separate lines with no additional characters (:*@, etc).                                                                                                    | +                                                                                                   |
|                                                                                                    |                                                                                                    |                                                                                                    |
|                                                                                                    |                                                                                                    |                                                                                                    |
| ply type in th                                                                                                    | ne postcode(s) – you can check up to <i>50</i> postcodes per search.<br>view results of the available connectivity for those postcodes.                                                                                                    | Next + + + + + + + + + + + + + + + + + + +                                                          |
| ply type in th<br>< " <b>Next"</b> to v                                                                                                    | view results of the available connectivity for those postcodes.                                                                                                    | + + + + + + + + + + + + + + + + + + +                                                               |
| ply type in th<br>< " <b>Next"</b> to v<br>Enter Post Codes                                                                                                    | view results of the available connectivity for those postcodes.                                                                                                    | Next + + + + + + + + + + + + + + + + + + +                                                          |
| ply type in th<br>< " <b>Next"</b> to v<br>Enter Post Codes<br>rviceability - F                                                                                                    | view results of the available connectivity for those postcodes.                                                                                                    | Next + + + + + + + + + + + + + + + + + + +                                                          |
| oly type in th<br><b>K "Next"</b> to w<br><i>Enter Post Codes</i><br><i>rviceability - F</i><br>This product is                                                                                                    | view results of the available connectivity for those postcodes.                                                                                                    | Next<br>+<br>+<br>+<br>+<br>+<br>+<br>+<br>+<br>+<br>+<br>+<br>+<br>+                               |
| oly type in the second second | view results of the available connectivity for those postcodes.                                                                                                    | Next + + + + + + + + + + + + + + + + + + +                                                          |
| ply type in th<br>( "Next" to v<br>Enter Post Codes<br>rviceability - F<br>) This product is<br>) This product is<br>tcode                                                                                                    | view results of the available connectivity for those postcodes.                                                                                                    | Next<br>+<br>+<br>+<br>+<br>+<br>+<br>+<br>+<br>+<br>+<br>+<br>+<br>+<br>+<br>+<br>+                |
| ply type in th<br><b>K "Next"</b> to v<br><i>Enter Post Codes</i><br><i>rviceability - F</i><br>This product is<br>This product is<br>trode<br>37EP                                                                                                    | view results of the available connectivity for those postcodes.                                                                                                    | Next + + + + + + + + + + + + + + + + + + +                                                          |
| ply type in the<br>k "Next" to v<br>Enter Post Codes<br>rviceability - F<br>This product is<br>This product is<br>This product is<br>This product is                                                                                                    | view results of the available connectivity for those postcodes.   view Connectivity Results     2 View Connectivity Results     4 View Network Build Requirements     Results     available at this site.   available but the site you have selected is not serviceable.     Virgin Media Connectivity     3rd Party Connectivity     Image: Connectivity     Image: Connectivity | Next<br>+<br>+<br>+<br>+<br>+<br>+<br>+<br>+<br>+<br>+<br>+<br>+<br>+<br>+<br>+<br>+<br>+<br>+<br>+ |
| ply type in the<br>k "Next" to v<br>Enter Post Codes<br>rviceability - F<br>This product is<br>This product is<br>This product is<br>This product is<br>This product is<br>trode                                                                                                    | wiew results of the available connectivity for those postcodes.                                                                                                    |                                                                                                    |
| k "Next" to v<br>Enter Post Codes<br>rviceability - F<br>This product is<br>This product is<br>This product is<br>This product is<br>13160<br>13170<br>1319                                                                                                    | wiew results of the available connectivity for those postcodes.                                                                                                    | Next + + + + + + + + + + + + + + + + + + +                                                          |

+

 $\pm$ 

One of the following two connectivity options will be displayed on-screen:

- Virgin Media Connectivity
- 3<sup>rd</sup> Party Connectivity

Click "Next" to continue.

| 1 Enter Post Codes                                          | View Connectivity Results Select Address Postcodes | 4 View Network Build Requirements |
|-------------------------------------------------------------|----------------------------------------------------|-----------------------------------|
| Serviceability - Virgin M<br>Please select an address for e | fedia Business Connectivity<br>each post code;     |                                   |
| SE137EP *                                                   | VIRGIN MEDIA STORE UNIT 68 LEWISHAM CENTRE LONDON  | $\checkmark$                      |
| BR11JQ *                                                    | VIRGIN MOBILE 101 HIGH STREET BROMLEY              |                                   |
| IG11BY *                                                    | Select an Address                                  |                                   |
| * Required Fields                                           |                                                    |                                   |
| Cancel                                                      |                                                    | Previous Next                     |

Select from the drop down list of full postal address/es for each of your entries, then click "Next" to submit.

| 1 Enter Post Codes           | > 2 View Connectivity Result  | s Select Address Po          | ostcodes 4 View Network      | k Build Requirements |                  |
|------------------------------|-------------------------------|------------------------------|------------------------------|----------------------|------------------|
| Serviceability - Virgin      | n Media Business Con          | nectivity Results            |                              |                      | Export to CSV    |
| O This product is available  | able at this site.            |                              |                              |                      |                  |
| 8 This product is avail      | able but the site you have se | elected is not serviceable.  |                              |                      |                  |
| Address                      | Postcode                      | Ethernet                     | Cable Modem                  | Ethernet Lite        | Broadband WBC    |
| VIRGIN MEDIA STORE UNIT 6    | SE137EP                       | 0                            | 0                            | 0                    | 8                |
| 8 LEWISHAM CENTRE LOND<br>ON |                               | Virgin Media Civils Required | Virgin Media Civils Required | Third Party Tail     |                  |
| VIRGIN MOBILE 101 HIGH ST    | BR11JQ                        | 0                            | 0                            | 0                    | 8                |
| REET BROMLEY                 |                               | Virgin Media Site Connected  | Virgin Media Site Connected  | Third Party Tail     |                  |
| VIRGIN MEDIA STORE 112A H    | IG11BY                        | 0                            | 0                            | 0                    | 0                |
| IGH ROAD ILFORD              |                               | Virgin Media Site Connected  | Virgin Media Site Connected  | Third Party Tail     | Third Party Tail |
| Cancel                       |                               |                              |                              |                      | Previous Finish  |

Results are displayed on-screen, showing if network is readily available for connection, or whether further work will be required to get you up and running.

Click "**Finish**" when your search is complete. You'll be redirected to the homepage and a message will display, confirming that your request is complete. The serviceability result includes the access types available at the site so that you know if broadband, ethernet and SDH is available prior to raising a quote.

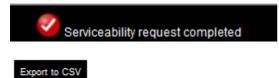

At the top right hand corner of the screen there is an option available to export to CSV format for future reference as per the example below. If this is required, click "**Export to CSV**".

Your document storage options are now displayed:

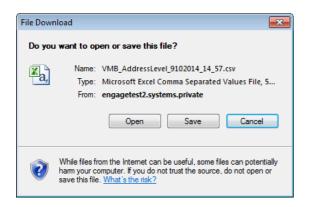

#### Below is an example of the CSV export:

|   | А                                                 | В        | С   | D        | E    | F      | G           | Н             | I.                                      |
|---|---------------------------------------------------|----------|-----|----------|------|--------|-------------|---------------|-----------------------------------------|
| 1 | Address                                           | Postcode | SDH | Ethernet | ADSL | ADSL2+ | Cable Modem | Ethernet Lite | BroadbandFTTC                           |
| 2 | VIRGIN MOBILE 101 HIGH STREET BROMLEY             | BR11JQ   | Yes | Yes      | Yes  | Yes    | Yes         | Yes           | Access Type not available at this site. |
| 3 | VIRGIN MEDIA STORE 112A HIGH ROAD ILFORD          | IG11BY   | Yes | Yes      | Yes  | Yes    | Yes         | Yes           | Access Type not available at this site. |
| 4 | VIRGIN MEDIA STORE UNIT 68 LEWISHAM CENTRE LONDON | SE137EP  | Yes | Yes      | Yes  | Yes    | Yes         | Yes           | Access Type not available at this site. |

\_ \_ \_ \_ \_ \_ \_ \_ \_

\_\_\_\_\_

+ +

+ +

+

## 6. Quotes

#### Quotes

| Create Quote      |           |                               |     |                         |                     |
|-------------------|-----------|-------------------------------|-----|-------------------------|---------------------|
| Point to Point El | thernet   | Point to Point Postcode Level | VPN | Managed Internet Access | Broadband and Phone |
| Saved Quotes      | ∕ly Sites |                               |     |                         |                     |

In this section you can raise and view quotes for a number of products and service types. Each section details the associated products, and will provide guidance on the requirements to submit your quote successfully.

All of the sites you've added during the quote and order process are available in the "**My Sites**" section. These include:

- Site a physical location (building or office) used by your organisation
- POI (Points of Interconnect) "Your POI" is a POI set up especially for your organisation. The "Telehotel" is a POI that any customer can use

You're able to store details of your company's hubs and key sites. This will help you to speed up the quote and order process since the information you have entered will automatically be populated into the order form. Any information that has been saved and stored for each site can be used and accessed by all users in your company. It's therefore important to get all the details right first time.

\_ \_ \_ \_ \_ \_ \_ \_ \_ \_ \_ \_

### Create Quote

Select Create Quote from the Quotes drop down box.

| > CONTACT US > SITE MAP > GLOSSARY > HELP |                |              |        |                   | > номе                                                                      | > MY PROFILE   | > LOG OUT |
|-------------------------------------------|----------------|--------------|--------|-------------------|-----------------------------------------------------------------------------|----------------|-----------|
| BUSINESS                                  |                |              |        |                   |                                                                             |                |           |
| My Accounts                               | Serviceability | My Documents | Orders | Quotes            | Billing                                                                     | Incidents 8    | Requests  |
|                                           |                |              |        | Poi<br>VPI<br>Mar | nt to Point E<br>nt to Point P<br>N<br>naged Interr<br>adband and<br>Quotes | Postcode Level |           |

\_\_\_\_\_

Under the **Quotes** tab you can select from the following:

- Point-to-Point EthernetPoint-to-Point postcode level
  - Point-to-Point postco
- VPN
- Managed Internet Access
- Broadband and phone

Note: To find out more about our products, please refer to the Products & Configuration section. If there are products you can't see but you're interested in, please speak to your Account Manager.

### Site-to-site Quote

Here is an example of how to request a **Point-to-Point Ethernet** quote:

| 1 Sites 2 Serviceability 3 Configuration                           | on 🔰 4 Site  | Configuration | 5 Saved Quote(s) |                   |  |  |  |  |  |
|--------------------------------------------------------------------|--------------|---------------|------------------|-------------------|--|--|--|--|--|
|                                                                    |              |               |                  | Show helpful info |  |  |  |  |  |
| Site Selection                                                     |              |               |                  |                   |  |  |  |  |  |
| Please select the sites you wish to use to prepare a               | quote.       |               |                  |                   |  |  |  |  |  |
| Add 1 A end site.                                                  |              |               |                  |                   |  |  |  |  |  |
|                                                                    |              |               |                  |                   |  |  |  |  |  |
| For a site to site quote, add 1 B end site.                        |              |               |                  |                   |  |  |  |  |  |
| <ul> <li>For a site to multi-site quote, add more B end</li> </ul> | sites.       |               |                  |                   |  |  |  |  |  |
|                                                                    |              |               |                  |                   |  |  |  |  |  |
| Choose an A End Site:                                              |              |               |                  |                   |  |  |  |  |  |
| Choose which type of site to define as site A                      |              |               |                  |                   |  |  |  |  |  |
| Existing Point of Interconnect (POI)                               |              |               |                  |                   |  |  |  |  |  |
| <ul> <li>All other sites/addresses (Non-POIs)</li> </ul>           |              |               |                  |                   |  |  |  |  |  |
| Current stored POI sites:                                          |              |               |                  |                   |  |  |  |  |  |
| Filter:                                                            |              |               |                  |                   |  |  |  |  |  |
| POI Site Test Account 1 - NNE - Your POI                           | Add<br>Add + |               |                  |                   |  |  |  |  |  |
|                                                                    | Add +        | ^             |                  |                   |  |  |  |  |  |
| E14 2AA - London Telehouse East - Telehotel                        |              |               |                  |                   |  |  |  |  |  |
| E14 2AA - Telehouse 2 (Adjacent to T1 ) - Telehotel                | Add +        |               |                  |                   |  |  |  |  |  |
| E14 9FJ - Redbus Interchange London 2 - Telehotel                  | Add +        |               |                  |                   |  |  |  |  |  |
| E14 9GE - London Telecity 2 (Harbour Exch) - Telehotel             | Add +        |               |                  |                   |  |  |  |  |  |
| E14 9GE - Redbus Interchange London 1 - Telehotel                  | Add +        | ~             |                  |                   |  |  |  |  |  |
| Showing 1 to 22 of 22 entries                                      |              |               |                  |                   |  |  |  |  |  |
|                                                                    |              |               |                  |                   |  |  |  |  |  |
| Cancel                                                             |              |               |                  | Next              |  |  |  |  |  |
|                                                                    |              |               |                  |                   |  |  |  |  |  |

If you have a POI (Point of Interconnect) you'll be able to select this as you're A-End, by clicking '**Add'** next to where it says '*Your POI'*. All of your POI sites will be available to select from the list, use the filter box to quickly find the one you need for your quote.

If you do not have a POI you can search for an A-End by selecting 'All other sites/addresses' (Non-POI)' and entering your postcode and selecting your address.

\_ \_ \_ \_ \_ \_ \_ \_ \_ \_ \_ \_ \_ \_ \_

Once you have selected your A-End you will need to select your B-End(s):

| 1 Sites 2 Serviceability 3 Configuration                                    | n 🔰 4 Site Co | onfiguration | 5 Saved Quote(s)    |                    |                           |
|-----------------------------------------------------------------------------|---------------|--------------|---------------------|--------------------|---------------------------|
|                                                                             |               |              |                     |                    | Show helpful info         |
| Site Selection                                                              |               |              |                     |                    |                           |
| The A End Site you have selected is:                                        |               |              |                     |                    |                           |
| Address                                                                     | Change Site A |              |                     |                    |                           |
| RG279UP - VIRGIN MEDIA 10-14 BARTLEY WOOD BUSINESS<br>PARK BARTLEY WAY HOOK | Change        |              |                     |                    |                           |
|                                                                             |               |              |                     |                    |                           |
| Site B Selection:                                                           |               |              |                     |                    |                           |
| Search for a B end Site                                                     |               |              |                     |                    |                           |
| Please enter the full postcode.                                             |               |              |                     |                    |                           |
| B26 3RZ Search                                                              |               |              |                     |                    |                           |
| Current stored sites                                                        |               | Th           | e B End Sites yo    | u have selected ar | e:                        |
| B End Address                                                               | Add           | Ad           | dress               |                    | Remove All                |
| B263RZ - Site Address                                                       | Add -         | A B26        | 63RZ - Site Address |                    | Remove                    |
|                                                                             | Add +         |              |                     | You can            | select a max of 50 sites. |
| B263RZ - Site Address                                                       | Add +         |              |                     |                    |                           |
| B263RZ - Site Address                                                       | Add +         |              |                     |                    |                           |
| B263RZ - Site Address                                                       | Add +         |              |                     |                    |                           |
| B263RZ - Site Address                                                       |               | ~            |                     |                    |                           |
| Showing 1 to 14 of 14 entries                                               |               |              |                     |                    |                           |
| Site not found? Please contact your Account Team.                           |               |              |                     |                    |                           |
|                                                                             |               |              |                     |                    |                           |
| Cancel                                                                      |               |              |                     |                    | Next                      |

------

Enter your postcode and click 'Search'

Select your B-End(s) by clicking 'Add'

If you want to prepare a Site to Multi Site quote then simply keep selecting and adding B-End sites

Once you have both an A-End and a B-End(s) selected click 'Next'

The serviceability results for your chosen sites will now be displayed to help you understand which products are available. Click "**Next**" to move onto the next step.

| 1 Sites                                                                                                    | 2 Serviceability                                                                | 3 Configuration | 4 Site Configuration | 5 Saved Quote(s)    |                  |  |  |  |  |  |
|----------------------------------------------------------------------------------------------------|---------------------------------------------------------------------------------|-----------------|----------------------|---------------------|------------------|--|--|--|--|--|
| Service Availability                                                                                                    |                                                                                 |                 |                      |                     |                  |  |  |  |  |  |
| Please find below details of the products available to select at the sites you have chosen. You may delete sites from the table should you find the product you want is not available. A minimum of two sites should remain in order for you to proceed with the quote.                                                                                                    |                                                                                 |                 |                      |                     |                  |  |  |  |  |  |
| The second second se | service is fully available                                                      |                 |                      |                     |                  |  |  |  |  |  |
| 😣 Serv                                                                                                    | ice is not available                                                            |                 |                      |                     |                  |  |  |  |  |  |
| Serv                                                                                                    | ice is not available for sit                                                    | e to multi-site |                      |                     |                  |  |  |  |  |  |
| Site A                                                                                                    | Site B                                                                          | Ethern          | et Extensions Ether  | net Extensions + Na | ational Ethernet |  |  |  |  |  |
| BB98BN                                                                                                    | E142AA                                                                          | 🔀 Mo            | re info 🛛 😵 Ma       | ore info 📿          |                  |  |  |  |  |  |
| Please not                                                                                                    | Please note: Non serviceable sites will not be considered for quote processing. |                 |                      |                     |                  |  |  |  |  |  |
| Cancel                                                                                                    |                                                                                 |                 |                      |                     | Previous Next    |  |  |  |  |  |

You'll now be able to select the **Product** for which you wish to prepare a quote.

The Quote Name field is automatically populated with your company name to save you time. You can however type over the pre-populated names. It's a good idea to agree a naming convention so that all quote names follow the same format. This will make it much easier for all your users to find and identify saved quotes in the future.

| 1 Sites 2 Serviceabil             | ity 3 Configuration | 4 Site Configuration | 5 Saved Quote(s) |               |
|-----------------------------------|---------------------|----------------------|------------------|---------------|
|                                   |                     |                      |                  |               |
| Select Product *                  | National Ethernet   | ☑ )                  |                  |               |
| Quote Name *                      | IESI                |                      |                  |               |
| Contract term *                   | 1 Year              |                      |                  |               |
|                                   | 2 Years             |                      |                  |               |
|                                   | ✓ 3 Years           |                      |                  |               |
|                                   | 4 Years             |                      |                  |               |
|                                   | 5 Years             |                      |                  |               |
| Billing Frequency *               | Quarterly           | ~                    |                  |               |
| Reporting                         | Advanced Reporting  |                      |                  |               |
| Edge QoS *                        | No                  | <b>v</b>             |                  |               |
| Layer 2 Control Protocol *        | No                  | <b>v</b>             |                  |               |
| Is A End site an existing ENNI? * | Yes                 | <b>~</b>             |                  |               |
| Specify ENNI bearer bandwidth *   | 10 Gbps             | <b>v</b>             |                  |               |
| * Required Fields                 |                     |                      |                  |               |
|                                   |                     |                      |                  |               |
| Cancel                            |                     |                      |                  | Previous Next |

Next select the Contract term and Billing Frequency, Edge QoS and Layer 2 Control Protocol options. For POI sites that have an ENNI enabled, you'll also be asked to select the correct option.

Please then choose "Next" to proceed.

# 🖗 🗢 B U S I N E S S

| Configuration                                                                                                    |                                                                                                    |
|----------------------------------------------------------------------------------------------------|----------------------------------------------------------------------------------------------------|
|                                                                                                    | Show helpful info                                                                                                    |
| <form></form>                                                                                                    |                                                                                                    |
| ARTLEY WOOD BUSINESS PARK                                                                                                    | ноок                                                                                                    |
| andwidth must be greater than or equal                                                                                                    | Please note: incompatible options are hidden.                                                                                                    |
| Too mops                                                                                                    | 10 Mbps / 10 Mbps / Alcatel 8 Port                                                                                                    |
| TU* Alcatel 24 Port                                                                                                    | 10 Mbps / 100 Mbps / Alcatel 8 Port                                                                                                    |
| A End Sile Configuration   A End Sile Configuration B End Sile Configuration   Regroup Virkelin Media 10-44 B End Sile Configuration   Barner Evolution Business Park B End Sile Configuration or create your own custom configuration. To proceed to quote results click Next.   Please note that the A end bearer B End Sile configuration or create your own custom configuration. To proceed to quote results click Next.   Please note that the A end bearer B End Sile configuration or create your own custom configuration. To proceed to quote results click Next.   Please note that the A end bearer B End Sile proceed to the obsered to quote results click Next.   Barry III (1) Mbps / 10 Mbps / Alcatel 8 Port D 10 Mbps / 10 Mbps / Alcatel 8 Port   III 10 Mbps / 100 Mbps / Alcatel 8 Port D 10 Mbps / Alcatel 8 Port   IIII 100 Mbps / 100 Mbps / Alcatel 8 Port D 100 Mbps / Alcatel 8 Port   IIIIIIIIIIIIIIIIIIIIIIIIIIIIIIIIIIII                                                                                                    |                                                                                                    |
| Required Fields                                                                                                    | 100 Mbps / 1 Gbps / Alcatel 8 Port                                                                                                    |
|                                                                                                    | *e.g. Circuit Bandwidth 10 Mbps, Bearer Bandwidth 10 Mbps, NTU Alcatel 8 Port                                                                                                    |
|                                                                                                    | Create Custom Configuration                                                                                                    |
| <ul> <li>Configure an A-End b</li> <li>Bearer Bandwidth</li> </ul>                                                                                                    | Previous Next                                                                                                    |
| <ul> <li>Configure an A-End b<br/>Bearer Bandwidth<br/>NTU</li> <li>Selecting the bearer a<br/>making it easier for your<br/>Next configure your B</li> <li>Choose one of the de<br/>Create Custom Conf</li> <li>Select an A-End and of</li> </ul>                                                                                                    | Previous Next<br>y selecting:<br>and NTU values will reduce the list of available options for your B-End since<br>but to select the correct options<br>-End<br>fault configurations or create a custom configuration by clicking on<br><b>iguration</b><br>click 'Apply Configuration'                                                                                                    |
| <ul> <li>Configure an A-End b<br/>Bearer Bandwidth<br/>NTU</li> <li>Selecting the bearer a<br/>making it easier for your<br/>Next configure your B</li> <li>Choose one of the de<br/>Create Custom Configure to the select an A-End and of<br/>have selected multiple sites<br/>ble configurations. Simply seconfiguration to all sites by the select of the select of the selec</li></ul> | Previous Next<br>y selecting:<br>and NTU values will reduce the list of available options for your B-End side<br>to select the correct options<br>-End<br>fault configurations or create a custom configuration by clicking on<br><b>iguration</b><br>click 'Apply Configuration'<br>for your quote then you'll see these displayed in a table below the<br>elect the configuration you want for each of the sites and either apply the<br>using the <b>Select All</b> feature or apply to multiple or single sites by ticking |
| <ul> <li>Configure an A-End b<br/>Bearer Bandwidth<br/>NTU</li> <li>Selecting the bearer a<br/>making it easier for you<br/>Next configure your B</li> <li>Choose one of the de<br/>Create Custom Configure to the select an A-End and of<br/>have selected multiple sites<br/>ble configurations. Simply seconfiguration to all sites by the select of the select of the select</li></ul> | Previous Next<br>y selecting:<br>and NTU values will reduce the list of available options for your B-End side<br>to select the correct options<br>-End<br>fault configurations or create a custom configuration by clicking on<br><b>iguration</b><br>click 'Apply Configuration'<br>for your quote then you'll see these displayed in a table below the<br>elect the configuration you want for each of the sites and either apply the<br>using the <b>Select All</b> feature or apply to multiple or single sites by ticking |
| <ul> <li>Configure an A-End b<br/>Bearer Bandwidth<br/>NTU</li> <li>Selecting the bearer a<br/>making it easier for your<br/>Next configure your B</li> <li>Choose one of the de<br/>Create Custom Configure to the select an A-End and of<br/>have selected multiple sites<br/>ble configurations. Simply seconfiguration to all sites by the select of the select of the selec</li></ul> | Previous Next<br>y selecting:<br>and NTU values will reduce the list of available options for your B-End side<br>to select the correct options<br>-End<br>fault configurations or create a custom configuration by clicking on<br><b>iguration</b><br>click 'Apply Configuration'<br>for your quote then you'll see these displayed in a table below the<br>elect the configuration you want for each of the sites and either apply the<br>using the <b>Select All</b> feature or apply to multiple or single sites by ticking |
| <ul> <li>Configure an A-End b<br/>Bearer Bandwidth<br/>NTU</li> <li>Selecting the bearer a<br/>making it easier for your<br/>Next configure your B</li> <li>Choose one of the de<br/>Create Custom Configure to the select an A-End and of<br/>have selected multiple sites<br/>ble configurations. Simply seconfiguration to all sites by the select of the select of the selec</li></ul> | Previous Next<br>y selecting:<br>and NTU values will reduce the list of available options for your B-End side<br>to select the correct options<br>-End<br>fault configurations or create a custom configuration by clicking on<br><b>iguration</b><br>click 'Apply Configuration'<br>for your quote then you'll see these displayed in a table below the<br>elect the configuration you want for each of the sites and either apply the<br>using the <b>Select All</b> feature or apply to multiple or single sites by ticking |
| <ul> <li>Configure an A-End b<br/>Bearer Bandwidth<br/>NTU</li> <li>Selecting the bearer a<br/>making it easier for you<br/>Next configure your B</li> <li>Choose one of the de<br/>Create Custom Configure to the select an A-End and of<br/>have selected multiple sites<br/>ble configurations. Simply seconfiguration to all sites by the select of the select of the select</li></ul> | Previous Next<br>y selecting:<br>and NTU values will reduce the list of available options for your B-End side<br>to select the correct options<br>-End<br>fault configurations or create a custom configuration by clicking on<br><b>iguration</b><br>click 'Apply Configuration'<br>for your quote then you'll see these displayed in a table below the<br>elect the configuration you want for each of the sites and either apply the<br>using the <b>Select All</b> feature or apply to multiple or single sites by ticking |
| <ul> <li>Configure an A-End b<br/>Bearer Bandwidth<br/>NTU</li> <li>Selecting the bearer a<br/>making it easier for your<br/>Next configure your B</li> <li>Choose one of the de<br/>Create Custom Conf</li> <li>Select an A-End and of<br/>have selected multiple sites<br/>ble configurations. Simply se<br/>configuration to all sites by the</li> </ul>                                                                                                    | Previous Next<br>y selecting:<br>and NTU values will reduce the list of available options for your B-End side<br>to select the correct options<br>-End<br>fault configurations or create a custom configuration by clicking on<br><b>iguration</b><br>click 'Apply Configuration'<br>for your quote then you'll see these displayed in a table below the<br>elect the configuration you want for each of the sites and either apply the<br>using the <b>Select All</b> feature or apply to multiple or single sites by ticking |
| <ul> <li>Configure an A-End b<br/>Bearer Bandwidth<br/>NTU</li> <li>Selecting the bearer a<br/>making it easier for your<br/>Next configure your B</li> <li>Choose one of the de<br/>Create Custom Configure to the select an A-End and of<br/>have selected multiple sites<br/>ble configurations. Simply seconfiguration to all sites by the select of the select of the selec</li></ul> | Previous Next<br>y selecting:<br>and NTU values will reduce the list of available options for your B-End side<br>to select the correct options<br>-End<br>fault configurations or create a custom configuration by clicking on<br><b>iguration</b><br>click 'Apply Configuration'<br>for your quote then you'll see these displayed in a table below the<br>elect the configuration you want for each of the sites and either apply the<br>using the <b>Select All</b> feature or apply to multiple or single sites by ticking |

+ + + + + +

+ + +

+

+

+

+

++

+ + +

+++

+ + + +

+

+

+

+ + +

If you do make a mistake, you can select a site or sites using the tick and click on Remove Configuration.

\_ \_ \_ \_ \_ \_ \_ \_ \_ \_ \_ \_ \_

\_ \_ \_ \_ \_

|                      |                                                    |            |                                                                   |                      | Show helpful i             |  |  |  |
|----------------------|----------------------------------------------------|------------|-------------------------------------------------------------------|----------------------|----------------------------|--|--|--|
| A End Site           | Configuration                                      | B End S    | Site Configuration                                                |                      |                            |  |  |  |
| RG279UP VIR          | GIN MEDIA 10-14                                    | Select a c | configuration:                                                    |                      |                            |  |  |  |
|                      | OOD BUSINESS PARK                                  | Default    | *                                                                 |                      |                            |  |  |  |
| BARTLEY WA           | HOOK                                               | O 10 M     | bps / 10 Mbps / Alcatel 8 Port                                    |                      |                            |  |  |  |
|                      | at the A end bearer<br>st be greater than or equal | O 10 M     | bps / 100 Mbps / Alcatel 8 Port                                   |                      |                            |  |  |  |
|                      | he B end Site bandwidths.                          |            | Mbps / 100 Mbps / Alcatel 8 Port                                  |                      |                            |  |  |  |
| B                    |                                                    |            |                                                                   |                      |                            |  |  |  |
| Bearer<br>Bandwidth* | Please Select                                      |            | O 100 Mbps / 1 Gbps / Alcatel 8 Port                              |                      |                            |  |  |  |
| NTU*                 | Please Select                                      |            | ps / 1 Gbps / Alcatel 8 Port                                      |                      |                            |  |  |  |
|                      |                                                    | *e.g. Circ | uit Bandwidth 10 Mbps, Bearer Ban                                 |                      |                            |  |  |  |
| * Required Fie       | lds                                                | Create Cu  | ustom Configuration                                               | Remove Configuration | Apply Configuration        |  |  |  |
|                      |                                                    | Postcode   | Address                                                           | B End Configuration  | <u>Selec</u><br><u>All</u> |  |  |  |
|                      |                                                    | RG279UP    | VIRGIN MEDIA 10-14 BARTLEY WOOD<br>BUSINESS PARK BARTLEY WAY HOOK |                      |                            |  |  |  |
|                      |                                                    | RG279UP    | VIRGIN MEDIA 10-14 BARTLEY WOOD<br>BUSINESS PARK BARTLEY WAY HOOK |                      |                            |  |  |  |
|                      |                                                    | RG279UP    | LENOVO 240 BARTLEY WOOD<br>BUSINESS PARK BARTLEY WAY HOOK         |                      |                            |  |  |  |
|                      |                                                    | B263RZ     | EAGLE 2 HATCHFORD WAY<br>BIRMINGHAM                               |                      |                            |  |  |  |
|                      |                                                    | B263RZ     | EAGLE TWO HATCHFORD WAY                                           |                      |                            |  |  |  |

Please click "Next" to proceed.

# **BUSINESS**

| Please en selected                        | for the 'Sav                                                               | vhen you p<br>ed Quote' i                                | 3 Configuration                            | service bas<br>it isn't and t                    | he selected addr                                               |                                   | te' that you I                 |           |           |               | lide helpful i<br>address yd |                 |
|-------------------------------------------|----------------------------------------------------------------------------|----------------------------------------------------------|--------------------------------------------|--------------------------------------------------|----------------------------------------------------------------|-----------------------------------|--------------------------------|-----------|-----------|---------------|------------------------------|-----------------|
| • The p<br>• You n<br>at the<br>Please co | ricing show<br>nay be liable<br>incorrect si<br>ontact your<br>add the new | n in the 'Sa<br>e to pay us<br>ite address<br>Account Te | eam if you can't fin<br>Iddress into Engag | lid for instal<br>ellation of yo<br>d the correc | lation at the corre<br>our incorrect ord<br>t site address tha | er and/or our o<br>at you need ar | costs incurre<br>nd provide th | em with t | ne releva | ant correct i |                              |                 |
| Quote<br>Name                             | Quote ID                                                                   |                                                          | A End<br>Site                              |                                                  | B End<br>Site                                                  |                                   | Circuit<br>Bandwidth           | Status    | Term      | Install       | Rental                       | Select<br>Items |
| TEST-2-34285-001-<br>)61216               | 9034723                                                                    | National<br>Ethernet                                     | Test Account 1 - NN                        | E                                                | RG279UP - VIRGI<br>14 - 10008961155                            |                                   | 100 Mbps                       | ОК        | 2 yrs     | £1,805.00     | £6,534.00                    | 0               |
| teturn to Home                            |                                                                            |                                                          |                                            |                                                  |                                                                |                                   |                                |           |           | Create Ano    | ther Quote                   | Order           |

\_ \_ \_ \_ \_ \_ \_ \_ \_ \_

\_ \_ \_ \_ \_ \_ \_ \_ \_ \_ \_ \_ \_ \_ \_ \_

Click "**Select Items**" for the quotes you wish to save. There could be more than one quote listed if you added additional quote configurations. If you have prepared a site to multisite quote then all B-End sites will be listed in the column appropriate column.

To view all of your existing Saved Quotes click See all Saved Quotes.

Click "Create Another Quote" to save and start another quote. This will take you to the first page of the quote journey – Site Selection.

Click "Order" to progress this quote into an order.

Your quote has now been stored in the "Saved Quotes" section.

### MIA/VPN Quote

Here is an example of how to request a MIA or IPVPN quote:

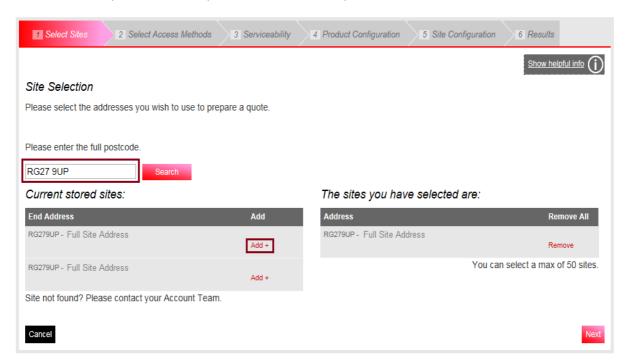

-----

Enter your Postcode and click 'Search'.

Select your chosen site by clicking 'Add'.

Once you have all sites selected click 'Next'.

Select which access methods you wish to quote for and click "Next" to move onto the next step.

\_\_\_\_\_

| 1 Select Sites              | 2 Select Access Methods           | 3 Serviceability 4 Product Configuration 5 Site Configuration 6 Results                      |     |
|-----------------------------|-----------------------------------|----------------------------------------------------------------------------------------------|-----|
|                             |                                   | Show helpful info                                                                            | D   |
| Please select at            | east 1 option to proceed          |                                                                                              |     |
| IPVPN                       | Cable Modem  SDH  Cable Modem     | ADSL2+                                                                                       |     |
| EVPN                        | Ethernet                          |                                                                                              |     |
| For a more acc<br>postcode. | urate serviceability check please | e enter the phone number for each site - if you do not have this information we will use the |     |
| E142AA - Site 32            |                                   |                                                                                              |     |
| Cancel                      |                                   | Previous                                                                                     | ext |

The serviceability results for your chosen sites will now be displayed to help you understand which products are available Click "**Next**" to move onto the next step.

| 1 Select Sites   | 2 Select Access Methods        | 3 Serviceability         | 4 Product Configuration                                        | 5 Site Configuration | 6 Results          |
|------------------|--------------------------------|--------------------------|----------------------------------------------------------------|----------------------|--------------------|
| Service Availa   | ability                        |                          |                                                                |                      |                    |
| product you want |                                |                          | u have chosen. You may dele<br>o order for you to proceed with |                      | iould you find the |
| Sites EVPN       | IPVF                           | PN                       |                                                                |                      |                    |
| Ethernet         | Cabl                           | e Modem                  | ADSL2+                                                         | Ethernet             |                    |
| RG279UP 🥑        | 81                             | More info                | 0                                                              | 0                    | Delete             |
| Please note: Nor | n serviceable sites will not b | e considered for quote p | rocessing.                                                     |                      |                    |
| Cancel           |                                |                          |                                                                |                      | Previous Next      |

Now select the **Product** for which you wish to prepare a quote.

\_ \_ \_ \_ \_ \_ \_ \_ \_ \_ \_ \_ \_

# BUSINESS

| 1 Select Sites 2 Sel                                                                                                    | ect Access Methods | 3 Serviceability 4 Product Configuration 5 Site Configuration 6 Results                      |
|----------------------------------------------------------------------------------------------------|--------------------|----------------------------------------------------------------------------------------------|
|                                                                                                    |                    | Show helpful info                                                                            |
| Please select at least 1 opti                                                                                                    | ion to proceed     |                                                                                              |
|                                                                                                    |                    |                                                                                              |
| IPVPN                                                                                                    | Cable Modem        | ADSL2+                                                                                       |
|                                                                                                    | 🗆 SDH              | Broadband FTTC                                                                               |
|                                                                                                    | Ethernet           |                                                                                              |
| EVPN                                                                                                    | Ethernet           |                                                                                              |
| For a more accurate servi<br>postcode.<br>NE270QF - VIRGIN MEDIA U<br>2, NETWORK HOUSE NEW<br>YORK WAY NEW YORK<br>INDUSTRIAL PARK<br>NEWCASTLE UPON TYNE<br>RG279UP - VIRGIN MEDIA 1<br>14 BARTLEY WOOD BUSINE<br>PARK BARTLEY WAY HOOK | NIT                | e enter the phone number for each site - if you do not have this information we will use the |

\_\_\_\_\_

The "Quote Name" field is automatically populated with your company name to save you time. You can however type over the prepopulated names. It's a good idea to agree a naming convention so that all quote names follow the same format. This will make it much easier for all your users to find and identify saved quotes in the future.

| 1 Select Sites 2 Sel         | lect Access Methods | 3 Serviceability | Product Configuration | 5 Site Configuration | 6 Results         |
|------------------------------|---------------------|------------------|-----------------------|----------------------|-------------------|
|                              |                     |                  |                       |                      | Show helpful info |
|                              |                     |                  |                       |                      |                   |
| Quote Name *                 | TEST                |                  |                       |                      |                   |
| Select Contract Terms *      | 1 Year              |                  |                       |                      |                   |
|                              | 2 Years             |                  |                       |                      |                   |
|                              | 3 Years             |                  |                       |                      |                   |
|                              | 4 Years             |                  |                       |                      |                   |
|                              | 5 Years             |                  |                       |                      |                   |
| Billing Frequency *          | Quarterly           | <b>v</b>         |                       |                      |                   |
| Service Type *               | Please select       | ~                |                       |                      |                   |
| Quality Of Service Enabled * | Please select       | <b>&gt;</b>      |                       |                      |                   |
| * Required Fields            |                     |                  |                       |                      |                   |
|                              |                     |                  |                       |                      |                   |
| Cancel                       |                     |                  |                       |                      | Previous Next     |

Next select the Contract term, Billing Frequency, Service Type and Quality of Service Enabled.

Please then choose "Next" to proceed.

Select one of the sites in the box and click on Configure Selected Site(s).

| Select Sites     Select Access Methods     Serviceability     Product Configuration     Site Configuration                                                    | 6 Results |
|----------------------------------------------------------------------------------------------------|-----------|
| Hold the Ctrl key and select to choose multiple sites. Filter                                                                                                 |           |
| NE270QF VIRGIN MEDIA UNIT 2, NETWORK HOUSE NEW YORK WAY NEW YORK INDUSTRIAL PARK NE<br>RG279UP VIRGIN MEDIA 10-14 BARTLEY WOOD BUSINESS PARK BARTLEY WAY HOOK |           |
| Configure Selected Site(s)                                                                                                    |           |
| Cancel                                                                                                    | Previous  |

\_\_\_\_\_

Configure your site by selecting the Access Circuit from the drop down menu.

|                                                                                                    | Chow holeful info                                                                                                    | $\bigcirc$                                                                                    |
|----------------------------------------------------------------------------------------------------|----------------------------------------------------------------------------------------------------|-----------------------------------------------------------------------------------------------|
| ite configuration -<br>E270QF - VIRGIN ME<br>onfigured)                                                                                                    | Step 1 of 2<br>DIA UNIT 2, NETWORK HOUSE NEW YORK WAY NEW YORK INDUSTRIAL PARK NEWCASTLE UPON, (being                                                                       | +++                                                                                           |
| coess Circuit                                                                                                    | Cable Modem                                                                                                    | +                                                                                             |
| ancel                                                                                                    | Previous                                                                                                    | +<br>Next +                                                                                   |
| and than aboa                                                                                                    | an "Nevt" to proceed                                                                                                    | +                                                                                             |
|                                                                                                    | se " <b>Next</b> " to proceed.                                                                                                    | +                                                                                             |
|                                                                                                    | s Bandwidth and Installation Option from the drop down menu and for this IPVPN                                                                                              | +                                                                                             |
| ample tick Hon                                                                                                    | neworker if required.                                                                                                    | +                                                                                             |
| 1 Select Sites                                                                                                    | Select Access Methods 3 Serviceability 4 Product Configuration 5 Site Configuration 6 Results                                                                               | +                                                                                             |
| Select Sites                                                                                                    | Select Access Methods 7 Serviceability 7 Product Conliguration 7 Site Conliguration 7 Site Conliguration 7 Site Conliguration                                               |                                                                                               |
|                                                                                                    |                                                                                                    |                                                                                               |
|                                                                                                    | Show helpful info                                                                                                    | ()<br>+                                                                                       |
| te configuration                                                                                                    | - Step 2 of 2 - Cable Modem                                                                                                    | +                                                                                             |
| te configuration<br>2270QF - VIRGIN ME<br>nfigured)                                                                                                    |                                                                                                    | +<br>+<br>+                                                                                   |
| 270QF - VIRGIN ME<br>htigured)                                                                                                    | - Step 2 of 2 - Cable Modem<br>DIA UNIT 2, NETWORK HOUSE NEW YORK WAY NEW YORK INDUSTRIAL PARK NEWCASTLE UPON TYNE, (being                                                  | ÷<br>+<br>+<br>+                                                                              |
| 270QF - VIRGIN ME<br>nfigured)<br>xess Flavour*                                                                                                    | Step 2 of 2 - Cable Modem DIA UNIT 2, NETWORK HOUSE NEW YORK WAY NEW YORK INDUSTRIAL PARK NEWCASTLE UPON TYNE, (being On net                                                | •<br>•<br>•<br>•<br>•<br>•                                                                    |
| 270QF - VIRGIN ME<br>(figured)<br>ess Flavour*<br>ess Bandwidth *                                                                                            | Step 2 of 2 - Cable Modem DIA UNIT 2, NETWORK HOUSE NEW YORK WAY NEW YORK INDUSTRIAL PARK NEWCASTLE UPON TYNE, (being On net Please select                                  | •<br>•<br>•<br>•<br>•<br>•<br>•<br>•                                                          |
| 270QF - VIRGIN ME<br>nfigured)<br>ess Flavour*<br>ess Bandwidth *<br>allation Option *                                                                       | Step 2 of 2 - Cable Modem DIA UNIT 2, NETWORK HOUSE NEW YORK WAY NEW YORK INDUSTRIAL PARK NEWCASTLE UPON TYNE, (being On net                                                | •<br>•<br>•<br>•<br>•<br>•<br>•<br>•<br>•                                                     |
| 270QF - VIRGIN ME<br>(figured)<br>ess Flavour*<br>ess Bandwidth *<br>allation Option *<br>exted CPE *                                                        | Step 2 of 2 - Cable Modem DIA UNIT 2, NETWORK HOUSE NEW YORK WAY NEW YORK INDUSTRIAL PARK NEWCASTLE UPON TYNE, (being On net Please select                                  | •<br>•<br>•<br>•<br>•<br>•<br>•<br>•<br>•<br>•<br>•<br>•                                      |
| 270QF - VIRGIN ME<br>nfigured)<br>ess Flavour*<br>ess Bandwidth *<br>allation Option *<br>ected CPE *<br>neworker                                            | Step 2 of 2 - Cable Modem DIA UNIT 2, NETWORK HOUSE NEW YORK WAY NEW YORK INDUSTRIAL PARK NEWCASTLE UPON TYNE, (being On net Please select Please select Please Select      | •<br>•<br>•<br>•<br>•<br>•<br>•<br>•<br>•<br>•<br>•<br>•                                      |
| 270QF - VIRGIN ME<br>nfigured)<br>ess Flavour*<br>ess Bandwidth *<br>allation Option *<br>ected CPE *<br>neworker                                            | Step 2 of 2 - Cable Modem DIA UNIT 2, NETWORK HOUSE NEW YORK WAY NEW YORK INDUSTRIAL PARK NEWCASTLE UPON TYNE, (being On net Please select Please select Please Select      | •<br>•<br>•<br>•<br>•<br>•<br>•<br>•<br>•<br>•<br>•<br>•<br>•<br>•<br>•<br>•<br>•<br>•<br>•   |
| 270QF - VIRGIN ME<br>nfigured)<br>xess Flavour*<br>xess Bandwidth *<br>tallation Option *<br>ected CPE *<br>meworker<br><i>Required Fields</i>               | Step 2 of 2 - Cable Modem DIA UNIT 2, NETWORK HOUSE NEW YORK WAY NEW YORK INDUSTRIAL PARK NEWCASTLE UPON TYNE, (being On net Please select Please Select                    | +<br>+<br>+<br>+<br>+<br>+<br>+<br>+<br>+<br>+<br>+<br>+<br>+                                 |
| 270QF - VIRGIN ME<br>nfigured)<br>wess Flavour*<br>wess Bandwidth *<br>allation Option *<br>ected CPE *<br>meworker<br>Required Fields                       | Step 2 of 2 - Cable Modem DIA UNIT 2, NETWORK HOUSE NEW YORK WAY NEW YORK INDUSTRIAL PARK NEWCASTLE UPON TYNE, (being On net Please select Please Select                    | +<br>+<br>+<br>+<br>+<br>+<br>+<br>+<br>+<br>+<br>+<br>+<br>+<br>+<br>+<br>+<br>+             |
| 270QF - VIRGIN ME<br>nfigured)<br>xess Flavour*<br>xess Bandwidth *<br>tallation Option *<br>ected CPE *<br>meworker<br><i>Required Fields</i>               | Step 2 of 2 - Cable Modem DIA UNIT 2, NETWORK HOUSE NEW YORK WAY NEW YORK INDUSTRIAL PARK NEWCASTLE UPON TYNE, (being On net Please select Please Select                    | •<br>•<br>•<br>•<br>•<br>•<br>•<br>•<br>•<br>•<br>•<br>•<br>•<br>•<br>•<br>•<br>•<br>•<br>•   |
| 2270QF - VIRGIN ME<br>nfigured)<br>cess Flavour*<br>cess Bandwidth *<br>tallation Option *<br>lected CPE *<br>meworker<br>• <i>Required Fields</i>           | Step 2 of 2 - Cable Modem DIA UNIT 2, NETWORK HOUSE NEW YORK WAY NEW YORK INDUSTRIAL PARK NEWCASTLE UPON TYNE, (being On net Please select Please Select  Previous Previous | +<br>+<br>+<br>+<br>+<br>+<br>+<br>+<br>+<br>+<br>+<br>+<br>+<br>+<br>+<br>+                  |
| 2270QF - VIRGIN ME<br>nfigured)<br>cess Flavour <sup>a</sup><br>cess Bandwidth *<br>tallation Option *<br>lected CPE *<br>meworker<br><i>Required Fields</i> | Step 2 of 2 - Cable Modem DIA UNIT 2, NETWORK HOUSE NEW YORK WAY NEW YORK INDUSTRIAL PARK NEWCASTLE UPON TYNE, (being On net Please select Please Select  Previous Previous | • +<br>+<br>+<br>+<br>+<br>+<br>+<br>+<br>+<br>+<br>+<br>+<br>+<br>+<br>+<br>+<br>+<br>+<br>+ |

+

+ + + +

+ + + + +

+ + + +

+

+ +

+ +

# Mathematical BUSINESS

| Select Sites                          | ct Access Methods                                                      | 6 Results        |
|---------------------------------------|------------------------------------------------------------------------|------------------|
| VIRGIN MEDIA 10-14 BA                 | RTLEY WOOD BUSINESS PARK BARTLEY WAY HOOK RG279UP                      | hide             |
| Access Flavour                        | On net                                                                 |                  |
| Access Bandwidth<br>Circuit Size      | 100 Mbps<br>30 Mbps                                                    |                  |
| Selected CPE<br>QoS Template Required | CISCO1921/K9 SKU 10030003<br>No                                        |                  |
|                                       |                                                                        | delete configure |
| VIRGIN MEDIA UNIT 2, N                | ETWORK HOUSE NEW YORK WAY NEW YORK INDUSTRIAL PARK NEWCASTLE UPON TYNI | E NE270QF view   |
| Cancel                                |                                                                        | Previous Next    |

Based on the information entered, Engage will now generate your quote(s) and display them in the Results screen.

| Quote Results               | See all     | Saved Quotes |                                                                    |                      |         |           |         |       |        |                 |
|-----------------------------|-------------|--------------|--------------------------------------------------------------------|----------------------|---------|-----------|---------|-------|--------|-----------------|
| Quote<br>Name               | Quote<br>ID | Postcode     | Site                                                               | Circuit<br>Bandwidth | Install | Rental    | Product | Term  | Status | Select<br>Items |
| TEST-3-63775-001-<br>091216 | 9043359     | RG279UP      | RG279UP -<br>VIRGIN MEDIA 10-<br>14 - 10008961155                  | 30 Mbps              | £300.00 | £5,472.00 | IPVPN   | 3 yrs | ок     | 0               |
|                             |             | NE270QF      | NE270QF -<br>VIRGIN MEDIA<br>UNIT 2 NETWORK<br>HOUSE -<br>47054533 | 30 Mbps              |         |           |         |       |        |                 |
| TEST-5-63775-002-<br>091216 | 9043360     | RG279UP      | RG279UP -<br>VIRGIN MEDIA 10-<br>14 - 10008961155                  | 30 Mbps              | £300.00 | £5,168.00 | IPVPN   | 5 yrs | ок     | 0               |
|                             |             | NE270QF      | NE270QF -<br>VIRGIN MEDIA<br>UNIT 2 NETWORK<br>HOUSE -<br>47064633 | 30 Mbps              |         |           |         |       |        |                 |

Click "**Select Items**" for the quotes you wish to save (there could be more than one quote listed if you added additional quote configurations).

Click "Create Another Quote" to save and start on another quote.

Click "Order" to progress this quote into a full order.

Your quote has now been stored in the "Saved Quotes" section.

\_ \_ \_ \_ \_ \_ \_ \_ \_

#### Saved Quotes

All saved quotes will be stored automatically for future reference. To view your saved quotes select "Saved Quotes" from the "Quotes" tab.

-----

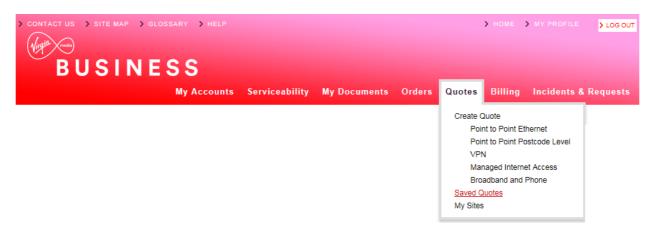

All of your saved quotes will now display in list format, as per example below:

#### Saved Quotes

| arch                      | Please Sele  | ct 💂                     | Date From |         | Date To 10/10 | /2014 Se           | earch Clea  |
|---------------------------|--------------|--------------------------|-----------|---------|---------------|--------------------|-------------|
| y Quotes - Data           |              |                          |           | l       | Displaying fr | om 31/08/2014      | to 10/10/2  |
| how 10 25 50 100 per page |              |                          |           |         | Filter p      | age:               |             |
| Quote Name                | Quote ID 포   | Product                  | Bandwidth | A Sites | B Sites       | User name          | Date Raised |
| USER GUIDE QUOTE_06691_01 | 5862032      | Leased Line              | 4X2 Mbps  | RG279UP | S93SE         | 307451PerrinC      | 10/10/2014  |
| EVPN SLA CHECK_05820_002  | 5861666      | Ethernet VPN             | 40 Mbps   | S93SE   |               | R7511889           | 08/10/2014  |
| FESTINH_46163_01          | 5861625      | National Ethernet        | 1 Gbps    | E149GE  | B258ET        | 307451KirkpatrickA | 08/10/2014  |
| FESTINH_44902_01          | 5861624      | National Ethernet        | 1 Gbps    | E149GE  | B258ET        | 307451KirkpatrickA | 08/10/2014  |
| 1750 RETEST!_29385_0_04   | 5861563      | Ethernet Extensions      | 10 Mbps   | S93SE   | S93SE         | R7511889           | 08/10/2014  |
| 1750 RETEST!_32297_0_03   | 5861562      | Ethernet Extensions      | 100 Mbps  | S93SE   | S93SE         | R7511889           | 08/10/2014  |
| 1750 RETEST!_85152_0_01   | 5861561      | Ethernet Extensions      | 10 Gbps   | S93SE   | S93SE         | R7511889           | 08/10/2014  |
| 750 RETEST!_45084_0_02    | 5861560      | Ethernet Extensions      | 1 Gbps    | S93SE   | S93SE         | R7511889           | 08/10/2014  |
| NE POI_07576_01           | 5861280      | National Ethernet        | 2 Mbps    | RG279UP | RG279UP       | 307451RogersC      | 07/10/2014  |
| EE PLUS POI_31659_01      | 5861279 (QQ) | Ethernet Extensions<br>+ | 6 Mbps    | RG279UP | RG279UP       | 307451RogersC      | 07/10/2014  |
|                           |              | 1 2 3                    | 4 5       | Next F  | Page 9        |                    |             |

+ +

4

You can search for a quote (that has been created within the last 90 days) by product, quote name, quote ID, A or B-End postcode, username or quick quote.

| Search | Please Select | Date From | Date To 10/10/2014 | Search Clear |
|--------|---------------|-----------|--------------------|--------------|
|        |               |           |                    |              |

Enter the information about the quote in the search field, and click "Search".

The quotes will then be filtered accordingly, making it easier and faster for you to find the required quote.

Click on the Quote Id displayed in red font to select the quote.

| Quote Name                | Quote ID 포   | Product             | Bandwidth | A Sites | B Sites | User name          | Date Raised |
|---------------------------|--------------|---------------------|-----------|---------|---------|--------------------|-------------|
| USER GUIDE QUOTE_06691_01 | 5862032      | Leased Line         | 4X2 Mbps  | RG279UP | S93SE   | 307451PerrinC      | 10/10/2014  |
| EVPN SLA CHECK_06820_002  | 5861666      | Ethernet VPN        | 40 Mbps   | S93SE   |         | R7511889           | 08/10/2014  |
| TESTINH_46163_01          | 5861625      | National Ethernet   | 1 Gbps    | E149GE  | B258ET  | 307451KirkpatrickA | 08/10/2014  |
| TESTINH_44902_01          | 5861624      | National Ethernet   | 1 Gbps    | E149GE  | B258ET  | 307451KirkpatrickA | 08/10/2014  |
| 1750 RETEST!_29385_0_04   | 5861563      | Ethernet Extensions | 10 Mbps   | S93SE   | S93SE   | R7511889           | 08/10/2014  |
| 1750 RETEST!_32297_0_03   | 5861562      | Ethernet Extensions | 100 Mbps  | S93SE   | S93SE   | R7511889           | 08/10/2014  |
| 1750 RETEST!_85152_0_01   | 5861561      | Ethernet Extensions | 10 Gbps   | S93SE   | S93SE   | R7511889           | 08/10/2014  |
| 1750 RETEST!_45084_0_02   | 5861560      | Ethernet Extensions | 1 Gbps    | S93SE   | S93SE   | R7511889           | 08/10/2014  |
| NE POI_07576_01           | 5861280      | National Ethernet   | 2 Mbps    | RG279UP | RG279UP | 307451RogersC      | 07/10/2014  |
| EE PLUS POI_31659_01      | 5861279 (QQ) | Ethernet Extensions | 6 Mbps    | RG279UP | RG279UP | 307451RogersC      | 07/10/2014  |

This will then display the selected quote:

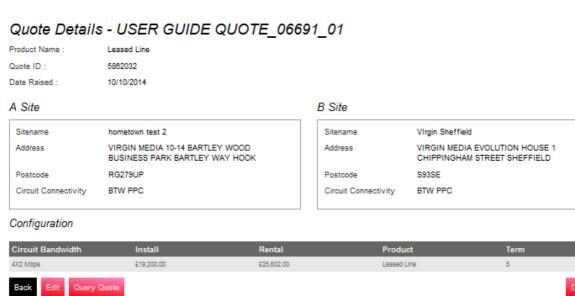

From here you can "Edit", "Query Quote" or "Create Order".

Edit – will take you through the above steps and allow you to make amendments.

Query Quote – takes you to the following screen so that you can contact us:

#### Query Quote

| Send Query                   |                               |
|------------------------------|-------------------------------|
|                              |                               |
| Order/Quote ID               | 5882032                       |
| Confirm your email *         | first.last@test.com           |
| Copy another user on replies |                               |
| Problem type *               | Pricing Query                 |
| Problem description          | This is a query with a quote. |
|                              |                               |
|                              |                               |
|                              |                               |
|                              |                               |
|                              |                               |
|                              |                               |
|                              |                               |
|                              | 5971 remaining                |
| * Required Fields            |                               |
|                              | Save                          |

\_\_\_\_\_

The populated details will then be sent to the relevant team and you'll receive the following confirmation:

### Thank You

Your message has been sent someone will look at your request and contact you as soon as possible.

Create Order – please see the order section on how to progress the quote to an order.

### Create Postcode Level Quote

| > CONTACT US > SITE MAP > GLOSSARY > HELP |                |              |        |          | > номе         | > MY PROFILE  | > LOG OUT |
|-------------------------------------------|----------------|--------------|--------|----------|----------------|---------------|-----------|
| Nirgin made                               |                |              |        |          |                |               |           |
| BUSINESS                                  |                |              |        |          |                |               |           |
| My Accounts                               | Serviceability | My Documents | Orders | Quotes   | Billing        | Incidents &   | Requests  |
|                                           |                |              |        | Create ( | Quote          |               |           |
|                                           |                |              |        | Poi      | nt to Point Ef | thernet       |           |
|                                           |                |              |        |          |                | ostcode Level |           |
|                                           |                |              |        | VPI      |                |               |           |
|                                           |                |              |        |          | naged Intern   |               |           |
|                                           |                |              |        | Bro      | adband and     | Phone         |           |
|                                           |                |              |        | Saved G  | luotes         |               | 1         |
|                                           |                |              |        | My Sites | \$             |               |           |

\_ \_ \_ \_ \_ \_ \_ \_ \_ \_ \_ \_ \_ \_ \_ \_

-----

From the "Quotes" tab select "Point to Point Postcode level" as shown above, then:

- Choose a quote name
- Select required contract term
- Choose Billing Frequency
- Select product option

Click "Next" to proceed.

| 1 Quote Name Product 2 Pr | roduct Configuration 3 Postcodes 4 Save Quotes | + | +   |
|---------------------------|------------------------------------------------|---|-----|
| Choose quote name:        | User Guide Indicative Quote                    | + | + + |
|                           | Quote Name C Enter in quote Line               | + | +   |
| Contract term:            | 1 Year 2 Years 3 Years                         | + | + - |
|                           | 4 Years 5 Years                                |   | + - |
| Billing Frequency *       | Quarterly                                      | + | + - |
| Product:                  | National Ethernet                              | + | + • |
|                           |                                                | + | +   |
| Cancel                    | Next                                           | + | + - |
|                           |                                                | + | + · |
|                           |                                                | + | +   |
|                           |                                                | + | + - |
|                           |                                                | + | + · |
|                           |                                                | + | + - |
|                           |                                                | + | + · |
|                           |                                                | + | + - |
|                           |                                                | + | + - |
|                           |                                                | + | + - |
|                           |                                                | + | + - |
|                           |                                                | + | + - |
|                           |                                                | + | + - |

+

+

Now enter:

- ٠
- A & B-End bearer requirements Specify circuit bandwidths required for each or all circuits •

Click "Next" to proceed.

| 1 Quote Name Product        | 2 Product Configuration                                        | 3 Postcodes 4 Save Quotes             |               |
|-----------------------------|----------------------------------------------------------------|---------------------------------------|---------------|
| A end bearers *             | C Specified<br>individually<br>C 1 Gbps                        | 🏽 10 Mbps 🕙 100 Mbps                  |               |
| B end bearers *             | <ul> <li>Specified<br/>individually</li> <li>1 Gbps</li> </ul> |                                       |               |
| Circuit bandwidths *        | All the same                                                   | <sup>(</sup> C Specified individually |               |
| Choose Bandwidth *          | 10 Mbps                                                        |                                       |               |
| * Required Fields           |                                                                |                                       |               |
| Cancel                      |                                                                |                                       | Previous Next |
| Enter the required          | postcodes.                                                     |                                       |               |
| Now click " <b>Next"</b> to | proceed.                                                       |                                       |               |

\_\_\_\_\_

| 1 Quote Name Prod | luct 2 Product             | Configuration 3               | Postcodes                | 4 Save Quotes            |               |
|-------------------|----------------------------|-------------------------------|--------------------------|--------------------------|---------------|
| A End Post Code   | B End Post Code<br>RG279UP | Cirouit Bandwidth:<br>10 Mbps | A end bearer:<br>10 Mbps | B End Bearer:<br>10 Mbps |               |
| Cancel            |                            |                               |                          |                          | Previous Next |
|                   |                            |                               |                          |                          |               |

## BUSINESS

| Quote Nam<br>e                                    | A End<br>PostCode | B End<br>PostCode | A End<br>Bearer | B End<br>Bearer | Circuit<br>Bandwidth | Install | Rental    | Products              | Terms | Status |
|---------------------------------------------------|-------------------|-------------------|-----------------|-----------------|----------------------|---------|-----------|-----------------------|-------|--------|
| User Guide Indi<br>cative Quote_74<br>638_0q01_01 | S93SE             | RG279UP           | 10 Mbps         | 10 Mbps         | 10 Mbps              | 60      | £3,165.00 | National Ethern<br>et | 5     | OK     |

\_ \_ \_ \_ \_ \_ \_ \_ \_ \_ \_ \_

-----

Then click "Finish" to add to your saved quotes page and you'll see the confirmation at the top of the next screen.

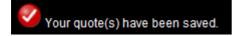

----

+ +

## Convert a Postcode Level Quote to a Full Quote

If you want to turn a **Postcode Level Quote** into an order, you must first convert it into a **Full Quote**. Select **"Saved Quotes**" from the **"Quotes**" tab.

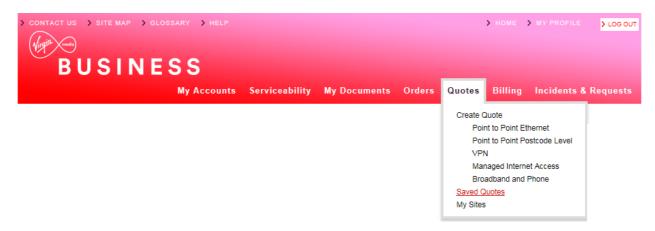

All postcode level quotes are flagged as "(PL)" so they can be easily identified.

To convert your postcode level quote, select the quote by clicking the Quote ID:

#### Saved Quotes

|                                         |                 |                  |                                 |                                         | 7            |             |                      |              |
|-----------------------------------------|-----------------|------------------|---------------------------------|-----------------------------------------|--------------|-------------|----------------------|--------------|
| earch userguide                         | Quote name      | •                | Date From                       |                                         | Date To      | 03/11/2014  |                      | Search Clear |
| ly Quotes - Data                        |                 |                  |                                 | D                                       | isplavin     | a from 05/  | 08/2014              | to 03/11/2   |
|                                         |                 |                  |                                 | _                                       |              | ,           |                      |              |
|                                         |                 |                  |                                 |                                         |              |             |                      |              |
| Show <b>10</b> 25 50 100 per pag        | e               |                  |                                 |                                         | F            | ilter page: |                      |              |
| Show 10 25 50 100 per pag<br>Quote Name | e<br>Quote ID ▼ | Product          | Bandwidth                       | A Sites                                 | F<br>B Sites |             | name                 | Date Raised  |
| _                                       |                 | Product<br>IPVPN | Bandwidth<br>10 Mbps<br>10 Mbps | A Sites<br>BN133QZ<br>BH11HZ<br>BS207XR |              | User        | name<br>1Kirkpatrick |              |

Any information you specified when creating the postcode level quote, will be pre-populated.

+ +

\_ \_ \_ \_ \_ \_ \_ \_ \_ \_

At the bottom of the page, click "Convert to Full Quote".

| Product Name :       | National Ethernet                           |           |                      |                  |                                           |
|----------------------|---------------------------------------------|-----------|----------------------|------------------|-------------------------------------------|
| Quote ID :           | 5862114                                     |           |                      |                  |                                           |
| ate Raised :         | 10/10/2014                                  |           |                      |                  |                                           |
| A Site               |                                             |           | B Site               |                  |                                           |
| Sitename             | 1919801561S93SE1412940801147                |           | Sitename             | Test Account 1   | - NNE                                     |
| Address              | R K MOTORS 228 CHIPPINGHAM STR<br>SHEFFIELD | EET       | Address              |                  | 10-14 BARTLEY WOOD<br>RK BARTLEY WAY HOOK |
| Postcode             | \$93SE                                      |           | Postcode             | RG279UP          |                                           |
| Circuit Connectivity | Virgin Media Civils Required                |           | Circuit Connectivity | Virgin Media Sit | te Connected                              |
| Bearer Bandwidth     | 10 Mbps                                     |           | Bearer Bandwidth     | 10 Mbps          |                                           |
| Configuration        | Install                                     | Rental    | Prode                | ıct              | Term                                      |
| 10 Mbps              | £0                                          | £3,165.00 | Nation               | al Ethernet      | 5                                         |
| Back Convert to Full | Quote Query Quote                           |           |                      |                  |                                           |

\_\_\_\_\_

#### Quote Details - USER GUIDE INDICATIVE QUOTE\_74638\_0Q01\_01

Now follow the normal Create a Quote process steps to proceed to completion.

## 7. Orders

## Let's get down to business

## Raise Orders

Here we look at how you can raise an order from a saved quote. Remember, if you wish to convert a postcode level quote to an order, it has to be converted to a full quote, and then saved before progressing to order stage.

\_\_\_\_\_

Select **Quotes** from the homepage tool bar tab at the top of the page.

| CONTACT US > SITE MAP > GLOSSARY > H              |                                      | > HOME > MY                         | PROFILE > LOG OUT |      |   |   |
|---------------------------------------------------|--------------------------------------|-------------------------------------|-------------------|------|---|---|
| (Virgin madia)                                    |                                      |                                     |                   |      |   |   |
| BUSINESS                                          |                                      |                                     |                   |      |   |   |
| Му Асс                                            | ounts Serviceability My Documents    | Orders Quotes Billing Inc           | idents & Requests |      |   |   |
|                                                   |                                      | Create Quote                        |                   |      |   |   |
|                                                   |                                      | Point to Point Ethernet             |                   |      |   |   |
|                                                   |                                      | Point to Point Postcode             | e Level           | +    | + | 4 |
|                                                   |                                      | Managed Internet Acce               |                   | +    | + | - |
|                                                   |                                      | Broadband and Phone<br>Saved Quotes |                   | +    | + | 4 |
|                                                   |                                      | My Sites                            |                   | +    | + | - |
|                                                   |                                      |                                     |                   | +    | + |   |
| w select "Saved Quotes" fron                      | n the drop down list.                |                                     |                   | +    | + | 4 |
| I'll find a list of your "Sayed O                 | uotes" populated on-screen.          |                                     |                   | +    | + |   |
|                                                   |                                      |                                     |                   | +    | + |   |
|                                                   |                                      |                                     |                   | +    | + | - |
|                                                   |                                      |                                     |                   | +    | + |   |
|                                                   |                                      |                                     |                   | +    | + |   |
|                                                   |                                      |                                     |                   | +    | + |   |
|                                                   |                                      |                                     |                   | +    | + |   |
|                                                   |                                      |                                     |                   | +    | + |   |
|                                                   |                                      |                                     |                   | +    | + |   |
|                                                   |                                      |                                     |                   | +    | + |   |
|                                                   |                                      |                                     |                   | +    | + |   |
|                                                   |                                      |                                     |                   | +    | + |   |
|                                                   |                                      |                                     |                   | +    | + |   |
|                                                   |                                      |                                     |                   |      | + |   |
|                                                   |                                      |                                     |                   | ÷.   |   |   |
|                                                   |                                      |                                     |                   | Ţ    | Ţ |   |
|                                                   |                                      |                                     |                   | +    | + |   |
|                                                   |                                      |                                     |                   | +    | + |   |
|                                                   |                                      |                                     |                   | +    | + |   |
|                                                   |                                      |                                     |                   | +    | + |   |
|                                                   |                                      |                                     |                   | +    | + |   |
|                                                   |                                      |                                     |                   | +    | + |   |
|                                                   |                                      |                                     |                   | +    | + |   |
| ner: Engage Product Owner                         | Engage External User Guide           | v1 10                               | Page 43 of 12     | +    | + | + |
| ner: Engage Product Owner<br>est Update: 25.04.17 | Engage External Oser Guide<br>Public | v1.10                               | Faye 43 01 12     | .0 + | + | + |

+ + +

# BUSINESS

Either **Filter** in the tool bar at the top, or scroll through the list until you locate the quote you would like to convert to an order and click **Quote ID.** For this example we have used a National Ethernet order.

\_ \_ \_ \_ \_ \_ \_ \_ \_ \_ \_ \_

| y Quotes - Data                               |              |                   |             |         | ping ing  | m 17/07/2014 t         |             |
|-----------------------------------------------|--------------|-------------------|-------------|---------|-----------|------------------------|-------------|
| 10 25 50 100 per page                         |              |                   |             |         | Filter pa | age:                   |             |
| Quote Name                                    | Quote ID 🔻   | Product           | Bandwidth   | A Sites | B Sites   | User name              | Date Raised |
| E CONVERT TO FULL QUOTE_41848_01              | 5862399      | National Ethernet | 2 Mbps      | B100HJ  | B908AD    | R7511889               | 13/10/2014  |
| IE QQ_87821_0Q05_01                           | 5862398 (QQ) | National Ethernet | 2 Mbps      | B100HJ  | B908AD    | R7511889               | 13/10/2014  |
| IE QQ_59719_0Q04_01                           | 5862397 (QQ) | National Ethernet | 2 Mbps      | B100HJ  | B908AD    | R7511889               | 13/10/2014  |
| IE QQ_22120_0Q03_01                           | 5862396 (QQ) | National Ethernet | 2 Mbps      | B100HJ  | B908AD    | R7511889               | 13/10/2014  |
| IE QQ_57826_0Q02_01                           | 5862395 (QQ) | National Ethernet | 2 Mbps      | B100HJ  | B908AD    | R7511889               | 13/10/2014  |
| IE QQ_00069_0Q01_01                           | 5862394 (QQ) | National Ethernet | 2 Mbps      | B100HJ  | B908AD    | R7511889               | 13/10/2014  |
| USER GUIDE INDICATIVE QUOTE_74638_0<br>201_01 | 5862114 (QQ) | National Ethernet | 10 Mbps     | S93SE   | RG279UP   | 307451PerrinC          | 10/10/2014  |
| TESTINH_46163_01                              | 5861625      | National Ethernet | 1 Gbps      | E149GE  | B258ET    | 307451Kirkpatrick<br>A | 08/10/2014  |
| TESTINH_44902_01                              | 5861624      | National Ethernet | 1 Gbps      | E149GE  | B258ET    | 307451Kirkpatrick<br>A | 08/10/2014  |
| IE POI_07576_01                               | 5861280      | National Ethernet | 2 Mbps      | RG279UP | RG279UP   | 307451RogersC          | 07/10/2014  |
|                                               |              | 1 2 3             | 4 5         | Next F  | Page 7    |                        |             |
|                                               |              | Sho               | wing Page 1 | of 7    |           |                        |             |
| uick Quotes are labelled QQ                   |              |                   |             |         |           |                        |             |

Review the details then select "Create Order" to progress.

#### Quote Details - NE CONVERT TO FULL QUOTE\_41848\_01

| roduct Name :        | National Ethernet                                          |                      |                                                                      |
|----------------------|------------------------------------------------------------|----------------------|----------------------------------------------------------------------|
| Quote ID :           | 5862399                                                    |                      |                                                                      |
| Date Raised :        | 13/10/2014                                                 |                      |                                                                      |
| A Site               |                                                            | B Site               |                                                                      |
| Sitename             | 23                                                         | Sitename             | B908AD                                                               |
| Address              | UNIT 4B SMALL HEATH BUSINESS PARK<br>TALBOT WAY BIRMINGHAM | Address              | BAXTER STORY THE ORACLE BUILDING,<br>ORACLE DRIVE BLYTHE VALLEY PARK |
| Postcode             | B100HJ                                                     |                      | SHIRLEY SOLIHULL                                                     |
| Circuit Connectivity | Virgin Media Civils Required                               | Postcode             | B908AD                                                               |
| Bearer Bandwidth     | 10 Mbps                                                    | Circuit Connectivity | Virgin Media Site Connected                                          |
|                      | ·                                                          | Bearer Bandwidth     | 100 Mbps                                                             |

#### Configuration

| Circuit Bandwidth     | Install | Rental    | Product           | Term         |
|-----------------------|---------|-----------|-------------------|--------------|
| 2 Mbps                | £0      | £4,995.00 | National Ethernet | 5            |
| Back Edit Query Quote |         |           |                   | Create Order |
|                       |         |           |                   |              |
|                       |         |           |                   |              |
|                       |         |           |                   |              |
|                       |         |           |                   |              |

The first screen in the order process is Virgin Media Business' Terms and Conditions. Please read these carefully before accepting.

|                      | Save                                                                                                    |
|----------------------|----------------------------------------------------------------------------------------------------|
| Terms and Conditions |                                                                                                    |
| Address Name         | Test Customer 1 Billing Address                                                                                                    |
| Billing Address      | 260                                                                                                    |
| Town                 | Hook                                                                                                    |
| Postcode             | RG27 9UP                                                                                                    |
| Country              | UK                                                                                                    |
| Product              | Ethernet Extensions                                                                                                    |
|                      | Change Address                                                                                                    |
| Ts&Cs *              | Virgin Media Business Limited standard terms and conditions which have been provided to you TEST shall apply<br>to this Order and the subsequent Contract.                                                                                                    |
|                      | <ul> <li>Please note that the Service You order may require Us to undertake installation work which may affect the delivery time and/or Charges.</li> <li>Please note that if the Order Form You submit contains incorrect data this may cause delay and/or additional cost for which You will be responsible.</li> <li>Subject to Virgin Media Business Limited order acceptance.</li> <li>Subject to Survey.</li> <li>Prices are subject to VAT.</li> </ul> |
|                      | Tick to accept                                                                                                    |
|                      | Click here for My Documents                                                                                                    |
| * Required Fields    |                                                                                                    |
| Exit Delete          | Next                                                                                                    |

You can click the '**Save**' button at any stage during the create order process and your progress will be saved. This can be picked up at any point in the saved orders page.

Click "Next" to progress to the customer details screen.

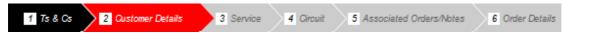

Check that the prepopulated details are correct, and then enter your PO and account number. A PO number is mandatory. You will not be able to progress without entering these details.

To make amendments to correspondence/billing addresses or contacts, select the "Change" option at the bottom of each entry.

Then click "Next" to proceed.

# 

| Customer Details                       |                                                                |                                |                                                            |
|----------------------------------------|----------------------------------------------------------------|--------------------------------|------------------------------------------------------------|
| Customer Name *                        | Test Account 1 - Partner Markets Bus<br>Partners -CP           | Customer PO Number *           | 12345                                                      |
| Company Reg No                         | 30745                                                          | Customer Account Number **     | 22222                                                      |
| BPT Quote Reference                    | 5862399                                                        |                                |                                                            |
|                                        |                                                                |                                |                                                            |
| Correspondence Address                 |                                                                | Correspondence Contact         |                                                            |
| Address Name                           | Test Address                                                   | Contact Name                   | First Last                                                 |
| Address                                | 1                                                              | Telephone                      | 01234 567890                                               |
| Town / City                            | Town                                                           | Mobile                         | 07777 123456                                               |
| Postcode                               | AB1 2CD                                                        | Email                          | first.last@test.com                                        |
| Country                                | Change                                                         |                                | Change                                                     |
| ** Note: Please confirm your<br>Cancel | existing Virgin Media Business account nu                      | mber to be used for this order | Previous                                                   |
| 1 Ts & Cs 2 Qus                        | tomer Details 3 Service 4                                      | Circuit 5 Associated Orders/I  | Notes 6 Order Details                                      |
|                                        | equires you to add details of y example below. Please note the |                                | ry Date and CRM reference<br>RM reference on your original |

-----

quote.

- Confirm if you would be happy to accept early delivery •
- Confirm order type (new, upgrade, downgrade, move or amend) .

- Enter CRM reference number
- Enter VLAN Tagging Scheme if applicable •

Click "Next" to proceed.

| 1 Ts & Cs 2 Custome                      | er Details 3 Service 4 Circuit                                                         | 5 Associated Orders/Notes         | 6 Order Details                                                  |
|------------------------------------------|----------------------------------------------------------------------------------------|-----------------------------------|------------------------------------------------------------------|
| Service                                  |                                                                                        |                                   |                                                                  |
| Service *                                | National Ethernet                                                                      | Order Type                        | New                                                              |
| Order Date                               | 15/10/2014                                                                             | Service Required Date **          | 26/11/2014                                                       |
| Accept Early Delivery *                  | Yes                                                                                    | Customer CRM Ref No *             | CRM1234                                                          |
| Qos Classification *                     | Dot1p                                                                                  | VLAN Tagging Scheme *             | C-VLAN12345                                                      |
| Performance Reporting                    | Advanced Reporting                                                                     | Is QoS needed ?                   | No                                                               |
| * Required Fields                        |                                                                                        |                                   |                                                                  |
|                                          | ion for your requirements. However, Virgi<br>e confirmed following acceptance of the c |                                   | d target lead times, please contact us for<br>subject to survey. |
| Note: if this is an amendment t section. | to an existing service, please provide circl                                           | uit number(s)/reference/telephone | e number(s) in the 'Additional Information'                      |
| Cancel                                   |                                                                                        |                                   | Previous Next                                                    |
|                                          |                                                                                        |                                   |                                                                  |

Now you'll be presented with the A End site details screen requesting further details.

Enter all mandatory information to proceed.

| Service Presentati                                      | on Required                                                                                                    | Standard Ethernet Pr                   | hysical Interface                                                                                          |
|---------------------------------------------------------|----------------------------------------------------------------------------------------------------|----------------------------------------|----------------------------------------------------------------------------------------------------|
| A End*                                                  | Please select                                                                                                    | ▼ A End*                               | 10/100Mbit/s RJ45Mb                                                                                        |
| A End Installation Ac                                   | ldress                                                                                                    |                                        |                                                                                                    |
| Address                                                 | UNIT 4B                                                                                                    | Floor *                                |                                                                                                    |
|                                                         | SMALL HEATH BUSINESS PARK                                                                                                    | Room *                                 |                                                                                                    |
|                                                         | TALBOT WAY                                                                                                    | Rack *                                 |                                                                                                    |
| Town                                                    | BIRMINGHAM                                                                                                    | Contact First Name *                   |                                                                                                    |
| Country                                                 |                                                                                                    | Contact Last Name *                    |                                                                                                    |
| Postcode                                                | B100HJ                                                                                                    | Phone *                                |                                                                                                    |
|                                                         |                                                                                                    | Email *                                |                                                                                                    |
|                                                         |                                                                                                    |                                        |                                                                                                    |
| Does this property have a                               | any existing Virgin Media Business services (exclud                                                                                                    | ling xDSL)? ** New                     |                                                                                                    |
| nstallation Details                                     |                                                                                                    |                                        |                                                                                                    |
|                                                         |                                                                                                    |                                        |                                                                                                    |
| A End Bearer Bandwidth<br>Network Status                | 10 Mbps<br>Virgin Media Civils Required                                                                                                    |                                        |                                                                                                    |
| Network Status                                          | Alcatel 8 Port                                                                                                    |                                        |                                                                                                    |
|                                                         |                                                                                                    |                                        |                                                                                                    |
| Business will select the r                              | Id the Service be added to? If none requested Virgii<br>next appropriate.<br>Agent Contact Details                                                      | n Media                                |                                                                                                    |
| Lanuloi a/Managing A                                    | igent oontaet Details                                                                                                    |                                        |                                                                                                    |
| Are you the owner of this                               | property *                                                                                                    | Please select                          |                                                                                                    |
| Additional Info                                         |                                                                                                    |                                        |                                                                                                    |
|                                                         |                                                                                                    |                                        |                                                                                                    |
| Please provide details of<br>Circuit details (A1 to B1) | any site specific information that Virgin Media Busi                                                                                                    | ness should be aware of. **            |                                                                                                    |
| Sirear details (/// to b /)                             |                                                                                                    |                                        |                                                                                                    |
|                                                         |                                                                                                    |                                        |                                                                                                    |
|                                                         |                                                                                                    |                                        |                                                                                                    |
|                                                         |                                                                                                    |                                        |                                                                                                    |
|                                                         |                                                                                                    |                                        |                                                                                                    |
|                                                         |                                                                                                    |                                        |                                                                                                    |
|                                                         |                                                                                                    |                                        |                                                                                                    |
| 000 remaining                                           |                                                                                                    |                                        |                                                                                                    |
| * Required Fields                                       |                                                                                                    |                                        |                                                                                                    |
|                                                         |                                                                                                    |                                        |                                                                                                    |
| complete a way leave q                                  | rgin Media Business services not exist at the in:<br>uestionnaire to identify the most appropriate pro<br>ceived and assessed we can determine an appro | cedure and to help ensure the efficien | ry to carry out cabling work into the building. Plea<br>t installation of the service. Once the additional |
|                                                         |                                                                                                    |                                        |                                                                                                    |
| Cancel                                                  |                                                                                                    |                                        |                                                                                                    |

+ +

Landlord/Managing Agent Contact Details

We want to reduce any potential order delays as much as possible. One way of doing this is processing our wayleaves quicker. In order to do this, we very often need the specific information about the landlord managing agent from our customers.

\_ \_ \_ \_ \_ \_ \_ \_ \_ \_ \_ \_ \_ \_ \_

The mandatory questions below are presented on the 'Circuit' tab of orders for all products.

\_ \_ \_ \_ \_ \_ \_ \_ \_ \_

Are you the leaseholder/owner of this property? If you select Yes, then no further information is required.

If you select **No** then a second mandatory question is presented allowing the landlord details to be entered as this will help to speed up your order.

| Are you the owner of this property *                                                          | No             |              |   |   |    |   |
|-----------------------------------------------------------------------------------------------|----------------|--------------|---|---|----|---|
|                                                                                               |                |              |   |   |    |   |
| How many years are left of your lease?                                                        | 125            |              |   |   |    |   |
| Do you have authority to make changes internally to your building, including routing cabling? | Yes            |              |   |   |    |   |
| Are you willing and able to provide a copy of your lease?                                     | Yes            |              |   |   |    |   |
| Is the property a listed building?                                                            | Yes            |              | + | + | +  | + |
| Do you have the Landlord/Managing Agent contact details? *                                    | Yes            |              | + | + | +  | + |
|                                                                                               |                |              | + | + | +  | + |
| Contact First Name * First Contact                                                            | ct Last Name * | Last         | + | + | +  | + |
| Email * first.last@test.com Phone                                                             | *              | 01234 567890 | + | + | +  | + |
|                                                                                               |                |              |   |   | ÷  | + |
| Notes and comments                                                                            |                |              |   |   | ĺ. | + |
| More details here.                                                                            |                |              | Ţ | Ţ | Ţ  | Ţ |
|                                                                                               |                |              | + | Ŧ | -  | + |
|                                                                                               |                |              | + | + | +  | + |
|                                                                                               |                |              | + | + | +  | + |
|                                                                                               |                |              | + | + | +  | + |
|                                                                                               |                |              | + | + | +  | + |
|                                                                                               |                |              | + | + | +  | + |
|                                                                                               |                |              | + | + | +  | + |
|                                                                                               |                |              | + | + | +  | + |
|                                                                                               |                |              | + | + | +  | + |
|                                                                                               |                |              | + | + | +  | + |
|                                                                                               |                |              | + | + | +  | + |
|                                                                                               |                |              | + | + | +  | + |
|                                                                                               |                |              | + | + | +  | + |
|                                                                                               |                |              | + | + | +  | + |
|                                                                                               |                |              | + | + | +  | + |
|                                                                                               |                |              | + | + | +  | + |
|                                                                                               |                |              |   | + |    |   |
|                                                                                               |                |              |   | + |    |   |
|                                                                                               |                |              |   | + |    |   |
|                                                                                               |                |              |   | + |    |   |
|                                                                                               |                |              | + |   |    |   |
|                                                                                               |                |              | - | + |    |   |

+ + +

+ +

Then add any additional site information.

#### Additional Info

| Please provide details of any site specific information that Virgin Media Business should be aware of. ** |
|----------------------------------------------------------------------------------------------------|
| Circuit details (A to B)                                                                                  |
|                                                                                                    |
|                                                                                                    |
|                                                                                                    |

6000 remaining

Click "Next" to proceed.

You'll be presented with the site details screen again. But this time it's requesting further details on the B-End site.

\_ \_ \_ \_ \_ \_ \_ \_ \_ \_

\_ \_ \_ \_ \_ \_ \_ \_ \_ \_ \_ \_ \_ \_ \_ \_ \_ \_

Enter all mandatory information to proceed.

Now you will have the A&B-End sites summary screen. Click "Next" to proceed.

| 1 Ts & Cs 2                                        | Customer Details | 3 Service                  | 4 Circuit | 5 Associated Orders/Notes | 6 Order Details |               |
|----------------------------------------------------|------------------|----------------------------|-----------|---------------------------|-----------------|---------------|
| ► A-END 23 B10                                     | 0HJ              |                            |           |                           |                 | view          |
| ▼ B-END B908A                                      | D B908AD         |                            |           |                           |                 |               |
| Service Presentation R<br>Ethernet Physical Interf | -                | 'LAN<br>0/100Mbit/s RJ45Mb |           |                           |                 |               |
|                                                    |                  |                            |           |                           |                 | Edit          |
| Cancel                                             |                  |                            |           |                           |                 | Previous Next |

Add any further details that will help to progress your order. Click "Next" to proceed.

#### 😔 B U S I N E S S (Virg

| sociated Uf(                       | as Information                                                                                                    |  |
|------------------------------------|----------------------------------------------------------------------------------------------------|--|
|                                    | er Information                                                                                                    |  |
|                                    |                                                                                                    |  |
|                                    |                                                                                                    |  |
|                                    |                                                                                                    |  |
|                                    |                                                                                                    |  |
|                                    |                                                                                                    |  |
|                                    |                                                                                                    |  |
| 0 remaining                        |                                                                                                    |  |
| ase provide                        | details of any site specific information that Virgin Media Business should be aware of. **                                                                                                    |  |
|                                    |                                                                                                    |  |
|                                    |                                                                                                    |  |
|                                    |                                                                                                    |  |
|                                    |                                                                                                    |  |
|                                    |                                                                                                    |  |
|                                    |                                                                                                    |  |
|                                    |                                                                                                    |  |
| 0 remaining<br><i>lote: nothin</i> | rentered in this box shall vary any provision of the Framework Master Services Agreement applicable to this Order, which shall prevail.                                                                                                    |  |
|                                    |                                                                                                    |  |
| ancel                              | Previous Next                                                                                                    |  |
|                                    |                                                                                                    |  |
|                                    |                                                                                                    |  |
|                                    |                                                                                                    |  |
|                                    |                                                                                                    |  |
| Ts & Cs                            | 2 Qustomer Details 3 Service 4 Circuit 5 Associated Orders/Notes 6 Order Details                                                                                                    |  |
| Ts & Cs                            | 2 Oustomer Details       3 Service       4 Circuit       5 Associated Orders/Notes       6 Order Details         Details screen provides the full order form content and financial results:                                                                                                    |  |
| Ts & Cs<br>Order                   | Image: Customer Details       Image: Service       Image: Customer Details         Image: Customer Details       Image: Customer Details       Image: Customer Details         Image: Customer Details       Image: Customer Details       Image: Customer Details                                                                                                    |  |
| Ts & Cs                            | 2 Customer Details       3 Service       4 Circuit       5 Associated Orders/Notes       6 Order Details         Details screen provides the full order form content and financial results:         Section 1 – Customer Details         Section 2 – Service                                                                                                    |  |
| Ts & Cs<br>Order                   | Image: Customer Details       Image: Service       Image: Customer Details         Image: Customer Details       Image: Customer Details       Image: Customer Details         Image: Customer Details       Image: Customer Details       Image: Customer Details                                                                                                    |  |
| Ts & Cs<br>Order                   | Image: Customer Details       Image: Curcuit       Image: Associated Orders/Notes       Image: Order Details         Details screen provides the full order form content and financial results:       Image: Section 1 – Customer Details       Image: Section 2 – Service         Section 3 – Circuit Details       Section 4 – Additional Information       Section 5 – Associated Orders |  |
| Ts & Cs<br>Order                   | Image: Customer Details       Image: Customer Details         Image: Details screen provides the full order form content and financial results:         Section 1 – Customer Details         Section 2 – Service         Section 3 – Circuit Details         Section 4 – Additional Information         Section 5 – Associated Orders         Section 6 – Notes and Comments                |  |
| Ts & Cs<br>Order                   | Image: Customer Details       Image: Curcuit       Image: Associated Orders/Notes       Image: Order Details         Details screen provides the full order form content and financial results:       Image: Section 1 – Customer Details       Image: Section 2 – Service         Section 3 – Circuit Details       Section 4 – Additional Information       Section 5 – Associated Orders |  |
| Ts & Cs<br>Order                   | Image: Customer Details       Image: Customer Details         Image: Details screen provides the full order form content and financial results:         Section 1 – Customer Details         Section 2 – Service         Section 3 – Circuit Details         Section 4 – Additional Information         Section 5 – Associated Orders         Section 6 – Notes and Comments                |  |
| Ts & Cs<br>Order                   | Image: Customer Details       Image: Customer Details         Image: Details screen provides the full order form content and financial results:         Section 1 – Customer Details         Section 2 – Service         Section 3 – Circuit Details         Section 4 – Additional Information         Section 5 – Associated Orders         Section 6 – Notes and Comments                |  |
| Ts & Cs<br>Order                   | Image: Customer Details       Image: Customer Details         Image: Details screen provides the full order form content and financial results:         Section 1 – Customer Details         Section 2 – Service         Section 3 – Circuit Details         Section 4 – Additional Information         Section 5 – Associated Orders         Section 6 – Notes and Comments                |  |
| Ts & Cs<br>Order                   | Image: Customer Details       Image: Customer Details         Image: Details screen provides the full order form content and financial results:         Section 1 – Customer Details         Section 2 – Service         Section 3 – Circuit Details         Section 4 – Additional Information         Section 5 – Associated Orders         Section 6 – Notes and Comments                |  |
| Ts & Cs<br>Order                   | Image: Customer Details       Image: Customer Details         Image: Details screen provides the full order form content and financial results:         Section 1 – Customer Details         Section 2 – Service         Section 3 – Circuit Details         Section 4 – Additional Information         Section 5 – Associated Orders         Section 6 – Notes and Comments                |  |
| Ts & Cs<br>Order                   | Image: Customer Details       Image: Customer Details         Image: Details screen provides the full order form content and financial results:         Section 1 – Customer Details         Section 2 – Service         Section 3 – Circuit Details         Section 4 – Additional Information         Section 5 – Associated Orders         Section 6 – Notes and Comments                |  |
| Ts & Cs<br>Order                   | Image: Customer Details       Image: Customer Details         Image: Details screen provides the full order form content and financial results:         Section 1 – Customer Details         Section 2 – Service         Section 3 – Circuit Details         Section 4 – Additional Information         Section 5 – Associated Orders         Section 6 – Notes and Comments                |  |
| Ts & Cs<br>Order                   | Image: Customer Details       Image: Customer Details         Image: Details screen provides the full order form content and financial results:         Section 1 – Customer Details         Section 2 – Service         Section 3 – Circuit Details         Section 4 – Additional Information         Section 5 – Associated Orders         Section 6 – Notes and Comments                |  |

\_\_\_\_\_

+ + + + + + + ÷

+ + +

+ + + + + +

+ + + + +

+ +

+ + + + + + +

+

+ 4

> + + +

+

+ + +

+ + + + + +

## BUSINESS

#### Section 7:Billing requirements

| Itemisation       | Total Installation Charges(£) | Total Quarterly<br>Rental Charge (£) | Purchased Bandwidth |
|-------------------|-------------------------------|--------------------------------------|---------------------|
| B100HJ <-> B908AD | £0                            | £1,248.75                            | 2 Mbps              |
| QoS Charges       | £0                            | £0                                   |                     |
| Reporting Charges | £0                            | £0                                   |                     |
| Total Charges     | £0                            | £1,248.75                            |                     |

#### Total Annual Rental Charge £4,995.00

Invoiced in advance as specified: Quarterly

Minimum contract period: 5

------

Cancel

Previous Submit Order

4

If all is ok, click "Submit Order". Your order will be stored under the Saved Orders tab.

+ +

### Saved Orders

| My Accounts | Serviceability | My Documents | Orders              | Quotes               | Billing | Incidents & Requests |
|-------------|----------------|--------------|---------------------|----------------------|---------|----------------------|
|             |                |              | <u>Save</u><br>Ceas | <u>d Orders</u><br>e |         |                      |

All saved orders will be stored automatically for future reference. To view your saved orders select "**Saved Orders**" from the "**Orders**" drop down menu, as per the above.

\_\_\_\_\_

\_ \_ \_ \_ \_ \_ \_ \_ \_ \_ \_ \_ \_ \_ \_ \_

All of your saved orders will be displayed in two tabs:

- Order Tracker
- Orders

In the **order tracker** tab you can view your Work in Progress (WIP) orders or filter to specific delivery stages to give you the latest updates and progress of your order(s).

| ved Or          | rders                    |                                 |                                     |                  |                                 |                   |                        |                           | Export          | WIP Order Tra   |
|-----------------|--------------------------|---------------------------------|-------------------------------------|------------------|---------------------------------|-------------------|------------------------|---------------------------|-----------------|-----------------|
| rder Trac       | cker C                   | Orders                          |                                     |                  |                                 |                   |                        |                           |                 |                 |
| earch Orc       | der Status               |                                 | All WIP<br>Submitted<br>In Planning |                  | Search                          | Clear             |                        |                           |                 |                 |
|                 |                          |                                 | In Delivery                         |                  |                                 |                   |                        |                           |                 |                 |
| <b>/ly Orde</b> | r Tracke                 | <b>r</b><br>100 perpage         | In Delivery                         |                  |                                 |                   | F                      | ilter page:               |                 |                 |
|                 | _                        |                                 | In Delivery                         | CAL<br>Reference | Product                         | A End<br>Postcode | F<br>B End<br>Postcode | ilter page:<br>Order Type | Order<br>Status | Last<br>Updated |
| Show            | 10 25 50<br>Engage       | 100 perpage                     |                                     |                  | Product<br>National<br>Ethernet |                   | B End                  |                           |                 |                 |
| Show<br>Date ▼  | 10 25 50<br>Engage<br>ID | 100 per page<br>Order Detail ID |                                     |                  | National                        | Postcode          | B End<br>Postcode      | Order Type                | Status          |                 |

In the *orders* tab you can search for an order by:

- Submitted
- All WIP
- In Planning
- Completed
- Awaiting Customer Approval
- Cancelled
- Rejected
- In Delivery
- Pending Submission

Enter the information you hold about the order in the Filter page field and click "Search".

The orders will then be filtered accordingly, making it easier and faster for you to find the order required for review. Click on the **Order ID** displayed in red to select the order.

| rder Tracker    | Orde                      | ers                  |        |                              |                   |                   |                  |                                      |                             |
|-----------------|---------------------------|----------------------|--------|------------------------------|-------------------|-------------------|------------------|--------------------------------------|-----------------------------|
| earch Order S   | tatus                     | V                    | All    |                              | Date From         | 07/09/2016        | Date To De       | 6/12/2016 Sea                        | rch Clear                   |
| ly Orders       |                           |                      |        |                              |                   |                   | Displaying f     | rom 07/09/201                        | 16 to 06/12/20 <sup>-</sup> |
| Show 10         | 25 50 100                 | per page             |        |                              |                   |                   | Fi               | lter page:                           |                             |
| Show 10<br>Date | 25 50 100<br>Engage<br>ID | per page<br>Order ID | CRM ID | Product                      | A End<br>Postcode | B End<br>Postcode | Fi<br>Order Type | lter page:<br>Order Status           | Last Updated                |
| _               | Engage                    |                      | CRM ID | Product<br>National Ethernet |                   |                   |                  |                                      | Last Updated                |
| Date            | Engage<br>ID              |                      |        |                              | Postcode          | Postcode          | Order Type       | Order Status<br>Awaiting<br>Customer |                             |

\_ \_ \_ \_ \_ \_ \_ \_ \_ \_

\_ \_ \_ \_ \_ \_ \_ \_ \_ \_ \_ \_ \_ \_ \_

For orders which have been saved during the order process stage, the status will show as '**Pending Submission**'.

For orders which have been completed on your behalf by your Account Manager, the order status will show as 'Awaiting Customer Approval'

### Order Tracking

From the "Saved Orders" screen you can view the progress of the orders you've placed with Virgin Media Business.

Select the order you would like to view the progress of by clicking on the Order ID.

|                |                  |          |           |                            |                   |                   |                  | Gearch Clear   |
|----------------|------------------|----------|-----------|----------------------------|-------------------|-------------------|------------------|----------------|
| Orders         |                  |          |           |                            |                   | Displayin         | g from 31/08/2   | 014 to 10/10/2 |
| w <b>10</b> 25 | 5 50 100 perpage |          |           |                            |                   | Filte             | r page:          |                |
| ate            | Engage ID        | Order ID | CRM ID    | Product                    | A End<br>Postcode | B End<br>Postcode | Order Type       | Order Status   |
| ocessing       | 5862032          | 703875   | CRM123456 | Leased Line                | RG279UP           | S93SE             | New site/service | Submitted      |
| ocessing       | 5861793          | 703757   | 234567    | Managed Internet<br>Access | S93SE             |                   | New site/service | Submitted      |
| ocessing       | 5859219          | 703739   | 45678     | Managed Internet           | S93SE             |                   | New site/service | Submitted      |
|                |                  |          |           |                            |                   |                   |                  |                |
|                |                  |          |           |                            |                   |                   |                  |                |

Click on the **Order Details** tab. Here you'll be provided with an in-depth overview of the current status of your order.

| ngage ID:                       | 5862032                       | Order ID:                            | 703875                    |
|---------------------------------|-------------------------------|--------------------------------------|---------------------------|
| ddress:                         | Test Address 2<br>2           | Date:                                | 10/10/2014                |
|                                 | Town<br>AB1 2CD               | Product:                             | Leased Line               |
|                                 |                               | Order name:                          | USER GUIDE QUOTE_06691_01 |
| lser name:                      | 307451PerrinC                 |                                      |                           |
| A End Site Details              |                               | B End Site Details                   |                           |
| Postcode:                       | RG279UP                       | Postcode:                            | S93SE                     |
| Bearer Bandwidth:               | 4X2 Mbps                      | Bearer Bandwidth:                    | 4X2 Mbps                  |
|                                 |                               | Circuit Bandwidth:                   | 4X2 Mbps                  |
|                                 |                               |                                      |                           |
| Itemisation                     | Total Installation Charges(£) | Total Quarterly<br>Rental Charge (£) | Purchased Bandwidth       |
| RG279UP <-> S93SE               | £19,200.00                    | £8,400.50                            | 4X2 Mbps                  |
| Fotal Charges                   | £19,200.00                    | £8,400.50                            |                           |
| Total Annual Rent               | tal Charge £25,602.00         |                                      |                           |
| nvoiced in advance as specified | i: Quarterly                  | Minimum contract period:             | 5                         |
| Total Annual Rent               |                               | Minimum contract period:             | 5<br>Back View full Or    |

- Order Detail ID this is our 12 digit FORCE reference. This needs to be added to all correspondence
- **Progress bar** this displays a high level overview of the current order process
- Status Update this is the current RAG status (red/amber/green)
- Order Update/Additional Information This is more detail on the status of the order. E.g. Wayleave in progress. Awaiting response from the solicitor
- **Expedite Process Invoked** this confirms if you have selected the paid expedite option
- Order Status This will display the overall status of the order
- Planned Install Date this is the date the order should be installed
- **Confirmed Install Date date** this is the date your order was installed (only populated on completed orders)
- Product this will display the product you have ordered
- **Customer Contact** the main customer contact
- Bearer Bandwidth the overall size of the circuit
- **Circuit Bandwidth** the circuit speed you're ordering
- Your Order Contact at Virgin Media Business this is the person who is currently managing your order
- **A-End Customer Contact Details** this contains the A-End address, site contact name, telephone number and email address
- **B-End Customer Contact Details** this contains the B-End address, site contact name, telephone number and email address
- **Updates** this part of the portal will contain all KCI emails (Keep Customer Informed) that have been sent to you. This includes all the milestone KCI mails along with ad hoc KCI emails

| Adknowledged                    |                                                | In Planning                  |                     | In Delivery         | Order Deliv  |
|---------------------------------|------------------------------------------------|------------------------------|---------------------|---------------------|--------------|
| Status Update ()                | GREEN                                          | Order Update                 | We're progressing y | our order           |              |
|                                 |                                                | Expedite Process Invoked (1) | No                  |                     |              |
| Order Status                    | Submitted                                      | Planned Install Date         |                     |                     |              |
|                                 |                                                | Product                      | National Ethernet   | Customer Contact ii | Jayne Prince |
|                                 |                                                | Bearer Bandwidth             | 1Gbps               | Circuit Bandwidth   | 1Gbps        |
| Your Order Cont                 | act at Virgin Med                              | dia Business 🕕               | System Administrate | or (SYSTEM)         |              |
| A End Customer                  | Contact Details:                               | :                            |                     |                     |              |
|                                 |                                                | EAST CORIANDER AVENUE E14.2  | 2AA                 |                     |              |
| A End Address                   | TELEHOUSE E                                    | AST CORIANDER AVENUE E142    |                     |                     |              |
| A End Address<br>Name           | TELEHOUSE E<br>james axton                     | AST CORIANDER AVENUE E142    | Telephone           | 01256777111         |              |
|                                 |                                                | AST CORANDER AVENUE E142     |                     | 01256777111         |              |
| Name                            | james axton<br>xxx@yyy.zzz                     |                              |                     | 01256777111         |              |
| Name<br>Email<br>B End Customer | james axton<br>xxx@yyy.222<br>Contact Details: |                              |                     | 01256777111         |              |

## Ceases

We understand that changes happen in any business so we've provided you with the facility to make changes to your service online.

Under the Orders tab select "Cease".

| My Accounts | Serviceability | My Documents | Orders              | Quotes               | Billing | Incidents & Requests |
|-------------|----------------|--------------|---------------------|----------------------|---------|----------------------|
|             |                |              | Save<br><u>Ceas</u> | d Orders<br><u>e</u> |         |                      |

The first screen provides you with details of the conditions you're agreeing to when requesting a cease via Engage.

Once you have read the note and if you're happy to proceed click "Next".

| 1 Please      | e Note 2 Customer Info 3 Service 4 Product 5 Product Info 6 General Info                                                                                                    |
|---------------|----------------------------------------------------------------------------------------------------|
| Please n      | iote                                                                                                    |
| You m<br>you. | nust observe the service/circuit cancellation minimum notice requirements set out in the contract under which we provide the service/circuit to be ceased to                                                             |
|               | effective cease date you are requesting is earlier than the earliest cease date dictated by the minimum notice requirement you will be charged for the<br>e/circuit in full up to the end of that minimum notice period. |
|               | effective cease date you are requesting is prior to the expiry of the fixed minimum period for the service/circuit you may be liable to pay cancellation<br>es and/or early termination charges.                         |
|               | ill treat the cease instruction you give us via the Engage portal as written notice given to us under the contract under which we provide the service/circuit to<br>ased to you.                                         |
| Cancel        | Next                                                                                                    |
|               |                                                                                                    |

Please check the prepopulated details are correct and enter an additional email address that you would like us to include in any correspondence.

Click "Next" to proceed.

# BUSINESS

| Customer Info                                                                                                    |                                                      |                      |                                      |                   |                                           |  |
|----------------------------------------------------------------------------------------------------|------------------------------------------------------|----------------------|--------------------------------------|-------------------|-------------------------------------------|--|
| siness name:                                                                                                    | Test Account 1 - Partner Markets Bus<br>Partners -CP | Contact first name*: | First                                |                   |                                           |  |
| ntact last name*:                                                                                                    | Last                                                 | Contact telephone*:  | 01234 557890                         |                   |                                           |  |
| ntact email*:                                                                                                    | first.last@test.com                                  | CC email:            |                                      |                   |                                           |  |
| ctor:                                                                                                    | Business Partners                                    | Service Manager:     | Asa Kirkpatrick                      |                   |                                           |  |
| count Manager:                                                                                                    | Jayne Prince                                         |                      |                                      |                   |                                           |  |
| Required Fields                                                                                                    |                                                      |                      |                                      |                   |                                           |  |
| ancel                                                                                                    |                                                      |                      |                                      | Previous Next     |                                           |  |
| ancer                                                                                                    |                                                      |                      |                                      | Flevious          |                                           |  |
|                                                                                                    |                                                      |                      |                                      |                   |                                           |  |
| 1 Please Note 2                                                                                                    | Customer Info 3 Service 4 Produc                     | t 5 Product Info 6 G | ieneral Info                         |                   |                                           |  |
| ervice                                                                                                    |                                                      |                      |                                      |                   |                                           |  |
| rvice*:                                                                                                    |                                                      |                      |                                      |                   |                                           |  |
| vice.                                                                                                    | Data                                                 |                      |                                      |                   | +                                         |  |
| Required Fields                                                                                                    | Data<br>Voice                                        |                      |                                      |                   | +                                         |  |
|                                                                                                    |                                                      |                      |                                      |                   |                                           |  |
|                                                                                                    |                                                      |                      |                                      | Description March | +                                         |  |
| ancel                                                                                                    |                                                      |                      |                                      | Previous Next     | +                                         |  |
|                                                                                                    | en vou'll need to advise of the                      | type of service that |                                      | Previous Next     | ++++                                      |  |
|                                                                                                    | en you'll need to advise of the                      | type of service that | you require ceasing.                 | Previous Next     | +<br>+<br>+                               |  |
| he Service scre<br>• Data                                                                                                    | en you'll need to advise of the                      | type of service that | you require ceasing.                 | Previous Next     | +<br>+<br>+                               |  |
| he Service scre                                                                                                    | en you'll need to advise of the                      | type of service that | you require ceasing.                 | Previous Next     | +<br>+<br>+<br>+                          |  |
| he Service scre<br>• Data<br>• Voice                                                                                                    |                                                      | type of service that | you require ceasing.                 | Previous Next     | +<br>+<br>+<br>+<br>+<br>+<br>+<br>+<br>+ |  |
| he Service scre<br>• Data<br>• Voice                                                                                                    |                                                      | type of service that | you require ceasing.                 | Previous Next     | + + + + + + +                             |  |
| he Service scre<br>• Data<br>• Voice<br>ck " <b>Next</b> " to pro                                                                                  |                                                      |                      | you require ceasing.<br>General Info | Previous Next     | + + + + + + + +                           |  |
| he Service scre<br>Data<br>Voice<br>ck " <b>Next</b> " to pro                                                                                      | oceed.                                               |                      |                                      | Previous Next     | + + + + + + + +                           |  |
| he Service scre<br>Data<br>Voice<br>k " <b>Next</b> " to pro<br>1 Please Note<br>2<br>roduct Info                                                  | oceed.                                               |                      |                                      | Previous Next     | * * * * * * * * * * *                     |  |
| ne Service scre<br>Data<br>Voice<br>k " <b>Next</b> " to pro<br>1 Please Note<br>2<br>oduct Info                                                   | oceed.                                               |                      |                                      | Previous Next     | + + + + + + + + + + +                     |  |
| ne Service scre<br>Data<br>Voice<br>k "Next" to pro<br>Please Note<br>2<br>oduct Info<br>duct*:                                                    | Customer Info                                        |                      |                                      | Previous          | * * * * * * * * * * * *                   |  |
| ne Service scre<br>Data<br>Voice<br>k "Next" to pro<br>Please Note<br>Please Note<br>1 Please Note<br>2<br>oduct Info<br>duct*:<br>Required Fields | Customer Info                                        |                      |                                      |                   | * * * * * * * * * * * * *                 |  |
| ne Service scre<br>Data<br>Voice<br>k "Next" to pro<br>Please Note<br>Please Note<br>1 Please Note<br>2<br>oduct Info<br>duct*:<br>Required Fields | Customer Info                                        |                      |                                      | Previous Next     | * * * * * * * * * * * * * *               |  |
| ne Service scre<br>Data<br>Voice<br>k "Next" to pro<br><i>I Please Note</i><br><i>2</i><br>oduct Info<br>duct*:<br>Required Fields<br>ancel        | Customer Info 3 Service 4 Product                    | 5 Product Info 6     |                                      |                   | ~ + + + + + + + + + + + + +               |  |
| ne Service scre<br>Data<br>Voice<br>k "Next" to pro<br>Please Note<br>Please Note<br>2<br>oduct Info<br>duct*:<br>Required Fields<br>ancel         | Customer Info                                        | 5 Product Info 6     |                                      |                   | * * * * * * * * * * * * * * * *           |  |
| ne Service scre<br>Data<br>Voice<br>k "Next" to pro<br>Please Note<br>2<br>oduct Info<br>duct*:<br>Required Fields<br>ancel<br>ect the product     | against which the request is be                      | 5 Product Info 6     |                                      |                   | * * * * * * * * * * * * * * * * *         |  |
| ne Service scre<br>Data<br>Voice<br>k "Next" to pro<br>Please Note<br>2<br>oduct Info<br>duct*:<br>Required Fields<br>ancel<br>ect the product     | against which the request is be                      | 5 Product Info 6     |                                      |                   | ~ + + + + + + + + + + + + + + + +         |  |
| he Service scre<br>Data<br>Voice<br>k "Next" to pro<br>1 Plesse Note<br>2<br>oduct Info<br>duct*:<br>Required Fields<br>snoel<br>ect the product   | against which the request is be                      | 5 Product Info 6     |                                      |                   | ~ + + + + + + + + + + + + + + + + + + +   |  |
| he Service scre<br>Data<br>Voice<br>k "Next" to pro<br>1 Plesse Note<br>2<br>oduct Info<br>duct*:<br>Required Fields<br>snoel<br>ect the product   | against which the request is be                      | 5 Product Info 6     |                                      |                   | * * * * * * * * * * * * * * * * * * * *   |  |
| Data     Voice  ck "Next" to pro 1 Please Note 2 roduct Info aduct*: Required Fields ancel                                                         | against which the request is be                      | 5 Product Info 6     |                                      |                   | ~ + + + + + + + + + + + + + + + + + + +   |  |

-----

+ + ÷ + + + + + + + + + + + + + + + + +

+ + + +

++

+ +

## BUSINESS

| 1 Please Note 2 Custon                                 | ner Info 3 Service 4 | Product | 5 Product Info  | 6 General | Info                |            |
|--------------------------------------------------------|----------------------|---------|-----------------|-----------|---------------------|------------|
| Product Info                                           |                      |         |                 |           |                     |            |
| Bandwidth*                                             | 2                    |         | Circuit Ref*    |           | ABC123              | (j)        |
| A-End postcode*                                        | S1 1AB               |         | B-End postcode* |           | S2 2CD              |            |
| If there is an off-net element, does it need ceasing?* | Yes                  | i       |                 |           |                     |            |
| Contact details at site to be ce                       | ased                 |         |                 |           |                     |            |
| First name*                                            | First                |         | Last name*      |           | Last                |            |
| Telephone number*                                      | 01234 567890         |         | E-mail*         |           | first.last@test.com |            |
| * Required Fields                                      |                      |         |                 |           |                     |            |
| Cancel                                                 |                      |         |                 |           | Pre                 | vious Next |

-----

The product info screen requires you to provide additional product and site information. (The fields in this screen are specific to the product you have selected). Enter all the mandatory information, for example:

- Bandwidth
- Circuit Ref
- A and B-End postcodes
- Any off-net element
- Site contact details

Click "Next" to proceed.

4 Product 3 Service 5 Product Info 6 General Info 1 Please Note 2 Oustomer Info General Info Billing account number\* Service cease date\* 0 12345 30/11/2014 (i) Rental\* (i) Full or partial cease' • i) 125 Full Reason for cease\* Upgrade of Service -Additional comments None 251 remaining \* Required Fields Cancel Previous

The General Info screen requires you to provide further information to assist us in processing your request. Enter all mandatory information to proceed:

\_ \_ \_ \_ \_ \_ \_ \_ \_ \_ \_ \_ \_

- Billing account number your service is billed under
- Cease date
- Rental amount
- Full or partial cease
- Reason for the cease (leaving, upgrade, downgrade, relocation, site closure, other)
- Any additional comments to support your request

Click "Finish" to submit your request.

Cease request successful

## 8. Incidents and Requests

### Raise Incidents

If you have an incident with your in-life service you can log, update and track the fault through to resolution on Engage.

\_\_\_\_\_

\_\_\_\_\_

This is found under Raise Incident or View Incidents in the new Incidents & Requests tab.

| My Accounts | Serviceability | My Documents | Orders | Quotes | Billing | Incidents & Requests |  |
|-------------|----------------|--------------|--------|--------|---------|----------------------|--|
|             |                |              |        |        |         | Raise Incident       |  |
|             |                |              |        |        |         | View Incidents       |  |
|             |                |              |        |        |         | Raise Request        |  |
|             |                |              |        |        |         | View Requests        |  |
|             |                |              |        |        |         | Planned Works        |  |

Click "Raise Incident" under the Incidents & Requests tab as per the above.

| Incidents & Requests                                                                                                    |
|----------------------------------------------------------------------------------------------------|
| Raise Incident         View Incidents         Raise Request         View Requests         Planned Works                                     |
| This is the area where you and your colleges can raise and track incidents and minor change requests for your voice and data products.      |
| Raise incident - facility to create incidents for services you have with Virgin Media Business in the event of a fault.                     |
| • View incidents - facility to search, view and update incidents that have already been logged with additional details.                     |
| Raise requests - facility to raise a request for a minor change.                                                                            |
| • View Requests - facility to search, view and update requests that have already been logged with additional details.                       |
| <ul> <li>View Planned Works - facility to view planned works that may be affecting your services with Virgin Media<br/>Business.</li> </ul> |
|                                                                                                    |

Now select from the drop down list or enter the contact name. Alternatively, enter your Virgin Media Business representative's contact name. Then click "**Next**" to proceed.

| 1 Contacts 2 Referen                                        | ce 3 Site Search 4 Sites 5 Products 6 Issue Type 7 Questions                                                                                                    |    |
|-------------------------------------------------------------|----------------------------------------------------------------------------------------------------|----|
| Raise Incident - Contact<br>Please raise an Incident for an | y problems with your service. For everything else raise a Request.                                                                                                    |    |
| Contact Name *                                              | Incident Management     Imagement       Jason Edger     John Barrett       John Barrett     Kyle Dale       Nick Blower     Nick Blower       Nick Kosambia     E       Peter Marshall     E       Ross Buntain     Sade Emmerson-Tumer       Steve Donnelly |    |
| Cancel                                                      | Ne                                                                                                    | xt |
|                                                             |                                                                                                    |    |
|                                                             |                                                                                                    |    |

## BUSINESS

You'll now be redirected to the raise incident reference screen. The contact details entered will be automatically populated. Here you're prompted to enter your own optional reference to help track the ticket.

\_\_\_\_\_

\_ \_ \_ \_ \_ \_ \_ \_ \_ \_ \_ \_ \_ \_ \_

| 1 Contacts 2 Reference     | 3 Site Search 4 Sites 5 Products 6 Issue Type 7 Questions |
|----------------------------|-----------------------------------------------------------|
| Raise Incident - Reference | ce                                                        |
| First Name                 | Incident                                                  |
| Last Name                  | Management                                                |
| Email Address              | nobody@televest.co.uk                                     |
| Telephone Number           | 01248574848                                               |
| Mobile Number              |                                                           |
| My Reference               | YourReference                                             |
| Cancel                     | Previous Next                                             |

Next you'll be taken to the "Site Search" screen to search for the site you wish to log a ticket against.

| 1 Contacts   | 2 Reference 3 Site Search 4 Sites 5 Products 6 Issue Type 7 Questions |       |   |
|--------------|-----------------------------------------------------------------------|-------|---|
|              | Show helpful info                                                     |       | + |
| Raise Incide | ent - Site Search                                                     |       | + |
| Search Type* | Post Code                                                             |       | ÷ |
| Search Term* | RG279UP Search                                                        |       | ٢ |
| Cancel       | +<br>Previous                                                         | - 4   | ÷ |
|              |                                                                       |       | + |
| Search on o  | one of the following criteria:                                        |       | + |
| •            | Account Number                                                        |       | ÷ |
| •            | Circuit Reference                                                     |       | ÷ |
| •            | STD Telephone Number                                                  | · - + | ÷ |
| •            | Serial Number                                                         |       | + |
| •            | Site Name                                                             |       | + |
| Note: You i  | must enter a minimum of three characters.                             | - 4   | ÷ |
| Then click ' | *Search" to proceed.                                                  | {     | ÷ |
|              | +                                                                     |       | F |
|              | +                                                                     | • •   | F |
|              |                                                                       |       | + |
|              | +                                                                     |       | + |
|              | *                                                                     |       | ÷ |
|              | +                                                                     |       | F |
|              | +                                                                     | ·     | ÷ |
|              | +                                                                     |       | F |
|              | 4                                                                     |       | + |
|              |                                                                       |       |   |

+

+

++

+ + + + +

+

÷

4

+ +

From the Sites screen choose the site affected from the drop down menu. Then click "**Next**" to proceed to next step.

\_\_\_\_\_

| 1 Contacts 2 Reference | 3 Site Search 4 Sites 5 Products 6 Issue Type 7 Questions                                                           |               |
|------------------------|----------------------------------------------------------------------------------------------------|---------------|
|                        | ore results than we can show you.<br>ole below you might like to narrow you search settings by clicking <u>here</u> |               |
| Select Site *          |                                                                                                    |               |
| Cancel                 |                                                                                                    | Previous Next |

Now from the Products screen select the product required.

Note: Only products relevant to the site selected will be available.

| Ir specific prod                              | luct is not visible l | below you might like to narr | ow you search settings by | clicking <u>here</u>       |                    |
|-----------------------------------------------|-----------------------|------------------------------|---------------------------|----------------------------|--------------------|
| ct Name *                                     | IPVPN                 | I - CAL0051892               | -                         |                            |                    |
| cel                                           |                       |                              |                           |                            | Previous Next      |
|                                               |                       |                              |                           | select the relevant or     | ne from the drop   |
| i menu. Th                                    | en again clic         | k " <b>Next</b> " to proceed | l.                        |                            |                    |
| າext step is                                  | s to select the       | e type of issue you'r        | e experiencing fror       | n the Issue Type scr       | een.               |
|                                               |                       |                              |                           |                            |                    |
| Contacts                                      | 2 Reference           | 3 Site Search 4 Sites        | 5 Products 6 Issu         | e Type 7 Questions         |                    |
| e Incident -                                  | lssue Type            |                              |                           |                            |                    |
|                                               |                       |                              |                           |                            |                    |
|                                               |                       |                              |                           |                            |                    |
| Type *                                        | Packe                 | t Loss                       |                           |                            |                    |
|                                               |                       |                              |                           | e the following open inci  | lants              |
| your site "LO                                 | NDON" and pro         | oduct selection "IPVPN -     | CAL0051692" you hav       | e the following open incid |                    |
| ncident ID C                                  | NDON" and pro         | oduct selection "IPVPN -     | CAL0051692" you hav       | Description                | View               |
| <b>your site "LO</b><br>ncident ID C          | NDON" and pro         | oduct selection "IPVPN -     | CAL0051692" you hav       |                            |                    |
| your site "LO<br>Icident ID C<br>103217797 31 | NDON" and pro         | oduct selection "IPVPN -     | CAL0051692" you hav       | Description                | View<br>View Notes |
| <b>your site "LO</b><br>noident ID C          | NDON" and pro         | oduct selection "IPVPN -     | CAL0051692" you hav       | Description                | View               |
| your site "LO<br>Icident ID C<br>103217797 31 | NDON" and pro         | oduct selection "IPVPN -     | CAL0051692" you hav       | Description                | View<br>View Notes |
| your site "LO<br>Icident ID C<br>103217797 31 | NDON" and pro         | oduct selection "IPVPN -     | CAL0051692" you hav       | Description                | View<br>View Notes |

+ + +

+

+

+

+ +

4

+

+ +

+ +

+ +

+

+

+ +

Select from the drop down list the option which best describes the issue you're experiencing:

\_ \_ \_ \_ \_ \_ \_ \_ \_ \_ \_ \_ \_ \_ \_

\_ \_ \_ \_ \_ \_ \_ \_ \_ \_ \_ \_ \_ \_ \_ \_ \_ \_

- Erroring, Latency, Jitter
- Intermittent connection
- No connection
- Packet Loss
- Routing Issues
- Other Issues

Then again click "Next" to proceed.

Note: If you currently have open incidents raised, they'll be displayed on-screen below the issue type option.

Any further information required will be requested in the following screen.

| 1 Contacts 2 Reference 3 Site               | e Search 4 Sites 5 Products 6 Issue Type 7 Questions                                                     |   |     |   |
|---------------------------------------------|----------------------------------------------------------------------------------------------------|---|-----|---|
| Raise Incident - Questions                  |                                                                                                    |   |     |   |
| Please answer these questions to help us be | tter understand what the issue is. You will need to answer each question before you are able to proceed. |   |     |   |
| When did you first notice the problem?*     | About 09:30 today.                                                                                       | + | +   | + |
|                                             |                                                                                                    | + | +   | + |
|                                             |                                                                                                    | + | +   | + |
|                                             |                                                                                                    | + | +   | + |
|                                             | 382 Remaining Next Question                                                                              | + | +   | + |
| t Demoined Diable release and second them   |                                                                                                    | + | +   | + |
| * Required Fields, please enter more than   | 2 characters                                                                                             | + | +   | + |
| Carrel                                      |                                                                                                    | + | +   | + |
| Cancel                                      | Previous                                                                                                 | + | +   | + |
|                                             |                                                                                                    | + | +   | + |
|                                             |                                                                                                    | + | +   | + |
|                                             |                                                                                                    | + | +   | + |
|                                             |                                                                                                    | + | +   | + |
|                                             |                                                                                                    | + | +   | + |
|                                             |                                                                                                    | + | +   | + |
|                                             |                                                                                                    | + | 4   | + |
|                                             |                                                                                                    |   | Ì   | + |
|                                             |                                                                                                    | + |     | + |
|                                             |                                                                                                    | - | - T |   |
|                                             |                                                                                                    |   | +   | + |
|                                             |                                                                                                    | + | +   | + |
|                                             |                                                                                                    | + | +   | + |
|                                             |                                                                                                    | + | +   | + |

+

+

++

+ + + +

Once you have made your selections, please click "**Next Question**" and complete until all questions have been answered. You can then proceed by clicking the "**Finish**" button.

\_ \_ \_ \_ \_ \_ \_ \_ \_ \_ \_ \_

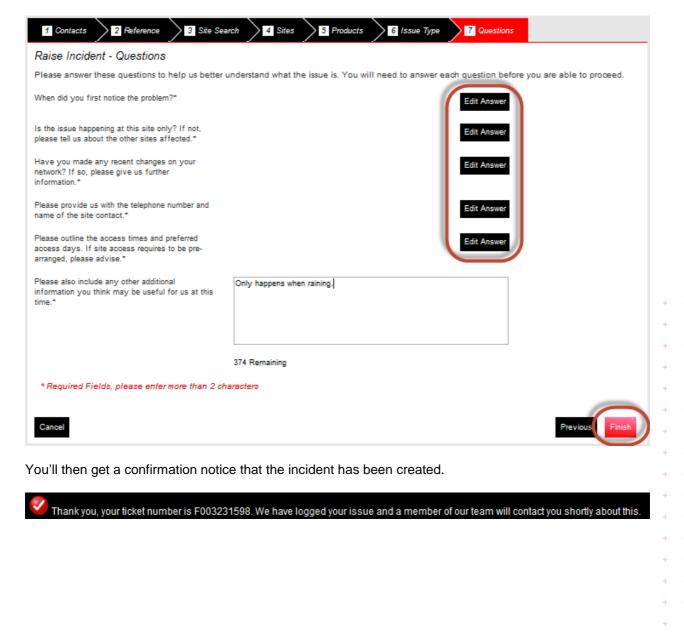

- 44

+

+ +

## View Incidents

You now have the facility to view the incidents that have been created.

| My Accounts   | Serviceability                     | My Documents                             | Orders Quotes          | Billing Ir     | ncidents & Requests                  |   |
|---------------|------------------------------------|------------------------------------------|------------------------|----------------|--------------------------------------|---|
|               |                                    |                                          |                        |                | Raise Incident                       |   |
|               |                                    |                                          |                        |                | View Incidents                       |   |
|               |                                    |                                          |                        |                | Raise Request                        |   |
|               |                                    |                                          |                        |                | View Requests<br>Planned Works       |   |
|               |                                    |                                          |                        |                | Fianned Works                        |   |
| View Incid    | lents                              |                                          |                        |                | Raise Incident Export CSV            | / |
| Search Please | Select                             |                                          | Date From 02           | 09/2014 Date   | To 13/10/2014 Search Clear           |   |
| Incident His  | tory                               |                                          |                        | Dis            | playing from 02/09/2014 to 13/10/201 | 4 |
| Incident ID   |                                    | Product Created O                        |                        | My Ref         | Description Status !                 |   |
| F003231598    | LONDON                             | IPVPN 13/10/2014 11                      | :03 307451PerrinC      | MyRef1234      | Intermittent connection Open         |   |
|               |                                    |                                          |                        |                |                                      |   |
| The following | g incident deta                    | ils will be displa                       | yed to the user a      | as part of the | e incident view:                     |   |
|               | Incident ID                        |                                          |                        |                |                                      |   |
|               | Site<br>Product                    |                                          |                        |                |                                      |   |
|               | Created on da                      | te                                       |                        |                |                                      |   |
|               | Entered by                         |                                          |                        |                |                                      |   |
|               | Customer incid                     |                                          |                        |                |                                      |   |
|               | Short descripti<br>Incident status | i.e. open/closed                         | d                      |                |                                      |   |
|               |                                    | •                                        | -<br>riggered by an al | arm            |                                      |   |
|               |                                    | on each column<br>ng " <b>Export CSV</b> |                        | ts by this fie | ld and export a CSV file that will   | ļ |
| View Incid    | lents                              |                                          |                        |                | Raise Incident Export CSV            | / |
| Search Please | Select                             |                                          | Date From 02           | 09/2014 Date   | To 13/10/2014 Search Clear           |   |
| Incident His  | tory                               |                                          |                        | Dis            | playing from 02/09/2014 to 13/10/201 | 4 |
| Incident ID   | Site                               | Product Created O                        | n Entered By           | My Ref         | Description Status !                 |   |
| F003231598    | LONDON                             | IPVPN 13/10/2014 11                      | :03 307451PerrinC      | MyRef1234      | intermittent connection Open         |   |
|               |                                    |                                          |                        |                |                                      |   |
|               |                                    |                                          |                        |                |                                      |   |
|               |                                    |                                          |                        |                |                                      |   |
|               |                                    |                                          |                        |                |                                      |   |
|               |                                    |                                          |                        |                |                                      |   |
|               |                                    |                                          |                        |                |                                      |   |
|               |                                    |                                          |                        |                |                                      |   |

\_\_\_\_\_

+ +

+

+

The following incident details will be displayed when you select to view the incident details, by clicking on the Incident ID:

------

- Public incident notes
- Entered on (date)
- Entered by (name)

| Edit Incident                                                                                                    |                     |               |
|----------------------------------------------------------------------------------------------------|---------------------|---------------|
| Detailed information about Incident F003231598 - Status: Open                                                                                              |                     | Add Note      |
| Note                                                                                                    | Entered On          | Entered By    |
| When did you first notice the problem?<br>About 09:30 today.<br>Is the issue happening at this site only? If not, please tell us about the other sitesMore | 13/10/2014<br>11:03 | 307451PerrinC |
| Cancel                                                                                                    |                     |               |

If you see "More" this can be clicked to show further detail.

You can also "Add Note" if required (then enter details and "Save Note").

## Search Incident

This search will look for incidents that you have raised against the services you have with us. Under the new **Incidents & Requests** section select **View Incidents**, then enter your search criteria.

The following search criteria can be entered as part of the incident search:

- Site any text can be entered
- Incident Number any text can be entered
- Post code any text can be entered
- Product any text can be entered
- My Reference any text can be entered
- Status option of Open or Closed
- Date From, Date To you can select dates from a calendar and it's not possible to select a date in the future. The system will not allow you to select more than 6 months' worth of data

Note: You'll also have the option to export the search results to a file by clicking "**Export CSV**" at the top of the page.

| ch M      | / Reference |                                    |                     | Date From 02/0 | 9/2014 Date To      | 13/10/2014   | Search Cle       | ar         |
|-----------|-------------|------------------------------------|---------------------|----------------|---------------------|--------------|------------------|------------|
|           |             |                                    |                     |                |                     |              |                  |            |
| ident     | History     |                                    |                     |                | Displa              | ying from 02 | 2/09/2014 to 13/ | /10/2014   |
| icident l | D Site      | Product                            | Created On          | Entered By     | My Ref              | Descript     | tion Status      | !          |
| 03231598  | LONDON      | IPVPN                              | 13/10/2014 11:03    | 307451PerrinC  | MyRef1234           |              | connection Open  |            |
|           |             |                                    |                     |                |                     |              |                  |            |
| or to     | the navie   | ation process                      | shown in ab         | ava avamplas   | nlessa follov       | , the stops  | required to      |            |
|           |             | n for logged in                    |                     |                |                     | the steps    | required to      |            |
|           | <b>F</b>    |                                    |                     | "O             | d '' I <del>.</del> |              | ta lafa ka lu    |            |
| •         |             | he search crite<br>s, but you're a |                     |                | the incident. I     | ne searcn    | is defaulted to  | o the last |
| ٠         |             | ay search for                      |                     |                |                     |              |                  |            |
|           | 0           | Site Name<br>Postcode              |                     |                |                     |              |                  |            |
|           | 0<br>0      |                                    | ence (for exa       | mple: CALxx    | k, ENxxx, etc)      |              |                  |            |
|           | 0           | Line Numbe                         | r                   | -              | , , ,               |              |                  |            |
|           | 0           | Account Nur<br>Serial Numb         | nber (voice o<br>er | nly)           |                     |              |                  |            |
| •         | -           | enter at least                     |                     | when search    | ing for your si     | e. The mo    | re specific yo   | ur search  |
|           | term, t     | he quicker you                     | ı'll find what y    | ou're looking  | for                 |              |                  |            |
|           |             |                                    |                     |                |                     |              |                  |            |
|           |             |                                    |                     |                |                     |              |                  |            |
|           |             |                                    |                     |                |                     |              |                  |            |
|           |             |                                    |                     |                |                     |              |                  |            |
|           |             |                                    |                     |                |                     |              |                  |            |
|           |             |                                    |                     |                |                     |              |                  |            |
|           |             |                                    |                     |                |                     |              |                  |            |
|           |             |                                    |                     |                |                     |              |                  |            |
|           |             |                                    |                     |                |                     |              |                  |            |

++

+

+

+ + + + +

+++

++++

+

+ +

## Update Incident

You'll have the facility to update incidents that have already been logged.

The following details can be completed as part of the incident update:

- Note
- Incident update recorded date
- Incident update entered by (name)

Note: You'll not be able to update a closed incident.

The below captures the steps required to successfully update incidents:

- Navigate to Incidents & Requests and select "View Incidents"
- Select the incident you wish to update and click "Add Note"
- Enter the details you wish to add to the incident
- Select "Save Note"
- The system successfully stores the incident information

| Edit Incident                                                                                                    |                                  |         |
|----------------------------------------------------------------------------------------------------|----------------------------------|---------|
| Detailed information about Incident F003231598 - Status: Open                                                                                                    |                                  |         |
| New details added here.                                                                                                    |                                  |         |
|                                                                                                    |                                  |         |
|                                                                                                    |                                  |         |
|                                                                                                    |                                  |         |
|                                                                                                    |                                  |         |
|                                                                                                    | Save Note                        |         |
|                                                                                                    | Save Note                        | <u></u> |
| Note                                                                                                    | Entered On Entered By            |         |
| When did you first notice the problem?<br>About 09:30 today.<br>Is the issue happening at this site only? If not, please tell us about the other sites <b>More</b> | 13/10/2014 307451Perrin<br>11:03 | С       |
| Cancel                                                                                                    |                                  |         |

\_ \_ \_ \_ \_ \_ \_ \_ \_ \_ \_ \_ \_

\_ \_ \_ \_ \_ \_ \_ \_ \_ \_ \_ \_

### Raise Request

| My Accounts | Serviceability | My Documents | Orders | Quotes | Billing | Incidents & Requests |
|-------------|----------------|--------------|--------|--------|---------|----------------------|
|             |                |              |        |        | _       | Raise Incident       |
|             |                |              |        |        |         | View Incidents       |
|             |                |              |        |        | -       | Raise Request        |
|             |                |              |        |        |         | View Requests        |
|             |                |              |        |        |         | Planned Works        |
|             |                |              |        |        |         |                      |

Not only are you now able to log faults, you can also log a number of small changes, subject to the below conditions:

\_ \_ \_ \_ \_ \_ \_ \_ \_ \_ \_ \_ \_ \_ \_

- The change has no cost impacts
- Requires no Virgin Media Business on-site resource
- Has no impact on other customers
- Does not cause disruption to service
- Can be completed during normal business hours
- Takes no longer than 15 minutes
- Does not require any change to your current design

|  | This is found in the new | Incidents & Rec | <b>luests</b> area by | / selectina | "Raise Red | uest" |
|--|--------------------------|-----------------|-----------------------|-------------|------------|-------|
|--|--------------------------|-----------------|-----------------------|-------------|------------|-------|

It can also be accessed from the View Requests section.

The following steps are required to log a request:

- Enter the contact name for the ticket you're about to log
- You're now presented with your contact details and will now be asked if you have a reference you would like to associate with the ticket
- You'll then be asked to search for the site you wish to log a request against
- Select the product
- The short description is set to New Request (you are unable to change this)

| 1 Contacts 2 Reference    | 3 Site Search | 4 Sites | 5 Products | 6 Issue Type | 7 Questions |               | + |
|---------------------------|---------------|---------|------------|--------------|-------------|---------------|---|
| Raise Request - Issue Typ | e             |         |            |              |             |               | + |
|                           |               |         |            |              |             |               | + |
| Issue Type *              | New request   |         |            |              |             |               | + |
|                           |               |         |            |              |             |               | + |
| Cancel                    |               |         |            |              |             | Previous Next | + |
|                           |               |         |            |              |             |               | + |

+

• You'll be asked one mandatory question: "Describe what you would like to change? Add as much information as possible to help us resolve this request." You can enter between 2 and 400 characters. Then click "Finish"

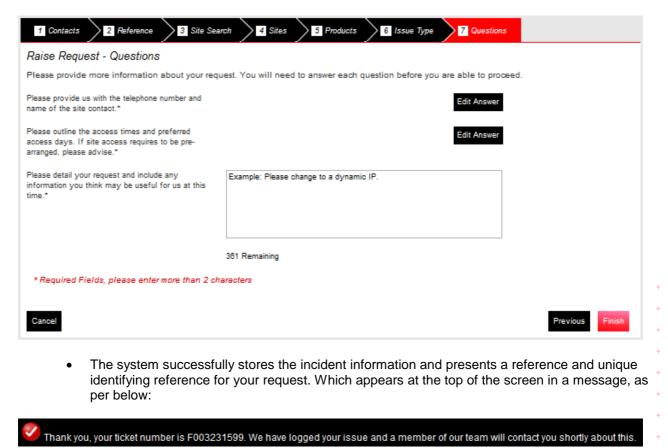

### View Request

| My Accounts | Serviceability | My Documents | Orders | Quotes | Billing | Incidents & Requests |  |
|-------------|----------------|--------------|--------|--------|---------|----------------------|--|
|             |                |              |        |        |         | Raise Incident       |  |
|             |                |              |        |        |         | View Incidents       |  |
|             |                |              |        |        |         | Raise Request        |  |
|             |                |              |        |        |         | View Requests        |  |
|             |                |              |        |        |         | Planned Works        |  |
|             |                |              |        |        |         |                      |  |

You'll have the facility to view the requests that have been created. This is found in the new **Incidents & Requests** section of Engage, under **View Requests**.

The following details will be displayed as part of the request view:

- Request ID
- Site
- Product
- Created on
- Entered by
- My Ref
- Description
- Status

Note: You'll be able to export these details to a spreadsheet by clicking on "**Export CSV**" at the top of the page. You'll also be able to click on each of these column titles to sort their results by this field.

| View Req     | uests          |         |            |                             |                        | Raise Request              | Export CSV     |
|--------------|----------------|---------|------------|-----------------------------|------------------------|----------------------------|----------------|
| Search Pleas | e Select       |         |            | Date From 02/09/2014        | Date To 13/10/20       | 114 Search                 | Clear          |
| Request His  | story          |         |            |                             | Displaying fr          | rom 02/09/2014 to          | o 13/10/2014   |
| Request ID   | Site<br>LONDON | Product | Created On | Entered By<br>307451PerrinG | My Ref<br>MyRequest123 | Description<br>New request | Status<br>Open |

The following incident details will be displayed when you select to view the incident details by clicking on the Request ID:

- Public request notes
- Entered on (date)
- Entered by (name)

| Edit Request                                                                                                    |                     |               |  |  |
|----------------------------------------------------------------------------------------------------|---------------------|---------------|--|--|
| etailed information about Request F003231599 - Status: Open                                                                                                    |                     | Add Note      |  |  |
| Request Note                                                                                                    | Entered On          | Entered By    |  |  |
| Please provide us with the telephone number and name of the site contact.<br>Dave 01234 587890<br>Please outline the access times and preferred access days. If site <b>More</b> | 13/10/2014<br>12:15 | 307451PerrinC |  |  |
| Cancel                                                                                                    |                     |               |  |  |

\_ \_ \_ \_ \_ \_ \_ \_ \_ \_ \_ \_

## Search Request

You'll be able to search for requests that have been raised against the services you have with Virgin Media Business.

The following search criteria can be entered as part of the request search:

- Site
- Request Number
- Postcode
- Product
- My Reference
- Status
- Date From, Date To you can select dates from a calendar and it's not possible to select a
  date in the future. The system will not allow you to select more than 6 months' worth of data

Note: You'll also have the option to export the search results to a file by clicking "**Export CSV**" at the top of the page.

Follow these steps to successfully search for logged requests:

Navigate to Incidents & Requests and select "View Requests".

Enter your search criteria and select to search for the request. The default search is for 40 days' worth of requests, but you can amend this.

The system will retrieve the details of the request(s).

+

## Update Request

You have the facility to update requests that have already been logged.

The following details can be completed as part of the request update:

- Free text note
- Request update recorded date

Follow the steps below to successfully update requests:

- Navigate to Incidents & Requests and select "View Requests"
- Select the request you wish to update
- System will prompt you to enter the details you wish to add to the request

\_\_\_\_\_

\_ \_ \_ \_ \_ \_ \_ \_ \_ \_ \_ \_ \_ \_ \_

- Enter the request update details
- Select to save the note
- The system successfully stores the request information

| Edit Request                                                                                                    |    |   |   |   |
|----------------------------------------------------------------------------------------------------|----|---|---|---|
| Detailed information about Request F003231599 - Status: Open                                                                                                    |    |   | + | - |
|                                                                                                    |    | + | + |   |
|                                                                                                    |    | + | + | 4 |
|                                                                                                    |    | + | + | 4 |
|                                                                                                    |    | + | + | - |
|                                                                                                    |    | + | + | ł |
|                                                                                                    |    | + | + | - |
|                                                                                                    |    | + | + | - |
| Save Request                                                                                                    |    | + | + | 4 |
| Request Note Entered On Entered By                                                                                                    | 11 | + | + | - |
| Please provide us with the telephone number and name of the site contact.         13/10/2014         307451PerrinC           Dave 01234 567890         12:15         12:15         12:15 | 1  | + | + | 1 |
| Please outline the access times and preferred access days. If siteMore                                                                                                    |    | + | + | - |
| Cancel                                                                                                    |    | + | + | - |
|                                                                                                    |    | + | + | ł |

## Planned Works

You now have the facility to view planned works that may affect your Virgin Media Business services. This appears under the new **Planned Works** tab under **Incidents & Requests**. Any unread messages will appear in purple, whilst read messaged will be in black. This is for each Engage user, rather than each customer.

\_ \_ \_ \_ \_ \_ \_ \_ \_ \_ \_ \_ \_ \_ \_

| ► C00565323               |                   |                                                                                 |                         |                  |                   | view |
|---------------------------|-------------------|---------------------------------------------------------------------------------|-------------------------|------------------|-------------------|------|
| ▼ C00565322               |                   |                                                                                 |                         |                  |                   |      |
| Customer Impact           | during the schedu | gradation/loss of service<br>led timeframe whilst the<br>nce work is completed. | Status                  | Scheduled        |                   |      |
| Scheduled start date/time | 02/11/2014 00:00  |                                                                                 | Scheduled end date/time | 02/11/2014 05:00 |                   |      |
| Impacted Circuits*        |                   |                                                                                 |                         |                  |                   |      |
| Circuit Reference         | A End Site Name   | A End Post Code                                                                 | B End Site Name         | B End Post Code  | Product Name      |      |
| CAL0114377                | TEST ACCOUNT      | CF1 7WW                                                                         |                         |                  | National Ethernet |      |
| * Data products only      |                   |                                                                                 |                         |                  |                   |      |

Only Planned Outages relevant to you will be displayed and the following details will be displayed to them upon clicking "**View**":

- Change ID
- Customer Impact / Planned Works Summary
- Status
- Scheduled Start Date and Time
- Scheduled End Date and Time
- Sites Affected

| ► C00565323               |                   |                                                                                  |                         |                  | view              |
|---------------------------|-------------------|----------------------------------------------------------------------------------|-------------------------|------------------|-------------------|
| ▼ C00565322               |                   |                                                                                  |                         |                  |                   |
| Customer Impact           | during the schedu | gradation/loss of service<br>led timeframe whilst the<br>ance work is completed. | Status                  | Scheduled        |                   |
| Scheduled start date/time | 02/11/2014 00:00  |                                                                                  | Scheduled end date/time | 02/11/2014 05:00 |                   |
| Impacted Circuits*        |                   |                                                                                  |                         |                  |                   |
| Circuit Reference         | A End Site Name   | A End Post Code                                                                  | B End Site Name         | B End Post Code  | Product Name      |
| CAL0114377                | TEST ACCOUNT      | CF1 7WW                                                                          |                         |                  | National Ethernet |
| * Data products only      |                   |                                                                                  |                         |                  |                   |

You'll also receive a message about any Planned Works that may affect you. The message indication will appear under Messages on the homepage.

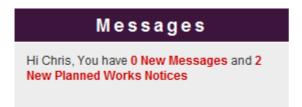

Follow the steps below to successfully view planned outages:

• Navigate to Incidents & Requests and select "Planned Works"

\_ \_ \_ \_ \_ \_ \_ \_ \_ \_

\_ \_ \_ \_ \_ \_ \_ \_ \_ \_ \_ \_ \_ \_ \_ \_

• The system displays any outages that relate to your services

Alternatively

- Click on **New Planned Works Notice** from the homepage
- The system displays any outages that relate to your services

# 9. Change Requests

You'll be able to configure and submit a range of change requests to manage your sites or networks more efficiently. It's possible to add new services to sites, or remove services that are no longer needed. Existing services can also be modified.

You'll be able to carry out the following type of change requests:

Routing changes & LAN features - edit the Local Area Network ports for sites and features.

- LAN (Local Area Network) Port Configuration
- ACL (Access Control List) Modification
- DHCP (Dynamic Host Control Protocol) Helper Modification
- DHCP Pool Modification

**Monitoring –** add or remove the network and IP (Internet Protocol) traffic configuration tools.

- Add/Remove Netflow
- Add/Remove SNMP (Simple Network Management Protocol)

# Modify LAN Port

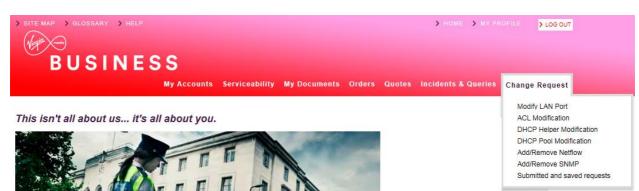

From the Home page select 'Change Request' from the toolbar and click on the relevant option.

Alternatively, you can click '**Change Request**' to take you directly to the landing page. Here you'll see a summary of your changes, as well as selecting the request type you're after.

#### Change Request

#### Change Request

#### What change do you require?

Here you can configure and submit a range of request changes to manage your sites networks. It is possible to add new services to sites, or remove those that are no longer required. Existing services can also be modified.

\_ \_ \_ \_ \_ \_ \_ \_ \_ \_ \_ \_

- > Select the request area from below or directly select the change
- Does it need to be added or removed
- The choose product it needs to be applied to
- If required set the configuration details
- Add any additional helpful notes for us
- Let us know who to notify, and set the request date & time
- Review and submit or save for a later date

Once submitted you will be notified that the request is open and pending, requests have a 10 working day lead time from submission. Changes can be made outside of office hours or late hours for minimum disruption to services, however this will incur extra charges than if undertaken in office hours.

| Submitted and Saved Requests                                    |                                                                                              |
|-----------------------------------------------------------------|----------------------------------------------------------------------------------------------|
| Routing Changes & LAN Feature                                   | \$                                                                                           |
| Edit the Local Area Network ports for sites and their features. | Modify LAN Port     ACL Modification     DHCP Helper Modification     DHCP Pool Modification |
| Monitoring                                                      |                                                                                              |
| Add or remove the Network & IP<br>Traffic configuration tools.  | Add/Remove Netflow     Add/Remove SNMP                                                       |

#### Now select 'Modify LAN Port'

Please note the following steps also apply for the following change requests:

- ACL (Access Control List) Modification
- DHCP (Dynamic Host Control Protocol) Helper Modification
- DHCP Pool Modification

You'll be taken to the 'LAN Port' screen.

+ +

+

+

+ +

| 1 LAN Port                                                                                                    | 2 Site Selection 3 Configuration 4 Customer Details 5 Supporting Notes 6 Order Review                                                                                             |  |  |  |  |
|----------------------------------------------------------------------------------------------------|----------------------------------------------------------------------------------------------------|--|--|--|--|
| LAN Port                                                                                                    |                                                                                                    |  |  |  |  |
| What change do ye                                                                                                    | ou require?                                                                                                    |  |  |  |  |
|                                                                                                    | Il Area Network settings for sites. Additionally manage the sub features of the LAN these include the Dynamic Host Configuration<br>Configuration Helper and Access Control List. |  |  |  |  |
| Please note work ur                                                                                                    | idertaken outside of office hours will incur additional charges.                                                                                                    |  |  |  |  |
| In Hours                                                                                                    | - between 9:00 AM to 5:30 PM on weekdays (excluding bank holidays).                                                                                                    |  |  |  |  |
| Out of Hours - between 5:30 PM to midnight and 7:00 AM to 9:00 AM on weekdays or any time (excluding midnight to 7:00 AM) during weekends or public holidays. |                                                                                                    |  |  |  |  |
| Late Night Hours                                                                                                    | - Late Night hours between midnight to 7:00 AM.                                                                                                    |  |  |  |  |
| Exit                                                                                                    | Next                                                                                                    |  |  |  |  |

\_\_\_\_\_

Here you'll see a description of your changes, as well as a reminder of the 'in hours', 'out of hours' and 'late night hours' times.

#### Now click 'Next'.

You'll be taken to the 'Site Selection' page.

| LAN Port            | 2 Site Selec      | ction 3          | Configuration        | 4 Customer Deta     | ails 5 Supp | porting Notes | 6 Order Review       |                         |
|---------------------|-------------------|------------------|----------------------|---------------------|-------------|---------------|----------------------|-------------------------|
|                     |                   |                  |                      |                     |             |               |                      |                         |
| Product *           | Омі               | ۵                |                      |                     |             |               |                      |                         |
|                     | 0                 | ~                |                      |                     |             |               |                      |                         |
| Choose site         | es                |                  |                      |                     |             |               |                      |                         |
| Find & select si    | tes from below of | r add manually.  |                      |                     |             |               |                      |                         |
| Show All Store      | ad Sites          |                  |                      | Please select       |             | search        |                      | Search Clear            |
|                     |                   |                  |                      | Fiease select       |             | Search        | Add * for wildcard 🕤 | Glear                   |
|                     |                   |                  |                      |                     |             |               |                      |                         |
| Postcode            | Site Name         | CAL<br>Reference | Circuit<br>Bandwidth | Bearer<br>Bandwidth | Hostname    | Model         | Managemer<br>Flag    | nt LAN<br>Network IP    |
| No data available i | n table           |                  |                      |                     |             |               |                      |                         |
|                     |                   |                  |                      |                     |             |               | Select All Sites     | Deselect All Sites      |
|                     |                   |                  |                      |                     |             |               | N                    | 1ax 0 sites selectable. |
|                     |                   |                  |                      |                     |             |               |                      | Choose Selected Sites   |
|                     |                   |                  |                      |                     |             |               |                      |                         |
| Site not fou        | Ind? Manually     | Add Site - Show  |                      |                     |             |               |                      |                         |
|                     |                   |                  |                      |                     |             |               |                      |                         |
| Selected Si         | tes               |                  |                      |                     |             |               |                      |                         |
| Postcode            | Site Name         | CAL<br>Reference | Circuit<br>Bandwidth | Bearer<br>Bandwidth | Hostname    | Model         |                      | .AN<br>Network IP       |
| No data available i | n table           |                  |                      |                     |             |               |                      |                         |
| Exit Previou        | IS                |                  |                      |                     |             |               |                      | Save Next               |
|                     |                   |                  |                      |                     |             |               |                      |                         |

Here you can search for your pre-loaded sites, or manually search for the different sites.

First select the product you'd like to make the changes to.

Note: You can only make changes to IPVPN and MIA products.

+

+

+++

+ + + + +

++

+

+ +

# BUSINESS

| 1 LAN Port           | 2 Site Select    | ion 3 Co         | onfiguration         | 4 Customer Details                               | 5 Supp   | oorting Notes | 6 Order Review       |                       |
|----------------------|------------------|------------------|----------------------|--------------------------------------------------|----------|---------------|----------------------|-----------------------|
| Product *            | O MIA            |                  |                      |                                                  |          |               |                      |                       |
| Choose site          | s                |                  |                      |                                                  |          |               |                      |                       |
| Find & select site   | es from below or | add manually.    |                      |                                                  |          |               |                      |                       |
| Show All Stored      | <u>I Sites</u>   |                  |                      | Please select<br>Postcode<br>CAL Ref<br>Hostname |          | search        | Add * for wildcard 🚯 | arch Clear            |
| Postcode             | Site Name        | CAL<br>Reference | Circuit<br>Bandwidth | LAN Network IP<br>Bearer<br>Bandwidth            | Hostname | Model         | Management<br>Flag   | LAN<br>Network IP     |
| No data available in | table            |                  |                      |                                                  |          |               |                      |                       |
|                      |                  |                  |                      |                                                  |          |               | Select All Sites     | Deselect All Sites    |
|                      |                  |                  |                      |                                                  |          |               | Ма                   | x 0 sites selectable. |
|                      |                  |                  |                      |                                                  |          |               | c                    | hoose Selected Sites  |
| rom the dro          | an down m        | enu vou ca       | an search            | n for your sites                                 | via the  | following     | :                    |                       |

\_\_\_\_\_

- Postcode
- CAL ref
- Host name
- LAN network IP

Alternatively, you can click on 'Show All Stored Sites' to show all the sites available to you.

Once you have selected which option you wish to search by, click 'Search'.

| LAN Port                            | 2 Site Select        | tion 3 Co     | onfiguration | 4 Customer Details                                  | 5 Support | ing Notes    | 6 Order Review        |                                                                    |
|-------------------------------------|----------------------|---------------|--------------|-----------------------------------------------------|-----------|--------------|-----------------------|--------------------------------------------------------------------|
| Product * <ul> <li>IPVPN</li> </ul> | O MIA                | A             |              |                                                     |           |              |                       |                                                                    |
| Choose si                           | ites                 |               |              |                                                     |           |              |                       |                                                                    |
| Find & select s                     | sites from below or  | add manually. |              |                                                     |           |              |                       |                                                                    |
| Show All Sto                        | ored Sites           |               |              | Please select                                       |           | search<br>Ac | dd * for wildcard 🚺   | arch Clear                                                         |
| Show 10 💌<br>Postcode               | entries<br>Site Name | CAL           | Circuit      | Bearer                                              | Hostname  | Model        | Filter:<br>Management | LAN                                                                |
| CF1 7WW                             | TEST ACCOUNT         | Reference     | Bandwidth    | Bandwidth                                           | TEST      | TSET         | Flag                  | Network IP                                                         |
| CF1 7WW                             | TEST ACCOUNT         |               |              |                                                     | TEST      | TEST         |                       |                                                                    |
| CF1 7WW                             | TEST ACCOUNT         |               |              |                                                     | TEST      | TEST1244     |                       |                                                                    |
|                                     |                      | <u>First</u>  |              | owing 1 to 10 of 44 e<br>2 rows selected<br>1 2 3 4 |           | Last         | _                     | Deselect All Sites<br>50 sites selectable.<br>hoose Selected Sites |

+

+ +

Click on the site you wish to change. If you wish to select more then one site hold the ctrl key and select all the additional sites.

\_ \_ \_ \_ \_ \_ \_ \_ \_ \_ \_ \_ \_

Once you have selected all required sites, click 'Choose Selected Sites'.

If your site is not found, you'll need to enter it manually.

Next to the 'Site Not Found?', click 'Manually Add Site'

| Site not fo   | und? Manually      | / Add Site - Hide |                      |                     |                    |                  |                    |                    |       |
|---------------|--------------------|-------------------|----------------------|---------------------|--------------------|------------------|--------------------|--------------------|-------|
| Please make s | ure site details y | ou enter are acc  | urate. If we're u    | nable to find any   | site(s), we will n | ot be able to ap | ply this change t  | to those site(s).  |       |
| Postcode *    | Site Name *        | CAL<br>Reference  | Circuit<br>Bandwidth | Bearer<br>Bandwidth | Hostname           | Model            | Manageme<br>Flag   | ent LAN<br>Network | IP    |
| B28 8SE       | Test               | CAL1234           | 100mb                | 1Gb                 | Host               | Model            | Mgmt               | 192.11.            | 123.9 |
|               |                    |                   |                      |                     |                    |                  |                    | U                  | pdate |
|               |                    |                   |                      |                     |                    |                  |                    |                    |       |
|               |                    |                   |                      |                     |                    |                  |                    |                    | Add + |
|               |                    |                   |                      |                     |                    |                  |                    |                    |       |
| Selected S    | ites               |                   |                      |                     |                    |                  |                    |                    |       |
| Postcode      | Site Name          | CAL<br>Reference  | Circuit<br>Bandwidth | Bearer<br>Bandwidth | Hostname           | Model            | Management<br>Flag | LAN<br>Network IP  |       |
| B28 8SE       | Test               | CAL1234           | 100mb                | 1Gb                 | Host               | Model            | Mgmt               | 192.11.123.98      | Ŵ     |
| Exit Previo   | bus                |                   |                      |                     |                    |                  |                    | Save               | Next  |

Enter all your site information and click 'Add'. Continue to add as many sites as you need. Once you have selected all your sites, click 'Next'.

You'll then be taken to the 'Configuration' page.

| 1 LAN Por        | 2 Site S        | election          | Configuration        | 4 Custo             | mer Details       | 5 Supporting N     | lotes 6 Or           | der Review        |                      |
|------------------|-----------------|-------------------|----------------------|---------------------|-------------------|--------------------|----------------------|-------------------|----------------------|
| Configure        | Sites           |                   |                      |                     |                   |                    |                      |                   |                      |
| Choose sites     | s to configure  |                   |                      |                     |                   |                    |                      |                   |                      |
| Product: IPVF    | PN              |                   |                      |                     |                   |                    |                      |                   |                      |
| Select site fro  | m table below,  | then apply it's o | onfiguration         |                     |                   |                    |                      |                   |                      |
| Postcode         | Site Name       | CAL<br>Reference  | Circuit<br>Bandwidth | Bearer<br>Bandwidth | Hostname          | Model              | Management<br>Flag   | LAN<br>Network IP | Configuration status |
| CF1 7WW          | TEST<br>ACCOUNT |                   |                      |                     | TEST              | TEST               |                      |                   |                      |
| Search & add     | l/remove/sites  |                   |                      |                     |                   |                    |                      |                   |                      |
| Apply cont       | liguration      |                   |                      |                     |                   |                    |                      |                   |                      |
| ○ Add            | 0               | Modify            | ○ Remo               | ove                 |                   |                    |                      |                   |                      |
| Port Type *      |                 | Please select     | ~                    | ]                   |                   |                    |                      |                   |                      |
| Interface descri | ption           |                   | Max 32 characters    |                     |                   |                    |                      |                   |                      |
| VLAN ID *        |                 |                   |                      |                     |                   |                    |                      |                   |                      |
| LAN Featu        | ires            |                   |                      |                     |                   |                    |                      |                   |                      |
| The following    | LAN features c  | an be added, re   | emoved or modif      | fied or leave u     | nselected if no o | hanges require     | ed                   |                   |                      |
| HSRP             |                 | DHCP Helper       |                      | P Pool              | ACL               |                    |                      |                   |                      |
| Exit Prev        | ious            |                   |                      |                     | This will         | clear the form but | t maintain your site |                   | pply Configuration   |
| -                |                 | -                 | r Remove<br>make ch  | -                   |                   | r your cho         | osen sites           | 5.                |                      |
| <b>.</b> .       |                 |                   | _                    | -                   |                   |                    |                      |                   |                      |
| hen sele         | ect Add, N      | lodify or         | Remove o             | option.             |                   |                    |                      |                   |                      |

\_\_\_\_\_

### **Adding Configurations**

Click 'Add'. Select 'Port Type' from the drop down menu. Enter an 'Interface Description' (if one is required). Enter your 'VLAN ID'. In the table, please enter the new IP addresses(s) and Subnet Mask(s).

# BUSINESS

## 

### **Modifying Configurations**

| Click 'Modify'.                                                                                                    | +      | +     | +     |
|----------------------------------------------------------------------------------------------------|--------|-------|-------|
| Select 'Port Type' from the drop down menu.                                                                                                    | +      |       | +     |
| Enter an 'Interface Description' (if one is required).                                                                                         | +      |       | +     |
| Enter your 'VLAN ID'.                                                                                                    | +      | +     | +     |
| Please enter your existing IP address(es) and Subnet Mask(s) in the table, as well as your new IP address(es) and Subnet Mask(s).              | ++++++ | +++++ | ++++  |
| Apply configuration                                                                                                    | +      | +     | +     |
| O Add   Modify O Remove                                                                                                    | ++++++ |       | +++++ |
| Port Type * Please select                                                                                                    | +      | +     | +     |
| Interface description Max 32 characters                                                                                                    | +      |       | +     |
| VLAN ID *                                                                                                    | +      | ++    | ++    |
| IP Address & Subnet Mask                                                                                                    | +      | +     | +     |
| EXISTING IP Address & Subnet Mask         NEW IP Address & Subnet Mask           111.12.133.144         123         192.84.100.101         100 | +      | +     | +     |
|                                                                                                    | +      | +     | +     |
|                                                                                                    | +      | +     | +     |
|                                                                                                    | +      | +     | +     |

\_\_\_\_\_

+

++

+ + + +

++++

+ +

### **Removing Configurations**

Click 'Remove'.

Select 'Port Type' from the drop down menu.

Enter an 'Interface Description' (if one is required).

Enter your 'VLAN ID'.

Please enter your existing IP address(es) and Subnet Mask(s) in the table.

\_ \_ \_ \_ \_ \_ \_ \_ \_ \_ \_ \_ \_ \_ \_ \_ \_ \_ \_

\_ \_ \_ \_ \_ \_ \_ \_ \_ \_ \_ \_ \_ \_ \_ \_ \_ \_

| Apply configurati     | on       |               |            |         |
|-----------------------|----------|---------------|------------|---------|
| O Add                 | 0        | Modify        |            | Remove  |
| Port Type *           |          | Please select |            | ~       |
| Interface description |          |               | Max 32 cha | racters |
| VLAN ID *             |          |               |            |         |
| IP Address & Su       | bnet N   | <b>l</b> ask  |            |         |
| EXISTING IP Address   | s & Subi | net Mask      |            |         |
| 111.12.133.144        | 123      |               |            |         |
|                       |          |               |            |         |
|                       |          |               |            |         |
|                       |          |               |            |         |

Once you have added, modified or removed configurations for your site, you can also add, modify or remove Local Area Network (LAN) features to your chosen site.

The following LAN features can be added:

HSRP

**DHCP Helper** 

DHCP Pool

ACL

Please note for MIA changes the only LAN feature which can be added is HSRP.

### **HSRP** feature

Select HSRP.

Enter Group Number, Virtual IP and Priority.

| HSRP          |     |
|---------------|-----|
| Group Numbers | 10  |
|               | 20  |
|               | 30  |
|               | 40  |
| Virtual IP    |     |
| Priority      | 100 |

### DHCP Helper

Enter a minimum of 1 and a maximum of 4 DHCP Helpers.

| DHCP Helper    |                  |
|----------------|------------------|
| DHCP Helpers * | 119.10.123.45    |
|                |                  |
|                |                  |
|                |                  |
|                | Min 1 & Max of 4 |

### **DHCP Pool**

Enter a Network Range and Subnet Mask (if required).

Choose whether you wish to exclude IP addresses or IP ranges from the drop down.

\_\_\_\_\_

Enter minimum 1 and maximum 255 pairs of DHCP Option Helpers.

Enter the Domain name.

Enter DNS Servers.

Enter Default Gateway.

# BUSINESS

| LAN Features                |                          |                             |            |                      |       |               |  |
|-----------------------------|--------------------------|-----------------------------|------------|----------------------|-------|---------------|--|
| The following LAN features  | can be added, remo       | ved or modified or leave    | e unselect | ed if no changes rec | uired |               |  |
| HSRP                        | DHCP Helper              | DHCP Pool                   |            | ACL                  |       |               |  |
| DHCP Pool                   |                          |                             |            |                      |       |               |  |
| Network Range & Subnet Mask |                          |                             |            |                      |       |               |  |
| Exclude IP/Range *          | IP Host                  | ~                           |            |                      |       |               |  |
| IP Address 1                | 123.45.111.222           |                             |            |                      |       |               |  |
| IP Address 2                |                          |                             | ]          |                      |       |               |  |
|                             | Min of                   | f 1 & Max of 2 IP Addresses | \$         |                      |       |               |  |
| DHCP Option Number *        | 1234                     | 123456                      | ×          | + Add Another        |       |               |  |
|                             |                          | Min 1 pair & Max of         | 255 pairs  |                      |       |               |  |
| Domain name *               | test.test.co.uk          |                             |            |                      |       |               |  |
| DNS Servers *               | 111.11.111.111           |                             |            |                      |       |               |  |
|                             |                          |                             |            |                      |       |               |  |
|                             |                          |                             |            |                      |       |               |  |
|                             |                          |                             |            |                      |       |               |  |
|                             |                          |                             |            |                      |       |               |  |
|                             |                          | Min 1 8                     | Max of 4   |                      |       |               |  |
| Default Gateway *           | test.co.uk               |                             |            |                      |       |               |  |
| CL<br>elect whether yo      | u require a l            | pasic or advan              | nced A     | CL mode.             |       |               |  |
|                             |                          |                             |            |                      |       |               |  |
| elect Action and            | Transport V              | alues.                      |            |                      |       |               |  |
| nter a Source IP            | Range and                | Destination IF              | ' Rang     | je.                  |       |               |  |
| ACL                         |                          |                             |            |                      |       |               |  |
| ACL Mode                    | Basic                    | O Advanced                  |            |                      |       |               |  |
|                             |                          |                             |            |                      |       |               |  |
| Action *                    | <ul> <li>Deny</li> </ul> | O Permit                    |            |                      |       |               |  |
| Transport Values *          | О ТСР                    |                             |            |                      |       |               |  |
|                             | • IP                     | O ICMP                      |            |                      |       |               |  |
| Source IP Range *           | 123.11.122.23            | 111.08.1                    | 111.09     |                      | 1000  |               |  |
| Destination IP Range *      | 112.21.112.21            | 111.22.1                    |            |                      | 1234  |               |  |
|                             |                          |                             |            |                      |       | + Add Another |  |
|                             |                          |                             |            |                      |       |               |  |
|                             |                          |                             |            |                      |       |               |  |
| or Advanced AC              | _:                       |                             |            |                      |       |               |  |
| inter your ACL ac           | vanced valu              | ues in the text             | box n      | rovided.             |       |               |  |
| , ,                         |                          |                             | P          |                      |       |               |  |

\_\_\_\_\_

+ + +

+

+

+

+++

Once you have selected your required LAN features, click 'Apply Configuration'.

------

Repeat this process for all your chosen sites and then click 'Next'.

You'll then be taken to the **Customer Details** screen.

Here you'll be able to enter and amend all company and contact details, as well as the prefered date for the work to be carried out.

### Billing contact:

Review your billing contact and address details. If this needs to be amended click '**Change Contact**' or '**Change Address**'.

| Billing Contact                                                             |                      |                |
|-----------------------------------------------------------------------------|----------------------|----------------|
| First Name *                                                                | DSDFSD               |                |
| Last Name *                                                                 | DFSDF                |                |
| Email *                                                                     |                      |                |
|                                                                             | SAM@SAM.COM          |                |
| Contact Tel *                                                               | 01141234567          |                |
| Mobile                                                                      |                      | Change Contact |
|                                                                             |                      |                |
|                                                                             |                      |                |
|                                                                             |                      |                |
| Address                                                                     |                      |                |
| Address<br>Address Title/ Name *                                            | 100                  |                |
|                                                                             | 100<br>TEST          |                |
| Address Title/ Name *                                                       |                      |                |
| Address Title/ Name *<br>House Name/ Number *                               | TEST                 |                |
| Address Title/ Name *<br>House Name/ Number *<br>Street Name                | TEST                 |                |
| Address Title/ Name *<br>House Name/ Number *<br>Street Name<br>Town / City | TEST<br>TEST<br>TEST |                |

### **Technical contact:**

Enter details of your technical contact.

At least 1 contact must be entered, with a maximum of 3.

| Technical Contact                                         |
|-----------------------------------------------------------|
| You must provide at least 1 technical contact & max of 3. |
| First Name *                                              |
| Last Name *                                               |
| Email *                                                   |
| Contact Tel *                                             |
| Mobile                                                    |
| Add Another Contact +                                     |

+

### **Pre-notification contact:**

Enter details of your pre-notification contact.

At least 1 contact must be entered, with a maximum of 3.

| Pre-change Notification Contact             |                  |  |  |  |  |  |  |
|---------------------------------------------|------------------|--|--|--|--|--|--|
| You must provide at least 1 pre-change cont | tact & max of 3. |  |  |  |  |  |  |
| First Name *                                |                  |  |  |  |  |  |  |
| Last Name *                                 |                  |  |  |  |  |  |  |
| Email *                                     |                  |  |  |  |  |  |  |
| Contact Tel *                               |                  |  |  |  |  |  |  |
| Mobile                                      |                  |  |  |  |  |  |  |
| Add Another Contact +                       |                  |  |  |  |  |  |  |
|                                             |                  |  |  |  |  |  |  |

### Testing notification contact:

Enter details of your testing contact.

At least 1 contact must be entered, with a maximum of 3.

| Testing Notification Contact                |               |  |
|---------------------------------------------|---------------|--|
| You must provide at least 1 Testing contact | : & max of 3. |  |
| First Name *                                | 1             |  |
| Last Name *                                 | ]             |  |
| Email *                                     | ]             |  |
| Contact Tel *                               | ]             |  |
| Mobile                                      | ]             |  |
| Add Another Contact +                       |               |  |
|                                             |               |  |

### Schedule:

Select the date you wish your changes to take place from the drop down menu.

Note: Changes must be scheduled at least 10 working days from the date of submission.

Select the preferred time for your change to take place from the drop down:

 Late Night Hours – between midnight to 7:00 AM, change request charged at £750.00 per site.

\_ \_ \_ \_ \_ \_ \_ \_ \_ \_ \_ \_ \_ \_ \_

- In Hours between 9:00 AM to 5:30 PM on week days (excluding Bank Holidays), change request charged at £500.00 per site.
- **Out of Hours** between 5:30 PM to midnight and 7:00 AM to 9:00 AM on week days or any time (excluding midnight to 7:00 AM) during weekends or public holidays, change request charged at £750.00 per site.

*Note:* Pricing will vary according to existing contractual agreements. Please check with your Account Manager for further details.

\_ \_ \_ \_ \_ \_ \_ \_ \_ \_ \_ \_ \_ \_ \_ \_ \_ \_

| Schedule                              |                                                                                                    |
|---------------------------------------|----------------------------------------------------------------------------------------------------|
| Request Date * Preferred Start Time * | dd/mml/yyyy     A minimum of 10+ working days lead time applies from submission date.       Please select                                                                                                    |
| In Hours                              | - between 9:00 AM to 5:30 PM on weekdays (excluding bank holidays), change request charged at £500.00 per site.                                                                                                    |
| Out of Hours                          | <ul> <li>between 5:30 PM to midnight and 7:00 AM to 9:00 AM on weekdays or any time<br/>(excluding midnight to 7:00 AM) during weekends or public holidays, change request<br/>charged at £750.00 per site.</li> </ul> |
| Late Night Hours                      | - between midnight to 7:00 AM, change request charged at £750.00 per site.                                                                                                    |
|                                       |                                                                                                    |

Once you have entered all your contact details and preferred date, please click 'Next'.

#### You'll be taken to the Supporting Notes screen.

| I LAN Port     2 Site Selection     3 Configuration     4 Customer Details     5 Supporting Notes                                                                     | 6 Order Review                    |
|----------------------------------------------------------------------------------------------------|-----------------------------------|
| Supporting notes<br>Please provide any additional information applicable to the requested actions and details of any site specific inform<br>should be made aware of. | mation that Virgin Media Business |
| enter some notes                                                                                                    |                                   |
|                                                                                                    |                                   |
|                                                                                                    |                                   |
| 1984 remaining                                                                                                    |                                   |
| Exit Previous                                                                                                    | Save Next                         |

Enter any additional notes or information and then click 'Next'.

You'll be taken to the **Order Review** page, where you can review the details you've just entered.

There is an option to edit the details by clicking 'Edit' next to the section you wish to amend.

Once you have reviewed your options, click the box 'I confirm I have read and understood the existing Terms & Conditions' and then click '**Submit**'.

Existing Terms & Conditions can be found by clicking on the Terms & Conditions link on screen.

4 4

Your change request has now been submitted. You can now see your order in the 'Change Request' tab in the Saved Orders section.

\_\_\_\_\_

## ACL Modification

For any ACL Modifications select '**ACL Modification**' from the menu and follow the same steps as 'Modify LAN Port' for your site selection (see pages 81-83).

Once you get to the configuration screen you'll see the following:

| ACL                 | Site Selec      | ction 3 Co    | onfiguration    | 4 Customer          | Details 5   | Supporting No     | otes 6 Order I          | Review     |                      |
|---------------------|-----------------|---------------|-----------------|---------------------|-------------|-------------------|-------------------------|------------|----------------------|
| Configure           | Sites           |               |                 |                     |             |                   |                         |            |                      |
|                     | s to configure  |               |                 |                     |             |                   |                         |            |                      |
| Product: IPVI       |                 | 45            |                 |                     |             |                   |                         |            |                      |
| Select site fro     | om table below, | CAL           | Circuit         | Dearer              | _           | _                 | Nonogoment              | LAN        | Configuration        |
| Postcode            | Site Name       | Reference     | Bandwidth       | Bearer<br>Bandwidth | Hostname    | Model             | Management<br>Flag      | Network IP | Configuration status |
| CF1 7WW             | TEST<br>ACCOUNT |               |                 |                     | TEST        | TSET              |                         |            |                      |
| Search & add        | d/remove/sites  |               |                 |                     |             |                   |                         |            |                      |
|                     |                 |               |                 |                     |             |                   |                         |            |                      |
| Apply con           | figuration      |               |                 |                     |             |                   |                         |            |                      |
|                     |                 |               |                 |                     |             |                   |                         |            |                      |
| O Add               | 0               | Modify        | O Re            | move                |             |                   |                         |            |                      |
|                     |                 |               |                 |                     |             |                   |                         |            |                      |
| Port Type *         |                 | Please select |                 | <b>~</b>            |             |                   |                         |            |                      |
| Interface descri    | iption          |               | Max 32 characte | Ins                 |             |                   |                         |            |                      |
| VLAN ID *           |                 |               | max of onaraota |                     |             |                   |                         |            |                      |
| VEANID              |                 |               |                 |                     |             |                   |                         |            |                      |
| ACL Mode            |                 | O Basic       | С               | Advanced            |             |                   |                         |            |                      |
|                     |                 |               |                 |                     |             |                   |                         |            |                      |
|                     |                 |               |                 |                     | This wi     | II clear the form | ı but maintain your sit |            | pply Configuration   |
| Exit Prev           | vious           |               |                 |                     |             |                   |                         |            | Save Next            |
|                     |                 |               |                 |                     |             |                   |                         |            |                      |
| Choose v            | vhether y       | ou wish to    | o Add, Mo       | odify or Re         | emove AC    | CL.               |                         |            |                      |
| Enter you           | ur 'Port Ty     | vpe'.         |                 |                     |             |                   |                         |            |                      |
| Enter an '          | 'Interface      | Descripti     | on' (if app     | olicable).          |             |                   |                         |            |                      |
| Enter 'VL           | AN ID'.         |               |                 |                     |             |                   |                         |            |                      |
|                     | ur desired      | ACL Mor       | he _ Raci       | c or Adva           | nced        |                   |                         |            |                      |
|                     |                 |               |                 | o oi nuva           | 1000.       |                   |                         |            |                      |
| Once you<br>89-91). | i have coi      | nfigured y    | our chan        | ges, plea           | se follow t | the same          | e steps as '            | Modify L   | AN Port' (se         |
|                     |                 |               |                 |                     |             |                   |                         |            |                      |
|                     |                 |               |                 |                     |             |                   |                         |            |                      |

# DHCP Helper Modification

For any DHCP Helper Modifications select '**DHCP Helper Modification**' from the menu and follow the same steps as 'Modify LAN Port' for your site selection (see pages 81-83).

Once you get to the configuration screen you'll see the following:

| 1 DHCP H            | elper 2 S             | Site Selection  | 3 Configurat      | ion 4     | Customer Details | 5 Supp           | oorting Notes        | 6 Order Review  |                    |
|---------------------|-----------------------|-----------------|-------------------|-----------|------------------|------------------|----------------------|-----------------|--------------------|
| Configure           | Sites                 |                 |                   |           |                  |                  |                      |                 |                    |
|                     | s to configure        |                 |                   |           |                  |                  |                      |                 |                    |
| Product: IPV        | PN<br>om table below, | then apply it's | configuration     |           |                  |                  |                      |                 |                    |
|                     |                       | CAL             | Circuit           | Bearer    | llesteres        | Madal            | Management           | LAN             | Configuration      |
| Postcode<br>CF1 7WW | Site Name             | Reference       | Bandwidth         | Bandwidth | Hostname         | Model<br>TSET    | Flag                 | Network IP      | status             |
| Search & adr        | ACCOUNT               |                 |                   |           |                  |                  |                      |                 |                    |
|                     |                       |                 |                   |           |                  |                  |                      |                 |                    |
| Apply com           | figuration            |                 |                   |           |                  |                  |                      |                 |                    |
| O Add               | 0                     | Modify          | O Rem             | ove       |                  |                  |                      |                 |                    |
|                     |                       |                 |                   |           |                  |                  |                      |                 |                    |
| Port Type *         |                       | Please select   |                   | ]         |                  |                  |                      |                 |                    |
| Interface descri    | ption                 |                 | Max 32 characters | ]         |                  |                  |                      |                 |                    |
| VLAN ID *           |                       |                 |                   |           |                  |                  |                      |                 |                    |
| DHCP Helpers        | *                     |                 |                   |           |                  |                  |                      |                 |                    |
| Dirici Tielpera     |                       |                 |                   |           |                  |                  |                      |                 |                    |
|                     |                       |                 |                   |           |                  |                  |                      |                 |                    |
|                     |                       |                 |                   | Min 1 & N | Max of 4         |                  |                      |                 |                    |
|                     |                       |                 |                   |           |                  |                  |                      |                 |                    |
|                     |                       |                 |                   |           | This cold        |                  | h                    | Reset form A    | pply Configuration |
| Exit Prev           | ious                  |                 |                   |           | i nis wi         | i clear the form | but maintain your si | te(s) selection | Save Next          |
|                     |                       |                 |                   |           |                  |                  |                      |                 |                    |
| Choose w            | hether yo             | ou wish to      | o Add, Mo         | dify or R | lemove.          |                  |                      |                 |                    |
| inter you           | r 'Port Ty            | pe'.            |                   |           |                  |                  |                      |                 |                    |
| inter an '          | Interface             | Descript        | ion' (if app      | licable). |                  |                  |                      |                 |                    |
| Enter 'VL           | AN ID'.               |                 |                   |           |                  |                  |                      |                 |                    |
| Inter 'DH           | CP Helpe              | er' addres      | sses.             |           |                  |                  |                      |                 |                    |
| Once you            | have cor              | nfigured y      | our chang         | jes, plea | ase follow       | the sam          | e steps as           | 'Modify L       | AN Port' (s        |
| 39-91).             |                       | -               | _                 | -         |                  |                  | -                    | -               |                    |
|                     |                       |                 |                   |           |                  |                  |                      |                 |                    |
|                     |                       |                 |                   |           |                  |                  |                      |                 |                    |

+ +

# **DHCP** Pool Modification

For any DHCP Pool Modifications select '**DHCP Pool Modification**' from the menu and follow the same steps as 'Modify LAN Port' for your site selection. (see pages 81-83)

Once you get to the configuration screen you'll see the following:

| Configure Sites         Product: FVPN         Sectors for some the below, then apply if's configuration         Image: Some the some the forecase of the some the some the so                                                                                                    | 1 DHCP Pool 2 S              | ite Selection      | 3 Configuratio       | on 4 Cust         | tomer Details | 5 Suppor           | ting Notes 6        | Order Review     |                    |
|----------------------------------------------------------------------------------------------------|------------------------------|--------------------|----------------------|-------------------|---------------|--------------------|---------------------|------------------|--------------------|
| Product IPVPN         Sector state store, where apply if is configuration         is the two in the two in the two in the two in the two in the two in the two in the two in the two in the two in the two in the two in the two in the two in the two in the two in the two in the two in the two in the two in the two in two in the two in two in the two in two in t                                                                                    | Configure Sites              |                    |                      |                   |               |                    |                     |                  |                    |
| Select site from table below, then apply it's configuration <td< td=""><td>Choose sites to configur</td><td>Ð</td><td></td><td></td><td></td><td></td><td></td><td></td><td></td></td<>                                                                                                    | Choose sites to configur     | Ð                  |                      |                   |               |                    |                     |                  |                    |
| Postcode       Site Name       CAL       Carutity       Bearter Bandwicht       Hostname       Model       Management       LAN       Configuration         cit 17 WW       TEST       TEST       TEST       TEST       State       State <td>Product: IPVPN</td> <td></td> <td></td> <td></td> <td></td> <td></td> <td></td> <td></td> <td></td>                                                                                                    | Product: IPVPN               |                    |                      |                   |               |                    |                     |                  |                    |
| Point water         Reference         Bandwidth         Bandwidth         Model         Flag         Network IP         status           CP1 /WW         TEST         TEST         TEST         TEST         Status         Status           Search & add/remove/sittes         Account         Modely         Remove         IEST         TEST         IEST         IEST                                                                                                    | Select site from table below | v, then apply it's | configuration        |                   |               |                    |                     |                  |                    |
| OPT 70W       EST       TEST         Search & add/temove/sites         Apply configuration         Ad       Mody       Remove         Port Type *       Pease select       Image: Add Amother         VLAN ID *       Image: Add Amother       Image: Add Amother         Network Range & Subnet Mask       Pease select       Image: Add Amother         DPCP Option Number *       Image: Add Amother       Image: Add Amother         DPS Servers *       Image: Add Amother       Image: Add Amother         Image: Add Galeway *       Image: Add Amother       Image: Add Amother                                                                                                    | Postcode Site Name           |                    | Circuit<br>Bandwidth |                   | Hostname      | Model              |                     |                  |                    |
| Appi configuration   Ad Moily Renore   Port Type *   Port Type * Pesse select   Max 22 characters   VLN ID *   Pesse select   VLN ID *   Pesse select VLN ID * Pesse select VLN ID * Pesse select VLN ID * Pesse select VLN ID * Pesse select VLN ID * Pesse select VLN ID * Pesse select VLN ID * Pesse select VLN ID * Pesse select VLN ID * Pesse select VLN ID * Pesse select VLN ID * Pesse select VLN ID * Pesse select VLN ID * Pesse select VLN ID * Pesse select Pesse select Pesse select Pesse select Pesse select Pesse                                                                                                    |                              |                    |                      |                   | TEST          | TEST               |                     |                  |                    |
| Ad Modify Remove     Port Type * Please select     Interface description     Max 32 characters     VLN ID *     Network Range & Subhet Mask     Exclude IP/Range *     Please select     Min 1 pair & Max of 255 pairs     Domain name *     Image A Max of 255 pairs     Domain name *     Image A Max of 255 pairs     Dis Servers *     Image A Max of 255 pairs     Image A Max of 255 pairs     Image A Max                                                                                                    | Search & add/remove/sites    | i                  |                      |                   |               |                    |                     |                  |                    |
| Port Type * Pease select  Interface description Imax 32 characters VLAN ID * Imax 32 characters VLAN ID * Imax 32 characters VLAN ID * Imax 32 characters VLAN ID * Imax 32 characters VLAN ID * Imax 32 characters VLAN ID * Imax 32 characters Imax 32 characters Imax 4 Imax 4 Ima | Apply configuration          |                    |                      |                   |               |                    |                     |                  |                    |
| Interface description<br>Max 32 characters VLAN ID *  Network Range & Subnet Mask Exclude IP/Range * Please select  DHCP Option Number *  Min 1 pair & Max of 255 pairs  Domain name *  DNS Servers *  Min 1 pair & Max of 255 pairs  Min 1 & Max of 4  Default Gateway *  Min 1 & Max of 4  Default Gateway *  Min 1 & Max of 4                                                                                                    | O Add C                      | ) Modify           | ⊖ Rem                | nove              |               |                    |                     |                  |                    |
| Max 32 characters     VLAN ID*     Network Range & Subnet Mask   Exclude IP/Range*   Piease select   DHCP Option Number*   Im 1 pair & Max of 255 pairs   Domain name*   DnS Servers*   Min 1 & Max of 4   Default Gateway*   This will clear the form but maintain your state(s) selection                                                                                                    | Port Type *                  | Please selec       | t 🗸                  | •                 |               |                    |                     |                  |                    |
| Network Range & Subnet Mask Exclude IP/Range * Please select  DHCP Option Number *  Min 1 pair & Max of 255 pairs  Domain name *  DNS Servers *  Min 1 pair & Max of 255 pairs  Min 1 & Max of 4  Default Gateway *  Min 1 & Max of 4  Default Gateway *  Min 1 & Max of 4  Min 1 & Max of 4  Min 1 & Max of | Interface description        |                    | Max 32 character     | s                 |               |                    |                     |                  |                    |
| Exclude IP/Range * Please select  DHCP Option Number *  Min 1 pair & Max of 255 pairs Domain name * DNS Servers * DNS Servers * Min 1 & Max of 4 Default Gateway * Min 1 & Max of 4                                                                                                    | VLAN ID *                    |                    |                      |                   |               |                    |                     |                  |                    |
| DHCP Option Number * *Add Another<br>Min 1 pair & Max of 255 pairs<br>Domain name *<br>DNS Servers *<br>DNS Servers *<br>Min 1 & Max of 4<br>Default Gateway *<br>This will clear the form but maintain your site(s) selection                                                                                                    | Network Range & Subnet Mask  |                    |                      |                   |               |                    |                     |                  |                    |
| Imin 1 pair & Max of 255 pairs         Domain name •         DNS Servers •         Imin 1 pair & Max of 255 pairs         Imin 1 pair & Max of 4         Default Gateway •         Imin 1 & Max of 4                                                                                                    | Exclude IP/Range *           | Please select      | t 🔽                  | •                 |               |                    |                     |                  |                    |
| Domain name • DNS Servers • DNS Servers • Min 1 & Max of 4 Default Gateway •   Reset form This will clear the form but maintain your site(s) selection                                                                                                    | DHCP Option Number *         |                    |                      |                   | + Add         | Another            |                     |                  |                    |
| DNS Servers *                                                                                                    |                              |                    | Min 1                | pair & Max of 255 | pairs         |                    |                     |                  |                    |
| Default Gateway *                                                                                                    | Domain name *                |                    |                      |                   |               |                    |                     |                  |                    |
| Default Gateway *           Reset form         Apply Configuration           This will clear the form but maintain your site(s) selection         Apply Configuration                                                                                                    | DNS Servers *                |                    |                      |                   |               |                    |                     |                  |                    |
| Default Gateway *           Reset form         Apply Configuration           This will clear the form but maintain your site(s) selection         Apply Configuration                                                                                                    |                              |                    |                      |                   |               |                    |                     |                  |                    |
| Default Gateway *           Reset form         Apply Configuration           This will clear the form but maintain your site(s) selection         Apply Configuration                                                                                                    |                              |                    |                      |                   |               |                    |                     |                  |                    |
| Default Gateway *           Reset form         Apply Configuration           This will clear the form but maintain your site(s) selection         Apply Configuration                                                                                                    |                              |                    |                      |                   |               |                    |                     |                  |                    |
| Default Gateway *           Reset form         Apply Configuration           This will clear the form but maintain your site(s) selection         Apply Configuration                                                                                                    |                              |                    |                      |                   |               |                    |                     |                  |                    |
| Reset form         Apply Configuration           This will clear the form but maintain your site(s) selection         Apply Configuration                                                                                                    |                              |                    |                      | Min 1 & Max       | c of 4        |                    |                     |                  |                    |
| Reset form         Apply Configuration           This will clear the form but maintain your site(s) selection         Apply Configuration                                                                                                    | Default Gateway *            |                    |                      |                   |               |                    |                     |                  |                    |
| This will clear the form but maintain your site(s) selection                                                                                                    | ;                            |                    |                      |                   |               |                    |                     |                  |                    |
| This will clear the form but maintain your site(s) selection                                                                                                    |                              |                    |                      |                   |               |                    |                     |                  | pply Configuration |
| Exit Previous Save Next                                                                                                    |                              |                    |                      |                   | This w        | ill clear the form | but maintain your s | ite(s) selection |                    |
|                                                                                                    | Exit Previous                |                    |                      |                   |               |                    |                     |                  | Save Next          |
| choose whether you wish to Add, Modify or Remove.                                                                                                    |                              | you wisi           | i to riuu,           |                   | i i tomu      | vo.                |                     |                  |                    |

Enter your 'Port Type'.

Enter an 'Interface Description' (if applicable).

Enter 'VLAN ID'.

Enter your 'Network Range' and 'Subnet Mask' (if applicable).

Enter the 'Execute IP Range'

Enter 'DHCP Option Number' (you can enter a minimum of 1 and a maximum of 255).

Enter 'Domain name'.

Enter 'DNS Servers' (you can enter a minimum of 1 and a maximum of 4).

Enter 'Default Gateway'.

Once you have configured your changes, please follow the same steps as 'Modify LAN Port' (see pages 89-91).

## Add/Remove Netflow

From the menu toolbar or landing page click 'Add/Remove Netflow'.

You'll be taken to the Netflow landing page.

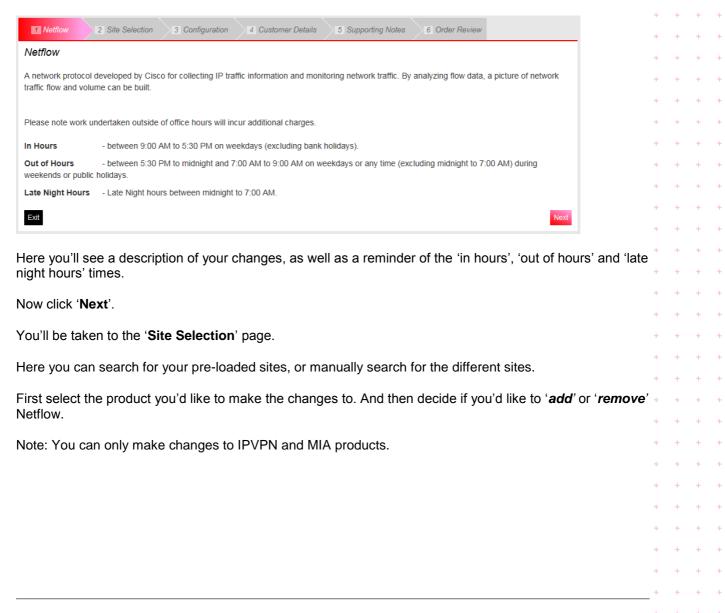

| 1 Netflow 2 Site Selection        | on <u>3</u> Config | uration 4            | Customer Details                                 | 5 Suppo  | rting Notes | 6 Order Review       |                        |
|-----------------------------------|--------------------|----------------------|--------------------------------------------------|----------|-------------|----------------------|------------------------|
| Choose Product & Type             |                    |                      |                                                  |          |             |                      |                        |
| Product *<br>O IPVPN O MIA        | ι.                 |                      |                                                  |          |             |                      |                        |
| What type of change is required*  | nove               |                      |                                                  |          |             |                      |                        |
| Choose sites                      |                    |                      |                                                  |          |             |                      |                        |
| Find & select sites from below or | add manually.      |                      |                                                  |          |             |                      |                        |
| Show All Stored Sites             |                    |                      | Please select<br>Postcode<br>CAL Ref<br>Hostname |          | search      | Add * for wildcard 👔 | Search Clear           |
| Postcode Site Name                | CAL<br>Reference   | Circuit<br>Bandwidth | LAN Network IP<br>Bearer<br>Bandwidth            | Hostname | Model       | Managemen<br>Flag    | t LAN<br>Network IP    |
| No data available in table        |                    |                      |                                                  |          |             |                      |                        |
|                                   |                    |                      |                                                  |          |             | Select All Sites     | Deselect All Sites     |
|                                   |                    |                      |                                                  |          |             | М                    | ax 0 sites selectable. |
|                                   |                    |                      |                                                  |          |             | l I                  | Choose Selected Sites  |

From the drop down menu you can search for your sites via the following:

- Postcode
- CAL ref
- Host name
- LAN network IP

Alternatively, you can click on 'Show All Stored Sites' to show all the sites available to you.

Then click 'Search'.

+ +

| 1 Netflow                           | 2 Site Selection                                  | 3 Configuration                | 4 Customer Details                    | 5 Suppo       | rting Notes      | 6 Order Review              |                                                |                   |                                         |
|-------------------------------------|---------------------------------------------------|--------------------------------|---------------------------------------|---------------|------------------|-----------------------------|------------------------------------------------|-------------------|-----------------------------------------|
| Choose Pro                          | duct & Type                                       |                                |                                       |               |                  |                             |                                                |                   |                                         |
| Product * <ul> <li>IPVPN</li> </ul> | O MIA                                             |                                |                                       |               |                  |                             |                                                |                   |                                         |
| What type of chan<br>Add            | ge is required*<br>O Remove                       |                                |                                       |               |                  |                             |                                                |                   |                                         |
| Choose site                         | es                                                |                                |                                       |               |                  |                             |                                                |                   |                                         |
| Find & select sit                   | tes from below or add                             | manually.                      |                                       |               |                  |                             |                                                |                   |                                         |
| Show All Store                      | ed Sites                                          |                                | Please select                         | ~             | search           | Se<br>dd * for wildcard (1) | arch Clear                                     |                   |                                         |
| Show 10 🗸 er                        | ntries                                            |                                |                                       |               |                  | Filter:                     |                                                |                   |                                         |
| Postcode                            | Site Name                                         | AL Circuit<br>Iference Bandwid | Bearer<br>1th Bandwidth               | Hostname      | Model            | Management<br>Flag          | LAN<br>Network IP                              |                   |                                         |
| CF1 7WW                             | TEST ACCOUNT                                      |                                |                                       | TEST          | TSET             |                             |                                                |                   |                                         |
| CF1 7WW<br>CF1 7WW                  | TEST ACCOUNT                                      |                                |                                       | TEST          | TEST<br>TEST1244 |                             |                                                |                   |                                         |
| CH48 4EF                            | TEST ACCOUNT<br>LEES<br>SOLICITORS -<br>GRANGE RD |                                |                                       | TEST          | 1E311244         |                             |                                                |                   | + + +                                   |
|                                     |                                                   |                                | Showing 1 to 10 of 4<br>1 row selecte |               |                  | Select All Sites            | Deselect All Sites                             |                   | + +                                     |
|                                     |                                                   | <u>First</u> <u>Previou</u>    | <u>s</u> <u>1</u> <u>2</u> <u>3</u>   | <u>4 5 Ne</u> | ext <u>Last</u>  |                             | 500 sites selectable.<br>Choose Selected Sites |                   | + + + + + + + + + + + + + + + + + + + + |
|                                     | e site you wis<br>dditional sites                 |                                | anges to. If yo                       | ou wish t     | o select m       | nore then on                | e site hold th                                 | ne ctrl key an    | nd + +<br>+ +                           |
| Once you h                          | nave selected                                     | all required                   | sites, click ' <b>Cł</b>              | noose Se      | elected S        | ites'.                      |                                                |                   | + +                                     |
| f your site                         | is not found,                                     | you'll need e                  | nter it manual                        | ly.           |                  |                             |                                                |                   | + + +                                   |
| Then click '                        | Manually Ad                                       | dd Site'.                      |                                       |               |                  |                             |                                                |                   | + +                                     |
| Site not fo                         | und? Manually A                                   | Add Site - Hide                |                                       |               |                  |                             |                                                |                   | + +                                     |
|                                     |                                                   |                                | e. If we're unable to f               | ind any site/ | ) we will not    | he able to apply th         | his change to those                            | e site(s)         | + +                                     |
| Postcode *                          | Site Name *                                       | CAL (                          | Circuit Bear                          | er            | Hostname         | Model                       | Management<br>Flag                             | LAN<br>Network IP | + +                                     |
| B28 8SE                             | Test                                              |                                | 100mb 1Gt                             |               | Host             | Model                       | Mgmt                                           | 192.11.123.9      | + + +                                   |
|                                     |                                                   |                                |                                       |               |                  |                             |                                                | Update            | + +                                     |

\_\_\_\_\_

Add +

+

+

+

+++

+++

Enter all your site information and click 'Add'.

Continue to add as many sites as required.

If you need to remove any sites, then click the red bin icon.

Once you have selected all your sites, click 'Next'.

You'll be taken to the '**Configuration**' page.

If you have chosen to 'Add' Netflow you'll see the following screen:

| 1 Netflow      | 2 Site Select   | tion 3 Con       | figuration           | 4 Customer Details  | 5 Support | ting Notes 6 | Order Review       |                   |  |  |  |
|----------------|-----------------|------------------|----------------------|---------------------|-----------|--------------|--------------------|-------------------|--|--|--|
| Configure S    | Sites           |                  |                      |                     |           |              |                    |                   |  |  |  |
| Selected Sites |                 |                  |                      |                     |           |              |                    |                   |  |  |  |
| Postcode       | Site Name       | CAL<br>Reference | Circuit<br>Bandwidth | Bearer<br>Bandwidth | Hostname  | Model        | Management<br>Flag | LAN<br>Network IP |  |  |  |
| CF1 7WW        | TEST ACCOUNT    |                  |                      |                     | TEST      | TSET         |                    |                   |  |  |  |
| CF1 7WW        | TEST ACCOUNT    |                  |                      |                     | TEST      | TEST         |                    |                   |  |  |  |
| CF1 7WW        | TEST ACCOUNT    |                  |                      |                     | TEST      | TEST1244     |                    |                   |  |  |  |
| Apply confi    |                 |                  |                      |                     |           |              |                    |                   |  |  |  |
|                |                 |                  |                      |                     |           |              |                    |                   |  |  |  |
| Which version  | of NETFLOW is r | required? *      |                      |                     |           |              |                    |                   |  |  |  |
| Version 5      |                 |                  |                      |                     |           |              |                    |                   |  |  |  |
| Enter Server I | P Address & UDP | Port Number *    |                      |                     |           |              |                    |                   |  |  |  |
| IP Address     | UDP Por         | t Number         |                      |                     |           |              |                    |                   |  |  |  |
| 12.101.135.18  | 36 100          |                  |                      |                     |           |              |                    |                   |  |  |  |
|                |                 |                  |                      |                     |           |              |                    |                   |  |  |  |
|                |                 |                  |                      |                     |           |              |                    |                   |  |  |  |
|                |                 |                  |                      |                     |           |              |                    |                   |  |  |  |
| Min 1 pair & M | ax of 3 pairs   |                  |                      |                     |           |              |                    |                   |  |  |  |
| Exit Previo    | bus             |                  |                      |                     |           |              |                    | Save Next         |  |  |  |
|                |                 |                  |                      |                     |           |              |                    |                   |  |  |  |

\_\_\_\_\_

-----

Note: When adding and removing network configurations you can only make changes to all sites. You will not be able to add or remove Netflow for individual sites.

From the drop down select which version of Netflow you require:

- Version 5
- Version 9

Enter new IP Address and UCP Port Number. You must enter a minimum of 1 and a maximum of 3 addresses.

If you have chosen to 'Remove' Netflow you'll see the following screen:

| Configure<br>Selected Site |                      |                  |                      |                     |          |          |                    |                   |
|----------------------------|----------------------|------------------|----------------------|---------------------|----------|----------|--------------------|-------------------|
| Postcode                   | Site Name            | CAL<br>Reference | Circuit<br>Bandwidth | Bearer<br>Bandwidth | Hostname | Model    | Management<br>Flag | LAN<br>Network IP |
| CF1 7WW                    | TEST ACCOUNT         |                  |                      |                     | TEST     | TSET     |                    |                   |
| CF1 7WW                    | TEST ACCOUNT         |                  |                      |                     | TEST     | TEST     |                    |                   |
| CF1 7WW                    | TEST ACCOUNT         |                  |                      |                     | TEST     | TEST1244 |                    |                   |
| You are remo               | oving Netflow from s | ites. This char  | ige will apply to al | I the above sites.  |          |          |                    | Save Ne           |

\_ \_ \_ \_ \_ \_ \_ \_ \_ \_ \_

You'll then see all the sites you'd like to remove Netflow from.

Now click 'Next'.

You'll be taken to the 'Customer Details' screen.

Here you'll be able to enter and amend all company and contact details as well as a prefered date for your change to be carried out.

### **Billing contact:**

Review your billing contact and address details. If this needs to be amended click '**Change Contact**' or '**Change Address**'.

| Billing Contact       |             |   |        |
|-----------------------|-------------|---|--------|
| First Name *          | DSDFSD      | ] |        |
|                       |             | ] |        |
| Last Name *           | DFSDF       |   |        |
| Email *               | SAM@SAM.COM |   |        |
| Contact Tel *         | 01141234567 | ] |        |
| Mobile                |             | ] | Change |
|                       |             |   |        |
|                       |             |   |        |
| Address               |             |   |        |
| Address Title/ Name * | 100         | ] |        |
| House Name/ Number *  | TEST        |   |        |
| Street Name           | TEST        |   |        |
| Town / City           | TEST        |   |        |
| County                | TEST        |   |        |
|                       |             |   |        |
| Country               | TEST        |   |        |
| Post Code *           | S93SE       |   |        |

### **Technical contact:**

Enter details of your technical contact.

At least 1 contact must be entered, with a maximum of 3.

#### Technical Contact

| You must provide at least 1 technical contact | & max of 3. |  |  |
|-----------------------------------------------|-------------|--|--|
| First Name *                                  |             |  |  |
| Last Name *                                   |             |  |  |
| Email *                                       |             |  |  |
| Contact Tel *                                 |             |  |  |
| Mobile                                        |             |  |  |
| Add Another Contact +                         |             |  |  |

\_ \_ \_ \_ \_

### **Pre-notification contact:**

Enter details of your pre-notification contact.

| At least 1 contact must be entered, w | with a maximum of 3. |
|---------------------------------------|----------------------|
|---------------------------------------|----------------------|

| Pre-change Notification Contact                |                |  |  |  |  |  |  |  |
|------------------------------------------------|----------------|--|--|--|--|--|--|--|
| You must provide at least 1 pre-change contact | ct & max of 3. |  |  |  |  |  |  |  |
| First Name *                                   |                |  |  |  |  |  |  |  |
| Last Name *                                    |                |  |  |  |  |  |  |  |
| Email *                                        |                |  |  |  |  |  |  |  |
| Contact Tel *                                  |                |  |  |  |  |  |  |  |
| Mobile                                         |                |  |  |  |  |  |  |  |
| Add Another Contact +                          |                |  |  |  |  |  |  |  |
|                                                |                |  |  |  |  |  |  |  |

+

+ +

\_\_\_\_\_

### **Testing notification contact:**

Enter details of your testing contact.

At least 1 contact must be entered, with a maximum of 3.

| Testing Notification Contact                   |             |
|------------------------------------------------|-------------|
| You must provide at least 1 Testing contact 8  | & may of 3  |
| Four must provide at least 1 resulting contact | a max or o. |
|                                                |             |
| First Name *                                   |             |
| Last Name *                                    |             |
|                                                |             |
| Email *                                        |             |
|                                                |             |
| Contact Tel *                                  |             |
| Mobile                                         |             |
|                                                |             |
| Add Another Contact +                          |             |
|                                                |             |
|                                                |             |

### Schedule:

Select the date you wish your changes to take place from the drop down menu.

Note: Changes must be scheduled at least 10 working days from the date of submission.

Select the preferred time for your change to take place from the drop down:

- Late Night Hours between midnight to 7:00 AM, change request charged at £750.00 per site.
- In Hours between 9:00 AM to 5:30 PM on week days (excluding Bank Holidays), change request charged at £500.00 per site.

**Out of Hours** – between 5:30 PM to midnight and 7:00 AM to 9:00 AM on week days or any time (excluding midnight to 7:00 AM) during weekends or public holidays, change request charged at £750.00 per site.

*Note:* Pricing will vary according to existing contractual agreements. Please check with your Account Manager for further details.

| Schedule               |                                                                                                    |
|------------------------|----------------------------------------------------------------------------------------------------|
| Request Date *         | dd/mm/yyyy A minimum of 10+ working days lead time applies from submission date.                                                                                                    |
| Preferred Start Time * | Please select                                                                                                    |
| In Hours               | <ul> <li>between 9:00 AM to 5:30 PM on weekdays (excluding bank holidays), change<br/>request charged at £500.00 per site.</li> </ul>                                                                                    |
| Out of Hours           | <ul> <li>- between 5:30 PM to midnight and 7:00 AM to 9:00 AM on weekdays or any time<br/>(excluding midnight to 7:00 AM) during weekends or public holidays, change request<br/>charged at £750.00 per site.</li> </ul> |
| Late Night Hours       | - between midnight to 7:00 AM, change request charged at £750.00 per site.                                                                                                    |
|                        |                                                                                                    |

Once you have entered all your contact details and preferred date, then click 'Next'.

\_ \_ \_ \_ \_ \_ \_ \_ \_ \_ \_ \_

You'll be taken to the Supporting notes screen:

| 1 LAN Port                                       | 2 Site Selection        | 3 Configuration         | 4 Customer Details        | 5 Supporting Notes             | 6 Order Review              |         |
|--------------------------------------------------|-------------------------|-------------------------|---------------------------|--------------------------------|-----------------------------|---------|
| Supporting I<br>Please provide<br>should be made | any additional informat | ion applicable to the n | equested actions and deta | ils of any site specific infor | mation that Virgin Media Bu | isiness |
| enter some notes                                 |                         |                         |                           |                                |                             |         |
|                                                  |                         |                         |                           |                                |                             |         |
| 1984 remaining Exit Previou                      | IS                      |                         |                           |                                | Sa                          | ve Next |

\_ \_ \_ \_ \_ \_ \_ \_ \_ \_

\_ \_ \_ \_ \_ \_ \_ \_ \_ \_ \_ \_

Enter any additional notes or information and click 'Next'.

You'll be taken to the Order Review page.

You can then review all the details you've entered for each of your sites.

Once you have reviewed your options, click the box 'I confirm I have read and understood the existing Terms & Conditions' and then click '**Submit**'.

Existing Terms & Conditions can be found by clicking on the Terms & Conditions link on screen.

Your change request has now been submitted. You can now see your order in the 'Change Request' tab in the Saved Orders section.

## Add/Remove SNMP

From the menu toolbar or landing page click 'Add/Remove SNMP'.

You'll be taken to the Netflow landing page.

| 1 SNMP                         | 2 Site Selection     | 3 Configuration                                | 4 Customer Details      | 5 Supporting Notes        | 6 Order Review           |                       |
|--------------------------------|----------------------|------------------------------------------------|-------------------------|---------------------------|--------------------------|-----------------------|
| SNMP                           |                      |                                                |                         |                           |                          |                       |
|                                |                      | nagement, used for co<br>Protocol (IP) network |                         | n, and configuring, netwo | rk devices, such as sen  | vers, printers, hubs, |
| Please note wor                | k undertaken outside | e of office hours will in                      | cur additional charges. |                           |                          |                       |
| In Hours                       | - between 9:00       | AM to 5:30 PM on w                             | eekdays (excluding ban  | k holidays).              |                          |                       |
| Out of Hours<br>weekends or pu |                      | PM to midnight and 7                           | 7:00 AM to 9:00 AM on 1 | weekdays or any time (ex  | cluding midnight to 7:00 | ) AM) during          |
| Late Night Hou                 | rs - Late Night hou  | urs between midnight                           | to 7:00 AM.             |                           |                          |                       |
| Exit                           |                      |                                                |                         |                           |                          | Next                  |

You'll see a description of your changes, as well as a reminder of the 'in hours', 'out of hours' and 'late night hours' times.

\_\_\_\_\_

Now click 'Next'.

You'll be taken to the 'Site Selection' page.

Here you can search for your stored sites, through the drop downs in the search bar or manual site entry.

Please select which product you wish to submit your change request for. Also whether you wish to **add** or **remove** Netflow.

Note: You can only make changes to IPVPN and MIA products.

| 1 Netflow                  | 2 Site Selecti   | ion <u>3</u> Con | figuration 4 | Customer Details                                 | 5 Suppo   | rting Notes | 6 Order Review         |                      |
|----------------------------|------------------|------------------|--------------|--------------------------------------------------|-----------|-------------|------------------------|----------------------|
| Choose Pro                 | duct & Type      |                  |              |                                                  |           |             |                        |                      |
| Product *                  | Ом               | A                |              |                                                  |           |             |                        |                      |
| What type of chan<br>O Add |                  | move             |              |                                                  |           |             |                        |                      |
| Choose site                | es               |                  |              |                                                  |           |             |                        |                      |
| Find & select si           | tes from below o | r add manually.  |              |                                                  |           |             |                        |                      |
| Show All Store             | ed Sites         |                  |              | Please select<br>Postcode<br>CAL Ref<br>Hostname |           | search      | Add * for wildcard (1) | arch Clear           |
| Postcode                   | Site Name        | CAL              | Circuit      | LAN Network IP<br>Bearer                         | Hostname  | Model       | Management             | LAN                  |
| No data available i        |                  | Reference        | Bandwidth    | Bandwidth                                        | nostiunie | moder       | Flag                   | Network IP           |
|                            |                  |                  |              |                                                  |           |             | Select All Sites       | Deselect All Sites   |
|                            |                  |                  |              |                                                  |           |             |                        | 0 sites selectable.  |
|                            |                  |                  |              |                                                  |           |             | C                      | noose Selected Sites |

From the drop down you can search for your sites via the following:

- Postcode
- CAL ref
- Host name
- LAN network IP

Alternatively, you can click on 'Show All Stored Sites' to show all the sites available to you.

After you have selected which option you wish to search your sites by, click 'Search'.

+

+

+

+

+

+

4

+ +

| 1 Netflow                | 2 Site Selection                  | on 3 Configura  | ation 4 Custome                 | r Details 5 Sup            | porting Notes | 6 Order Review       |                                    |
|--------------------------|-----------------------------------|-----------------|---------------------------------|----------------------------|---------------|----------------------|------------------------------------|
| Choose Pro               | oduct & Type                      |                 |                                 |                            |               |                      |                                    |
| Product *<br>IPVPN       | O MIA                             | ι.              |                                 |                            |               |                      |                                    |
| What type of char<br>Add | nge is required*<br>O Ren         | nove            |                                 |                            |               |                      |                                    |
| Choose sit               | es                                |                 |                                 |                            |               |                      |                                    |
| Find & select s          | ites from below or                | add manually.   |                                 |                            |               |                      |                                    |
| Show All Stor            | ed Sites                          |                 | Please                          | select                     | search        | Add * for wildcard 🚯 | Search Clear                       |
| Show 10 🗸 e              | entries                           |                 |                                 |                            |               | Filter:              |                                    |
| Postcode                 | Site Name                         |                 | ircuit Bearer<br>andwidth Bandw | Hostname                   | e Model       | Manageme<br>Flag     | nt LAN<br>Network IP               |
| CF1 7WW                  | TEST ACCOUNT                      |                 |                                 | TEST                       | TSET          |                      |                                    |
| CF1 7WW                  | TEST ACCOUNT                      |                 |                                 | TEST                       | TEST          |                      |                                    |
| CF1 7WW                  | TEST ACCOUNT                      |                 |                                 | TEST                       | TEST12        | 44                   |                                    |
| CH48 4EF                 | LEES<br>SOLICITORS -<br>GRANGE RD |                 |                                 |                            |               |                      |                                    |
|                          |                                   |                 |                                 | 10 of 44 entries selected  |               | Select All Sites     | <u>Deselect All Sites</u>          |
|                          |                                   | <u>First</u> Pr | revious <u>1</u> <u>2</u>       | <u>3</u> <u>4</u> <u>5</u> | Next Last     | Ma                   | x 500 sites selectable.            |
|                          |                                   |                 |                                 |                            |               |                      | Choose Selected Sites              |
|                          |                                   |                 |                                 |                            |               |                      |                                    |
|                          |                                   |                 |                                 |                            |               |                      | old the ctrl key<br>Selected Sites |
|                          |                                   |                 |                                 |                            |               |                      |                                    |

\_\_\_\_\_

Next to the 'Site Not Found?', click 'Manually Add Site'.

| Site not fou   | Ind? Manually      | Add Site - Hide  |                      |                     |                    |                   |                    |                       |
|----------------|--------------------|------------------|----------------------|---------------------|--------------------|-------------------|--------------------|-----------------------|
| Please make su | ure site details y | ou enter are acc | urate. If we're ur   | nable to find any   | site(s), we will r | not be able to ap | ply this change    | to those site(s).     |
| Postcode *     | Site Name *        | CAL<br>Reference | Circuit<br>Bandwidth | Bearer<br>Bandwidth | Hostname           | Model             | Managem<br>Flag    | ent LAN<br>Network IP |
| B28 8SE        | Test               | CAL1234          | 100mb                | 1Gb                 | Host               | Model             | Mgmt               | 192.11.123.9          |
|                |                    |                  |                      |                     |                    |                   |                    | Update                |
|                |                    |                  |                      |                     |                    |                   |                    |                       |
|                |                    |                  |                      |                     |                    |                   |                    | Add +                 |
|                | <b>M</b>           |                  |                      |                     |                    |                   |                    |                       |
| Selected Si    | tes                |                  |                      |                     |                    |                   |                    |                       |
| Postcode       | Site Name          | CAL<br>Reference | Circuit<br>Bandwidth | Bearer<br>Bandwidth | Hostname           | Model             | Management<br>Flag | LAN<br>Network IP     |
| B28 8SE        | Test               | CAL1234          | 100mb                | 1Gb                 | Host               | Model             | Mgmt               | 192.11.123.98 🛄       |
| Exit Previou   | IS                 |                  |                      |                     |                    |                   |                    | Save                  |
|                |                    |                  |                      |                     |                    |                   |                    |                       |

+

+

Enter all your site information and click 'Add'.

Continue to add as many sites as required.

If you need to remove any sites, then click the red bin icon.

Once you have selected all your sites, click 'Next'.

You'll be taken to the 'Configuration' page.

If you have chosen to 'Add' SNMP you'll see the following screen:

\_ \_ \_ \_ \_ \_ \_ \_ \_ \_ \_ \_ \_ \_ \_ \_ \_ \_ \_

\_ \_ \_ \_ \_ \_ \_ \_ \_ \_ \_ \_ \_ \_ \_

| 1 SNMP        | 2 Site Selection   | n 3 Cont         | figuration           | 4 Customer Details  | 5 Suppor       | ting Notes 6   | Order Review       |                   |
|---------------|--------------------|------------------|----------------------|---------------------|----------------|----------------|--------------------|-------------------|
| Configure     | Sites              |                  |                      |                     |                |                |                    |                   |
| Selected Site | s                  |                  |                      |                     |                |                |                    |                   |
| Postcode      | Site Name          | CAL<br>Reference | Circuit<br>Bandwidth | Bearer<br>Bandwidth | Hostname       | Model          | Management<br>Flag | LAN<br>Network IP |
| CF1 7WW       | TEST ACCOUNT       |                  |                      |                     | TEST           | TSET           |                    |                   |
| CF1 7WW       | TEST ACCOUNT       |                  |                      |                     | TEST           | TEST           |                    |                   |
| CF1 7WW       | TEST ACCOUNT       |                  |                      |                     | TEST           | TEST1244       |                    |                   |
| Apply cont    | iguration          |                  |                      |                     |                |                |                    |                   |
|               | ust be in the same | VPN              |                      |                     |                |                |                    |                   |
| Product: IPVF | PN .               |                  |                      |                     |                |                |                    |                   |
|               | lin 1 & Max of 5   |                  |                      |                     |                |                |                    |                   |
| Community S   |                    |                  | 7                    |                     |                |                |                    |                   |
|               | 5tr1ng-2016-*      |                  |                      | an mixed east       |                | norical digita |                    |                   |
| Exit Prev     | max of 50 characte | ers long & nave  | an of the following  | iy - mixeu case, of | ie of more hun | nencal ulgits. |                    | Save Next         |

Note: When adding and removing network configurations you can only make changes to all sites. You're not able to add or remove SNMP for individual sites.

#### Enter new Server IP

Enter a Community String – A community string must be minimum of 20 and maximum of 50 characters long and have all of the following – mixed case, one or more numerical digits.

An example of what one should look like has been provided to you.

If you have chosen to 'Remove' SNMP you'll see the following screen:

# BUSINESS

| Configure<br>Selected Site |                    |                  |                      |                     |          |          |                    |                   |
|----------------------------|--------------------|------------------|----------------------|---------------------|----------|----------|--------------------|-------------------|
| Postcode                   | Site Name          | CAL<br>Reference | Circuit<br>Bandwidth | Bearer<br>Bandwidth | Hostname | Model    | Management<br>Flag | LAN<br>Network IP |
| CF1 7WW                    | TEST ACCOUNT       |                  |                      |                     | TEST     | TSET     |                    |                   |
| CF1 7WW                    | TEST ACCOUNT       |                  |                      |                     | TEST     | TEST     |                    |                   |
| CF1 7WW                    | TEST ACCOUNT       |                  |                      |                     | TEST     | TEST1244 |                    |                   |
|                            | oving SNMP from si | tes. This chang  | e will apply to all  | the above sites.    |          |          |                    | Save Nex          |

\_ \_ \_ \_ \_ \_ \_ \_ \_ \_ \_ \_

\_\_\_\_\_

You'll see all the sites you're removing Netflow from.

Now click 'Next'.

You'll be taken to the Customer Details screen.

Here you'll be able to enter and amend all company and contact details as well as a prefered date for your change to be carried out.

### **Billing contact:**

Review your billing contact and address details. If this needs to be amended click 'Change Contact' or 'Change Address'.

| Billing Contact       |             |
|-----------------------|-------------|
| First Name *          | DSDFSD      |
| Last Name *           | DFSDF       |
| Email *               | SAM@SAM.COM |
| Contact Tel *         | 01141234567 |
| Mobile                |             |
|                       |             |
| Address               |             |
| Address Title/ Name * | 100         |
| House Name/ Number *  | TEST        |
| Street Name           | TEST        |
| Town / City           | TEST        |
| County                | TEST        |
| Country               | TEST        |
| Post Code *           | \$93SE      |
|                       |             |

### **Technical contact:**

Enter details of your technical contact.

At least 1 contact must be entered, with a maximum of 3.

| Technical Contact                            |               |  |  |
|----------------------------------------------|---------------|--|--|
| You must provide at least 1 technical contac | t & max of 3. |  |  |
| First Name *                                 |               |  |  |
| Last Name *                                  |               |  |  |
| Email *                                      |               |  |  |
| Contact Tel *                                |               |  |  |
| Mobile                                       |               |  |  |
| Add Another Contact +                        |               |  |  |

### **Pre-notification contact:**

Enter details of your pre-notification contact.

At least 1 contact must be entered, with a maximum of 3.

| Pre-change Notification Contact                            |
|------------------------------------------------------------|
| You must provide at least 1 pre-change contact & max of 3. |
| First Name *                                               |
| Last Name *                                                |
| Email *                                                    |
| Contact Tel *                                              |
| Mobile                                                     |
| Add Another Contact +                                      |
|                                                            |

### **Testing notification contact:**

Enter details of your testing contact.

At least 1 contact must be entered, with a maximum of 3.

| esting Notification Contact                             |  |
|---------------------------------------------------------|--|
| You must provide at least 1 Testing contact & max of 3. |  |
| First Name *                                            |  |
| Last Name *                                             |  |
| Email *                                                 |  |
| Contact Tel *                                           |  |
| Mobile                                                  |  |
| Add Another Contact +                                   |  |
|                                                         |  |

### Schedule:

Select the date you wish your changes to take place from the drop down menu.

Note: Changes must be scheduled at least 10 working days from the date of submission.

Select the preferred time for your change to take place from the drop down:

- Late Night Hours between midnight to 7:00 AM, change request charged at £750.00 per site.
- In Hours between 9:00 AM to 5:30 PM on week days (excluding Bank Holidays), change request charged at £500.00 per site.
- Out of Hours between 5:30 PM to midnight and 7:00 AM to 9:00 AM on week days or any time (excluding midnight to 7:00 AM) during weekends or public holidays, change request charged at £750.00 per site.

*Note:* Pricing will vary according to existing contractual agreements. Please check with your Account Manager for further details.

| Schedule                              |                                                                                                    |
|---------------------------------------|----------------------------------------------------------------------------------------------------|
| Request Date * Preferred Start Time * | dd/mm/yyyy A minimum of 10+ working days lead time applies from submission date.                                                                                                    |
| In Hours                              | - between 9:00 AM to 5:30 PM on weekdays (excluding bank holidays), change request charged at £500.00 per site.                                                                                                    |
| Out of Hours                          | <ul> <li>between 5:30 PM to midnight and 7:00 AM to 9:00 AM on weekdays or any time<br/>(excluding midnight to 7:00 AM) during weekends or public holidays, change request<br/>charged at £750.00 per site.</li> </ul> |
| Late Night Hours                      | - between midnight to 7:00 AM, change request charged at £750.00 per site.                                                                                                    |

Once you have entered all your contact details and preferred date, please click 'Next'.

\_ \_ \_ \_ \_ \_ \_ \_ \_ \_ \_ \_ \_ \_

You'll be taken to the Supporting Notes screen:

| 1 LAN Port                               | 2 Site Selection       | 3 Configuration        | 4 Customer Details         | 5 Supporting Notes              | 6 Order Review          |            |
|------------------------------------------|------------------------|------------------------|----------------------------|---------------------------------|-------------------------|------------|
| Supporting Please provide should be made | any additional informa | tion applicable to the | requested actions and deta | ails of any site specific infor | mation that Virgin Medi | a Business |
| enter some notes                         |                        |                        |                            |                                 |                         |            |
|                                          |                        |                        |                            |                                 |                         |            |
|                                          |                        |                        |                            |                                 |                         |            |
|                                          |                        |                        |                            |                                 |                         |            |
| 1984 remaining                           |                        |                        |                            |                                 |                         |            |
| Exit Previo                              | IS                     |                        |                            |                                 |                         | Save       |

\_ \_ \_ \_ \_ \_ \_ \_ \_ \_ \_

\_ \_ \_ \_ \_ \_ \_ \_ \_ \_ \_ \_

Enter any additional notes or information and click 'Next'.

You'll be taken to the Order Review page.

Here all the details you entered for all the sites can be reviewed. There is an option to edit any of the details by clicking 'Edit' next to the section you wish to amend.

Once you have reviewed your options, click the box 'I confirm I have read and understood the existing Terms & Conditions' and then click '**Submit**'.

Existing Terms & Conditions can be found by clicking on the Terms & Conditions link on screen.

Your change request has now been submitted. You can now see your order in the 'Change Request' tab in the Saved Orders section.

### Saving your progress

You're able to save your progress at any point during your change request journey.

Simply click 'Save'.

| 1 LA      | N Port 2 Site Selection                                             | 3 Configuration           | 4 Customer Details        | 5 Supporting Notes             | 6 Order Review           |           |      |
|-----------|---------------------------------------------------------------------|---------------------------|---------------------------|--------------------------------|--------------------------|-----------|------|
| Please    | orting notes<br>provide any additional informa<br>be made aware of. | ation applicable to the r | requested actions and det | ails of any site specific info | ormation that Virgin Med | ia Busine | SS   |
| enter sor | me notes                                                            |                           |                           |                                |                          |           |      |
|           |                                                                     |                           |                           |                                |                          |           |      |
|           |                                                                     |                           |                           |                                |                          |           |      |
|           |                                                                     |                           |                           |                                |                          |           |      |
|           |                                                                     |                           |                           |                                |                          |           |      |
| 1984 ren  | naining                                                             |                           |                           |                                |                          |           |      |
| Exit      | Previous                                                            |                           |                           |                                |                          | Save      | Next |
|           |                                                                     |                           |                           |                                |                          |           |      |

Your request will be saved in 'saved orders' under the change request tab.

To access saved or submitted orders you can go to the 'saved orders' page and click on the Change Request tab.

Alternatively, from the Home page go to 'Change Request' on the toolbar and click '**Submitted and Saved Requests**'.

\_ \_ \_ \_ \_ \_ \_ \_ \_ \_ \_ \_ \_ \_

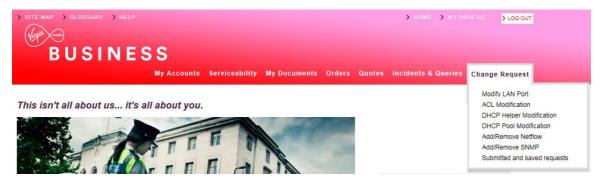

You'll be taken directly to the change request tab in the saved orders page.

### Saved Orders

| arch Reque           | est Status      | All                     | Date From    | 09/01/2017        | Date To 09/04/2      | 017 Sea         | rch Clear       |
|----------------------|-----------------|-------------------------|--------------|-------------------|----------------------|-----------------|-----------------|
|                      |                 |                         |              |                   |                      |                 |                 |
| y Change             | e Requests      |                         |              | Dis               | playing from         | 09/01/201       | 17 to 09/04/201 |
| Change<br>Request ID | Request Type    | Product                 | User<br>Name | Request<br>Status | Submission<br>Date ▼ | Edit/<br>Review | Cancel<br>Order |
| 00322                | Modify LAN Port | IPVPN                   |              | Submitted         | 08/04/2017           | Review          | N/A             |
| 00321                | SNMP            | Managed Internet Access |              | Submitted         | 07/04/2017           | Review          | N/A             |
|                      |                 | Managed Internet Access |              | Submitted         | 07/04/2017           | Review          | N/A             |
| 00320                | Netflow         |                         |              |                   |                      |                 |                 |
| 00320<br>00319       | Netflow         | IPVPN                   |              | Submitted         | 07/04/2017           | Review          | N/A             |

# 10. My Documents

## Keep it safe and up-to-date

This area holds specific documents relevant to your services, such as product user guides, network diagrams, the Framework Master Services Agreement (MSA) between us and the Engage Terms of Use.

-----

Please make sure you always refer to the documents in this section, rather than locally saved versions, as we update these documents regularly.

We'll take care of uploading all available documents. However, if you have any specific requirements for storing any other documents, please let your Account or Service Manager know.

### To view documents

You can access your stored documents by selecting the My Documents tab on the tool bar across the top.

| My Accounts Serviceability | My Documents | Orders | Quotes | Billing | Incidents & Requests |
|----------------------------|--------------|--------|--------|---------|----------------------|
|----------------------------|--------------|--------|--------|---------|----------------------|

Documents may be stored by folder or individually, whatever your preference.

#### My Documents

You Are Here > Document Store

| Folder Type |                      |                     |                    |  |
|-------------|----------------------|---------------------|--------------------|--|
|             | Folder Name          | No of<br>Subfolders | No of<br>Documents |  |
| ú           | Agreements           | 1                   | 0                  |  |
| 6           | Contract             | 0                   | 9                  |  |
| <i>i</i>    | Engage Terms of Use  | 0                   | 1                  |  |
| 6           | Service Descriptions | 0                   | 2                  |  |
| 6           | T&Cs by Service      | 10                  | 0                  |  |
| 6           | Test                 | 1                   | 0                  |  |
| 6           | testing              | 0                   | 1                  |  |
| <i>i</i>    | User Guildes         | 0                   | 1                  |  |

| Document(s) |                                                                      |                              |         |
|-------------|----------------------------------------------------------------------|------------------------------|---------|
| File Type   | Document Name                                                        | Publish Date                 | Version |
| 1           | Customer Service Description - Ethernet Extensio<br>ns v 2.1 March 2 | Mon Sep 15 00:00:00 BST 2014 | 1.00    |
| 1           | Customer Service Description NE and EE+                              | Mon Sep 15 00:00:00 BST 2014 | 1.00    |
| 2           | Engage Terms of Use v1                                               | Mon Sep 15 00:00:00 BST 2014 | 1.00    |

+

# 11. Sign up to MyBill

Working smarter

| (hate )                                                                                                    |                        |                        |                          |        |        | >                | HOME > MY PROFILE        |
|----------------------------------------------------------------------------------------------------|------------------------|------------------------|--------------------------|--------|--------|------------------|--------------------------|
| BUSINESS                                                                                                    | My Accounts            | Serviceability         | My Documents             | Orders | Quotes | <u>Billing</u>   | Incidents & Requests     |
| Billing                                                                                                    |                        |                        |                          |        |        | My Bi<br>Billing |                          |
| My Bill Billing Help Billing Video                                                                                         | Register for My Bill   |                        |                          |        |        |                  | Video<br>ter for My Bill |
| If you have a My Bill account you can<br>Engage portal without having to use a<br>time, we hope to centralise all the func | separate login. You ca | in view, print and que | ry your bills all in one |        |        |                  |                          |

\_ \_ \_ \_ \_ \_ \_ \_ \_ \_ \_ \_ \_ \_ \_ \_ \_ \_

\_\_\_\_\_

Billing address nilanjana.talukdar@virginmedia.co.uk

If you have a MyBill account, you can set up the Single Sign On feature. This means that you'll be able to access your account from the Engage portal, without having to use a separate login. You can view, print and query your bills all in one place. In time, we hope to centralise all the functions to make things as efficient as possible.

Click on the **Billing tab** at the top of the homepage. Now select the "**MyBill**" option and you'll be automatically redirected to the MyBill homepage.

*Note:* This option is only available to users who currently have a MyBill account. If you don't currently have a MyBill account, then click on the link below to register.

http://www.virginmediabusiness.co.uk/Customer-area/Billing-Portal-Registration/

# 12. Contact Us

To send us an email Click on "**Contact Us**" from the right hand side of the top tool bar or in the bottom right hand corner of the homepage, and make your preferred selection from the options available.

\_\_\_\_\_

| BUSINESS |             |                |              |        | CONT   |         |          | > GLOBBARY   | > HELP |
|----------|-------------|----------------|--------------|--------|--------|---------|----------|--------------|--------|
|          | My Accounts | Serviceability | My Documents | Orders | Quotes | Billing | Incident | s & Requests |        |

Select the query type in the 'How can we help' drop down box.

- Pricing Query
- Product Query
- Competitor Price Review
- Change of Existing Service
- Portal Feedback
- Bulk Site Request
- Raise A Complaint
- General Feedback

Next enter Order/Quote ID - this will help us deal with your query efficiently.

Please check the pre-populated contact details are correct.

Enter any additional email address that you'd like us to include in any correspondence.

Under "**More Information**" please provide as much detail as possible, as this prevents continuous call backs that may hold up your enquiry.

#### Contact us

| Contact us                                |                           |
|-------------------------------------------|---------------------------|
|                                           |                           |
| How can we help                           | General feedback          |
| Order/Quote/Account ID (If<br>applicable) | ABC123                    |
| Name *                                    | First Last                |
| Confirm your email *                      | First.Last@test.com       |
| Confirm your telephone number *           | 01234 567890              |
| CC Email                                  |                           |
| More Information *                        | Enter your comments here. |
|                                           |                           |
|                                           |                           |
|                                           |                           |
|                                           |                           |
| Cancel                                    | Send Message              |

+

# 13. Product Configuration

# Available quote types

Product configuration is required during the quote and the order stage.

During the quote stage the level of configuration is dependent on the quote type.

|                   | Standard | Address | Postcode |
|-------------------|----------|---------|----------|
| National Ethernet | 1        | 1       | 1        |
| EE                | 1        |         | 1        |
| EE+               | 1        | 1       | 1        |
| LL                | 1        |         | 1        |
| MIA               | 1        | -       |          |
| IPVPN             |          | 1       |          |
| EVPN              |          | -       |          |
| Broadband & Phone |          | 1       |          |

**Standard quotes** require the least configuration since it's using the most common configurations when calculating the quotes. Standard quotes are only available for National Ethernet, Ethernet Extensions+, Ethernet Extensions, Leased Lines and Managed Internet Access. All standard quotes are calculated in the background to allow you to perform other tasks while the quote is being calculated. You can select if you want to be notified or not when the quote is available to view in the saved quotes section.

**Address quotes** are the most accurate quote type since it allows you to select the exact site, bearer, bandwidth and required NTU/CPE.

**Postcode quotes** are only to be used when the exact address is not known, or when an indicative price for multiple sites is required. Postcode level quotes do not take dig distance or required civils into account. All postcode level quotes must be converted to address level quotes prior to being ordered. This quote type allows you to enter your configuration details into a table. You can add multiple A-End and B-End with the same or different configuration options.

During the order stage, a final set of configuration is required to ensure that we have all the necessary information to deliver the service you need when you need it.

The information below is required during the order stage for all products:

- Customer PO number this is a required field and should reflect your internal PO reference
- Customer Account Number select the account number that should be used for the specific order. This can be selected from the dropdown menu. Additional account numbers can be added in the Customer Management section
- Order Type you need to confirm the correct order type. The available options are "New", "Upgrade", "Downgrade", "Move" or "Amend"
- Service Required Date the earliest delivery date is showing by default, please change the date if you require delivery at a later date
- Accept Early Delivery the default option is "Yes". If you're unable to accept an early delivery
  please change this to "No"
- Customer CRM Ref Number this field is your internal CRM reference number. You're able to search for an order with this number, as well as the reference number provided by Engage and Virgin Media Business
- Confirm the A-End and B-End installation details such as:
  - o The exact location in the building including floor, room and rack details
  - Site contact details including full name, telephone number and email
- Confirm for both the A-End and B-End if sites have any existing Virgin Media Business service. The options to select from are "Existing", "Not Sure" and "New"
- Confirm for both the A-End and B-End if you're the owner of the property. The options are "Yes" or "No"
- For the sites where you're not the owner you'll need to confirm the landlord/managing agent contact details and the information listed below:
  - o Number of years left on the lease
  - If you have the authority to manage any changes internally to the building, including routing cabling
  - If you're willing to provide a copy of your lease
  - o If the property is a listed building
  - Confirm if you have the landlord managing agent's contact details
  - The landlord/managing agent contact details should include full name, telephone number and email address
- Any additional comments that will help to deliver the service such as access, specific service hours etc

# National Ethernet and Ethernet Extensions+

# Address level quotes

For this quote type you will need to specify the following:

- Exact address for both the A-End and B-End
- Quote name this has to be unique for each quote
- Contract term you can select one or multiple options with the minimum term being 1 year and the maximum 5 years
- Billing frequency your default billing frequency will be pre-selected for you, but you can change this if required. The options are "Monthly", "Quarterly" or "Annually"
- QoS confirm if the circuit requires QoS or not
- Layer 2 Control Protocol -- confirm if the circuits required layer 2 control protocol or not
- A-End and B-End bearer, the options are 10 Mbps, 100 Mbps and 1Gbps
- A-End and B-End NTU the options are:
  - Alcatel 8 Port select this NTU if you require no more than 8 circuits in the future at this site
  - o Alcatel 24 Port select this NTU if you'll order multiple circuits to this site in the future
  - Alcatel Hardened select this NTU if the circuit is delivered in a room that is not in a controlled environment
  - Alcatel High Bandwidth
  - Existing select this option if you already have an NTU with spare ports at the site
- Network delivery for both the A-End and the B-End. The options are "No Preference", "On-net" or "Third Party tail". If you select "No preference" the quote will provide you with the best possible price, whether this is using the last mile access from Virgin Media Business or one of our trusted network suppliers
- QoS template if you require QoS please select one of the following templates:
  - Classic historical National Ethernet settings with a single data class, therefore no differential QoS is supported
  - Complex Data Environments for advanced data environments with different identified application types
  - Converged Applications mixed simple data and voice environments
  - o Multi-Media Application voice and video centric environments with simple data
  - Advanced Environments next generation application aware environments, with managed CPE control elements covering voice, video and mixed data applications
- The required circuit bandwidth you can select one or multiple options with the available bandwidths between 2Mbps up to 1Gbps

## Postcode level quotes

The following information is required for this quote type:

- Quote name this has to be unique for each quote. You can select to specify this as a default value or individually in the quote table
- Contract term you can select one or multiple options with the minimum term being 1 year and the maximum 5 years
- Billing frequency your default billing frequency will be pre-selected for you, but you can change this if required. The options are "Monthly", Quarterly" or "Annually"
- Product
- A-End and B-End bearer the options are 10Mbps, 100Mbps and 1Gbps
- The required circuit bandwidth you can select one or multiple options with the available bandwidths between 2Mbps up to 1Gbps
- Single or multiple postcodes for the A-End(s) and B-End(s)

# Order stage

During the order stage in Engage you'll need to define/confirm the following configurations in addition to the standard questions that are asked for all products during the order stage:

\_ \_ \_ \_ \_ \_ \_ \_ \_ \_ \_ \_ \_ \_ \_ \_ \_ \_ \_

- VLAN Tagging Scheme in this section you need to highlight if you require a C\_VLAN tag or not
- Service Presentation for both the A-End and B-End select between Port or VLAN presentation
- Standard Ethernet Physical Interface the circuit will be presented with either RJ45 Copper interface for 10/100Mbps service or 1000Mbps fibre (singlemode 1310nm or Multimode 850nm) LC for 1000Mbps as standard. A Copper, RJ45 presentation of 1000Mbps is available on request
- You'll need to specify the port the service should be added to. For the B-End site you'll need to specify if Layer 2 Control Protocol tunnelling is required or not
- Layer 2 Control Protocol Tunnelling to provide a completely transparent Ethernet transport service, layer 2 control frame tunnelling (CFT) is used. This enables any frame that is passed to the VM NTU from your network to be forwarded between your sites. The options include:
  - $\circ$   $\,$  On (standard set) as per the table below for site-to-site
  - Off (discard everything)
  - Bespoke (as agreed with pre-sales)
  - Not applicable (not port-to-port)

+

# Ethernet Extensions

#### Address level quotes

For this quote type you will need to specify the following:

- Exact address for both the A-End and B-End
- Quote name this has to be unique for each quote
- Contract term you can select one or multiple options with the minimum term being 1 year and the maximum 5 years
- Billing frequency your default billing frequency will be pre-selected, but you can change this if required. The options are "Monthly", "Quarterly" or "Annually"
- The required circuit bandwidth there are only 4 available options, 10Mbps, 100Mbps, 1Gbps and 10Gbps
- A-End and B-End NTU, the options are dependent on the circuit bandwidth:
  - Existing select this option if you already have an NTU with spare ports at the site
  - For 10/100Mbps the options are single or multi-port EDX 100
  - For 1Gbps the options are single or multiport EDX 1006 for the A-End and a single Port EDX 1002 for the B-End
  - For 10Gbps the options are Multi port TM 301 or Single Port TM 102

### Postcode level quotes

The following information is required for this quote type:

- Quote name this has to be unique for each quote. You can select to specify this as a default value or individually in the quote table
- Contract term you can select one or multiple options with the minimum term being 1 year and the maximum 5 years
- Billing frequency your default billing frequency will be pre-selected, but you can change this if required. The options are "Monthly", "Quarterly" or "Annually"
- Product
- A-End and B-End bearer, the options are 10Mbps, 100Mbps and 1Gbps
- The required circuit bandwidth you can select one or multiple options with the available bandwidths between 2Mbps up to 1Gbps
- Single or multiple postcodes for the A-End(s) and B-End(s)

## Order stage

During the Engage order stage, you'll need to define/confirm the following configurations in addition to the standard questions that are asked for all products during the order stage:

- Standard Ethernet Physical interface this is dependent on the bandwidth you're ordering. The circuit will be presented with either RJ45 Copper interface for 10/100Mbps service or 1000Mbps fibre (singlemode 1310nm or Multimode 850nm) LC for 1000Mbps as standard for 1Gbps and 10Gbps services. For both the A-End and B-End you'll need to select if the service is using an Existing NTU or requires a new NTU
- You'll need to specify the port the service should be added to

# Leased Lines

#### **Address level quotes**

For this quote type you will need to specify the following:

- Exact address for both the A-End and B-End
- Quote name this has to be unique for each quote
- Contract term you can select one or multiple options with the minimum term being 1 year and the maximum 5 years
- Billing frequency your default billing frequency will be pre-selected, but you can change this if required. The options are "Monthly", "Quarterly" or "Annually"
- Network delivery for both the A-End and the B-End. The options are "No Preference", "On-net" or "Third Party tail". If you select "No preference" the quote will provide you with the best possible price, whether this is using the last mile access from Virgin Media Business or one of our trusted network suppliers
- The required circuit bandwidth you can select one or multiple options with the available bandwidths being 2Mbps, 2x2Mbps, 3x2Mbps or 4x2Mbps

### Postcode level quotes

The following information is required for this quote type:

- Quote name this has to be unique for each quote. You can select to specify this as a default value or individually in the quote table
- Contract term you can select one or multiple options with the minimum term being 1 year and the maximum 5 years
- Billing frequency your default billing frequency will be pre-selected, but you can change this if required. The options are "Monthly", "Quarterly" or "Annually"
- Product
- The required circuit bandwidth you can select one or multiple options with the available bandwidths being 2Mbps, 2x2Mbps, 3x2Mbps or 4x2Mbps. You can select to specify this as a default value or individually in the quote table
- Single or multiple postcodes for the A-End(s) and B-End(s)

#### Order stage

During the Engage order stage, you'll need to define/confirm the following configurations in addition to the standard questions that are asked for all products during the order stage:

- Service Presentation you'll need to select the service presentation you need for this circuit for both the A-End and the B-End
- G.703 is an ITU-T standard for transmitting voice or data over digital carriers such as T1 and E1. G.703 provides specifications for pulse code modulation (PCM). G.703 is either transported over 75 ohm co-axial cable terminated in BNC or Type 43 connectors or 120 ohm twisted pair cables terminated in RJ48C jacks. The choice is carrier and region dependant
- X.21 is an interface specification for differential communications introduced in the mid-1970s by the ITU-T. The Signal Element Timing, or clock, is provided by the carrier and is responsible for correct clocking of the data. X.21 is primarily used in Europe and Japan

# Managed Internet Access

#### **Address level quotes**

For this quote type you will need to specify the following:

- Exact address for all sites included in the quote
- Quote name this has to be unique for each quote
- Contract term you can select one or multiple options with the minimum term being 1 year and the maximum 5 years
- Billing frequency your default billing frequency will be pre-selected, but you can change this if required. The options are "Monthly", "Quarterly" or "Annually"
- Network delivery for all sites. The options are "No Preference", "On-net" or "Third Party tail". If
  you select "No preference" the quote will provide you with the best possible price, whether this
  is using the last mile access from Virgin Media Business or one of our trusted network
  suppliers
- Access and circuit bandwidths
- Core Management level, the options are "Full With router" or Partial No router"
- Secure MIA Firewall the options are "No, we'll secure it ourselves " or " Quick start"
- If Quick start is selected, the following security features can be selected:
  - BGP Border Gateway Protocol (BGP) is the protocol which is used to make core routing decisions on the <u>Internet</u>. It involves a table of IP networks or "prefixes" which designate network reachability among <u>autonomous systems (AS)</u>
  - o Threat Prevention
  - o URL Web filtering
  - $\circ \quad \text{Extended Wildfire} \\$
  - Customer CPE select between a one box (combined firewall and router) or a two box solution

#### Order stage

During the Engage order stage, you'll need to define/confirm the following configurations in addition to the standard questions that are asked for all products during the order stage:

- Description you can include a description for your requirement here
- LAN presentation the option available is dependent on the bandwidth selected
- Do you have an existing AS Number? Autonomous System (AS) is a collection of connected Internet Protocol (IP) routing prefixes under the control of one or more network operators that presents a common, clearly defined routing policy to the Internet. AS numbers are assigned in blocks by the Internet Assigned Numbers Authority (IANA) to Regional Internet Registries (RIRs). If you select "yes" you'll need to provide us with the existing AS number that you'd like to use
- Do you have existing Provider Independent (PI) Address space? provider-independent addresses offer end-users the opportunity to change service providers without renumbering their networks and use multiple access providers in a multi-homed configuration. If you select "yes", you'll need to provide us with the existing PI address space that you intend to use with this service
- Do you want us to provide IP addresses for use with this service? an Internet Protocol address (IP address) is a numerical label assigned to each device (e.g. computer, printer) participating in a computer network that uses the Internet Protocol for communication. An IP address serves two principal functions: host or network interface identification and location addressing. If you'd like us to provide the IP address you need to let us know how many IP addresses you require. If you have existing IP addresses that you intend to use with this service, please let us know who owns these addresses

# **IPVPN**

# Quote stage

IPVPN can be configured with a number of access types – Ethernet, Ethernet lite, SDH, Cable Modem, Broadband FTTC, ADSL2+ and ADSL.

IPVPN uses Multi Protocol Label Switching (MPLS) to deliver extremely high levels of security and traffic performance. MPLS places information into packets and labels them according to one of eight different classes of service (three for broadband), as specified by you. Each class has an assigned committed bandwidth and is delivered across the network in accordance with the Service Level Agreement for that class of traffic.

- Real Time 1 & 2 a minimum bandwidth together with minimum loss, delay and jitter needs to be provided. Real Time traffic in excess of that specified by you will be policed i.e. dropped, to guarantee service quality for voice/video calls already established. Within the customer domain, a Call Admission Control method, and some form of bandwidth reservation protocol is also desirable for control of the voice traffic
- RealTime 1 traffic sent in excess of the contracted rate is discarded. The maximum amount
  of RealTime 1 bandwidth is 75% of the provisioned bandwidth or 50% if the access circuit is
  10/100/1000Mbps
- Application 1-4 the maximum amount of bandwidth that can be ordered per application class is equivalent to the available bandwidth. The minimum amount of in-contract application 1-4 bandwidth that can be ordered is 10% of provisioned bandwidth with the minimum for any individual class being 10Kbps or 1%, whichever is higher
- Customer Control this is intended for signalling and control data in support of your multimedia voice and video transactions. It's separately specified from the RealTime 1 & 2 classes to ensure that existing calls are not adversely impacted by the bandwidth needed to support signalling traffic
- Standard standard class is designed for business applications that have no specific
  performance requirement. Such traffic typically consists of email, intranet / internet HTTP traffic
  and FTP. The minimum bandwidth available for this class is 10 Kbps or 5% of the provisioned
  bandwidth, whichever is higher.Standard class traffic can use 100% of the provisioned
  bandwidth if no other traffic is being transmitted at the same time

You'll need to specify the following information during the quote stage:

- Exact address for all sites included in the quote
- Access type
- Phone numbers to the sites to improve the accuracy of the serviceability check for Ethernet lite, Broadband FTTC and ADSL2+

\_ \_ \_ \_ \_ \_ \_ \_ \_ \_ \_ \_ \_ \_ \_ \_ \_

- Quote name this has to be unique for each quote
- Contract term you can select one or multiple options with the minimum term being 1 year and the maximum 5 years
- Billing frequency your default billing frequency will be pre-selected, but you can change this if required. The options are "Monthly", "Quarterly" or "Annually"
- Service type select Managed or Unmanaged
- Quality Of Service enabled select Yes or No
- Select the access type required for each site you can only select the access type that is available at the site
- Access flavour for all sites the options are "No Preference", "On-net" or "Third Party tail". If you select "No preference" your quote will provide you with the best possible price, whether this is using the last mile access from Virgin Media Business or one of our trusted network suppliers
- Access bandwidth and port size the options will differ based on the access type selected
- Select the CPE-, the options will differ based on the access type selected
- Select the required QoS template

### Order stage

During the order stage for IPVPN the following configuration options will need to be selected:

- Select the network topology there are two options (Hub and Spoke or Full Mesh)
- Physical Interface select the available options from a dropdown list
- Class of Service configuration provide detail prioritisation as a percentage for the selection you made during the quote stage

+ +

+ +

+ +

+ +

+

+ +

4

# Ethernet VPN

### Quote stage

EVPN can be configured with two different access types Ethernet and Ethernet lite.

You'll need to specify the following information during the quote stage:

- Exact address for all sites included in the quote
- Access type
- · Phone numbers to the sites to improve the accuracy of the serviceability check for Ethernet lite
- Quote name this has to be unique for each quote
- Contract term you can select one or multiple options with the minimum term being 1 year and the maximum 5 years
- Billing frequency your default billing frequency will be pre-selected, but you can change this if required. The options are "Monthly", "Quarterly" or "Annually"
- Quality Of Service enabled select Yes or No
- Layer 2 Control Protocol select Yes or No
- Select the access type required for each site you can only select the access type that is available at the site
- Access flavour for all sites. The options are "No Preference", "On-net" or "Third Party tail". If you select "No preference" your quote will provide you with the best possible price, whether this is using the last mile access from Virgin Media Business or one of our trusted network suppliers
- Access bandwidth and port size, the options will differ based on the access type selected
- Select the NTU
- Select the required QoS template form the following options:
  - Complex data environments for advanced data environments with different identified application types
  - Converged applications mixed simple data and voice environments
  - Multi-Media application voice and video centric environments with simple data
  - Advanced environments next generation application aware environments, with managed CPE control elements covering voice, video and mixed data applications
- If you selected Ethernet lite as the access type you'll also need to define the contention ratio, select between dedicated and shared

## Order stage

During the Engage order stage, you'll need to define/confirm the following configurations in addition to the standard questions that are asked for all products during the order stage:

- Service Presentation for both the A-End and B-End select between Port or VLAN presentation
- Layer 2 control protocol select the required protocol from the dropdown menu
- Standard Ethernet Physical Interface the circuit will be presented with either RJ45 Copper interface for 10/100Mbps service or 1000Mbps fibre (singlemode 1310nm or Multimode 850nm) LC for 1000Mbps as standard. A Copper, RJ45 presentation of 1000Mbps is available on request
- You'll also need to specify the port the service should be added to

+ +

# Broadband and Phone

### Quote stage

You'll need to specify the following information during the quote stage:

- Exact address for all sites included in the quote
- For a more accurate serviceability check please enter the phone number for each site
- Select product the selection will apply to all of the sites in your quote and the options are broadband or broadband and phone
- Select the term the minimum term is 2 years and the maximum term is 5 years
- The billing frequency is 1 month and it cannot be changed due to usage charges
- For each site you'll need to select the required bandwidth from the dropdown menu showing all available options
- Select your requirements for Static IP from the dropdown menu if this option is available for the bandwidth you selected
- Select the install option from the dropdown menu
- Select the care level from the dropdown menu
- Select the number of phone lines required at the site, minimum is 1 and maximum is 10
- Select any additional phone features that you require

#### Order stage

- You'll need to confirm that your PCs meet the minimum specification required
- Confirm the telephone number of the line to be billed with the Business Broadband bundle
- Confirm if you have an existing broadband service to transfer select yes or no from the dropdown menu
- If yes, you need to provide the MAC code and expiry date and the phone number
- You also need to confirm if you have an existing phone line to transfer in. If so, please select yes from the dropdown menu
- If you have a phone line to transfer, you also need to confirm the existing phone line provider, the phone number and if a number port is required

+